# minilogue xd POLYPHONIC ANALOGUE SYNTHESIZER

# minilogue xd<br>module

POLYPHONIC ANALOGUE SYNTHESIZER

# **Manual del usuario**

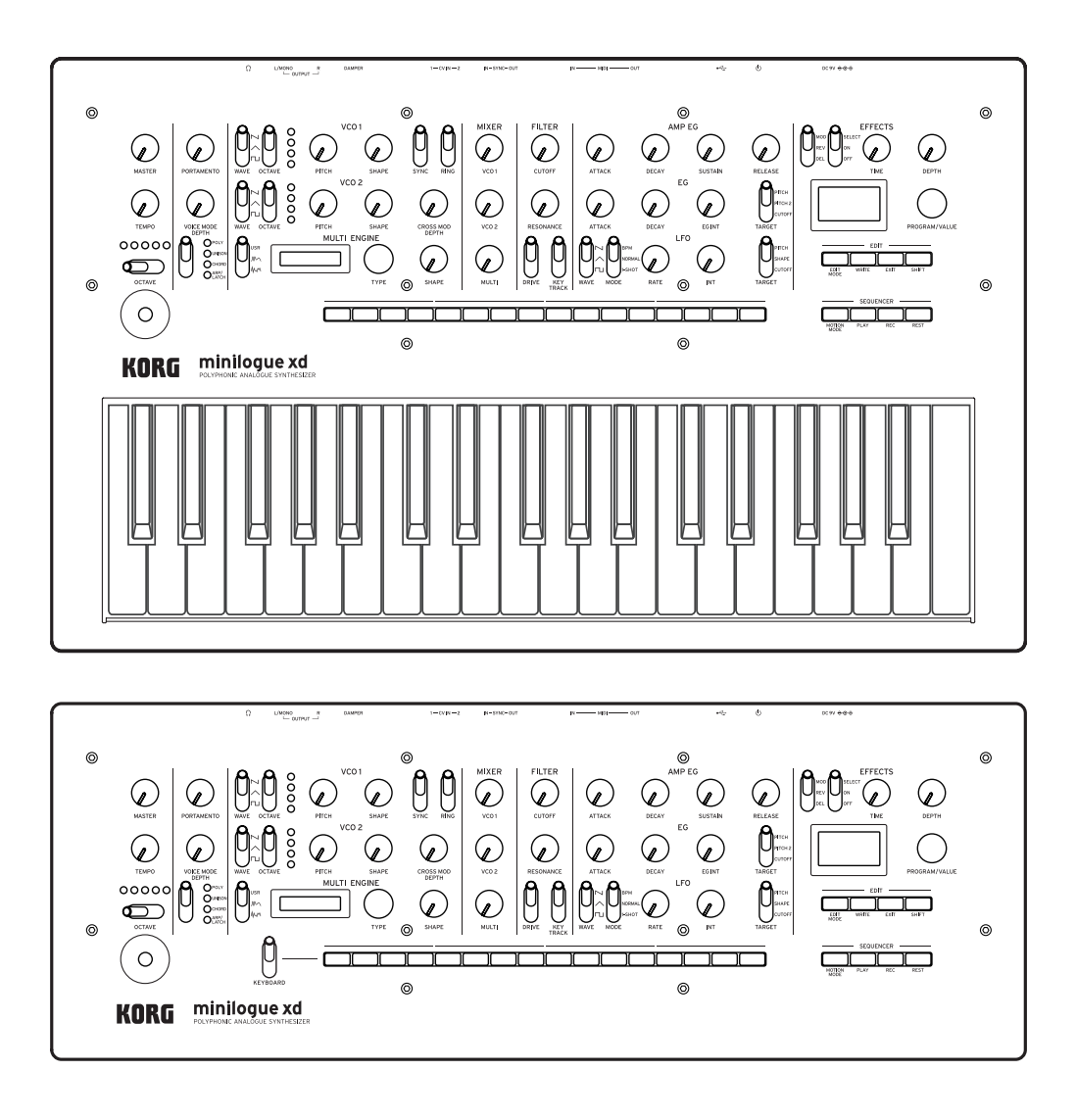

# **Contenido**

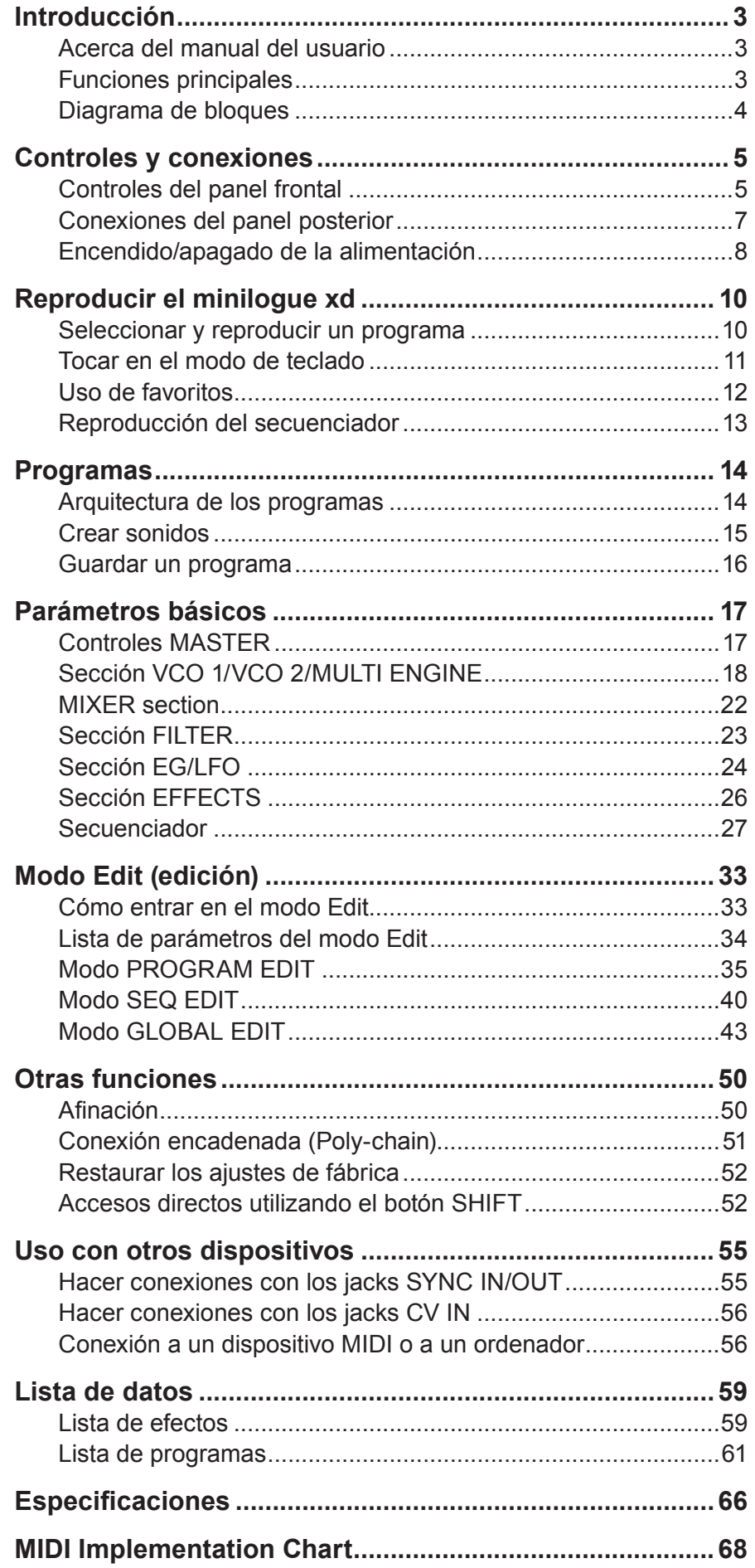

# **Introducción**

# <span id="page-2-0"></span>**Acerca del manual del usuario**

La documentación de este producto incluye lo siguiente:

- • Precauciones (incluidas)
- • Guía de inicio rápido (incluida) Lea este manual lo primero de todo. Esta guía explica las operaciones básicas y otras funciones del minilogue xd.
- • Manual del usuario (el que está leyendo en este momento) Explica cómo utilizar la funciones del minilogue xd en detalle.

### **Convenciones de este manual**

Este manual se refiere tanto al minilogue xd como al minilogue xd module de manera unificada como "minilogue xd".

Cuando se hace referencia a uno de los dispositivos específicamente, se utiliza " xd " para indicar solo el minilogue xd y " **xd-m** " para indicar solo el minilogue xd module.

Si no se especifica lo contrario, las ilustraciones del panel corresponden al minilogue xd.

### Símbolos **&**, Nota, Consejo

Estos símbolos indican respectivamente una precaución, una nota suplementaria o un consejo.

# **Funciones principales**

- • El minilogue xd presenta un recorrido de señal analógico con cuatro voces semejante al del sintetizador analógico prologue de Korg.
- • Cada voz incluye un motor múltiple denominado MULTI ENGINE que cuenta con un generador de ruido, un oscilador VPM y la posibilidad de cargar osciladores programados por el usuario. Este instrumento combina dos VCO, lo que hace posible crear una amplia variedad de sonidos.
- • La sección de efectos (EFFECTS) está equipada con efectos digitales de alta calidad (MODULA-TION, REVERB, DELAY).
- • 500 programas (200 programas predeterminados y 300 programas de usuario cuando sale de fábrica) que pueden recuperarse y guardarse en un instante.
- • El minilogue xd tiene un potente secuenciador polifónico de 16 pasos.
- • El osciloscopio en tiempo real proporciona información visual de los cambios de parámetros.
- • Los jacks SYNC IN y SYNC OUT permiten sincronizar tempo analógico con otros dispositivos (recibiendo o enviando).
- • Cuenta con dos jacks CV IN, lo que permite controlar los parámetros de este instrumento mediante un sintetizador modular u otro dispositivo.
- **(xd-m**) En el modo de teclado, puede tocar o introducir datos de secuencia utilizando los botones 1–16.

# <span id="page-3-0"></span>**Diagrama de bloques**

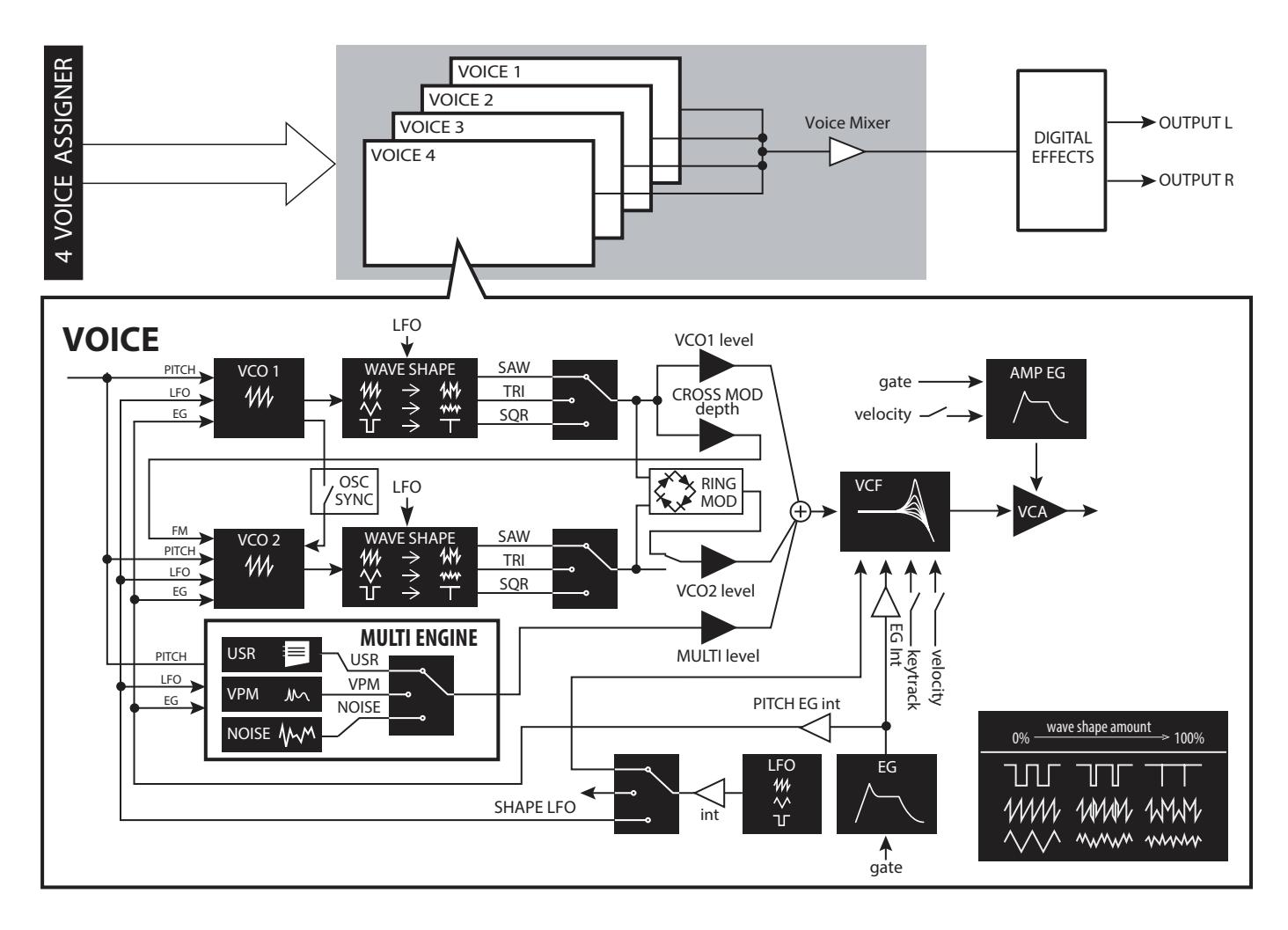

# **Controles y conexiones**

# <span id="page-4-0"></span>**Controles del panel frontal**

Este diagrama muestra la disposición de los mandos, conmutadores y botones del panel frontal.

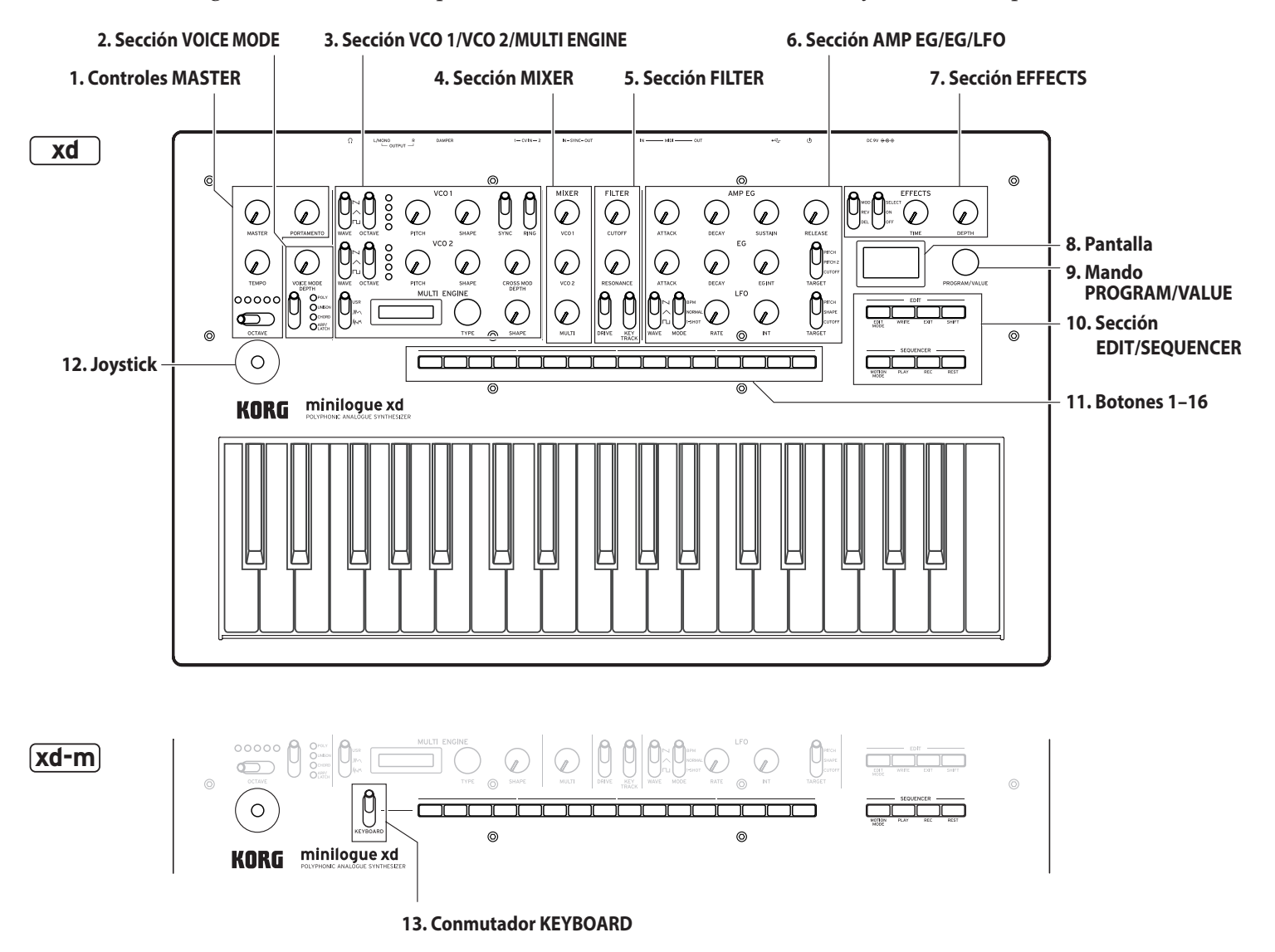

- **1. Controles MASTER** Mando MASTER Conmutador OCTAVE [\(p.10\)](#page-9-1) Mando TEMPO [\(p.17\)](#page-16-1) Mando PORTAMENTO [\(p.17\)](#page-16-2)
- **2. Sección VOICE MODE** [\(p.17\)](#page-16-3) Mando VOICE MODE DEPTH Conmutador VOICE MODE TYPE
- **3. Sección VCO 1/VCO 2/MULTI ENGINE VCO 1** [\(p.18\)](#page-17-1) Conmutador WAVE Conmutador OCTAVE Mando PITCH Mando SHAPE

**VCO 2** [\(p.18\)](#page-17-1) Conmutador WAVE Conmutador OCTAVE Mando PITCH knob Mando SHAPE knob Conmutador SYNC Conmutador RING Mando CROSS MOD DEPTH **MULTI ENGINE** [\(p.19\)](#page-18-0) Conmutador NOISE/VPM/USR Pantalla Mando TYPE Mando SHAPE

- **4. Sección MIXER** [\(p.22\)](#page-21-1) Mando VCO 1 Mando VCO 2 Mando MULTI
- **5. Sección FILTER** [\(p.23\)](#page-22-1) **VCF** Mando CUTOFF Mando RESONANCE Conmutador DRIVE Conmutador KEYTRACK
- **6. Sección AMP EG/EG/LFO AMP EG** [\(p.24\)](#page-23-1) Mando ATTACK Mando DECAY Mando SUSTAIN Mando RELEASE **EG** [\(p.24\)](#page-23-2) Mando ATTACK Mando DECAY Mando EG INT Conmutador TARGET **LFO** [\(p.25\)](#page-24-0) Conmutador WAVE Conmutador MODE Mando RATE Mando INT Conmutador TARGET
- **7. Sección EFFECTS** [\(p.26\)](#page-25-1) Conmutador DEL/REV/MOD Conmutador OFF/ON/SELECT Mando TIME Mando DEPTH
- **8. Pantalla** [\(p.10\)](#page-9-1) [\(p.47\)](#page-46-0)
- **9. Mando PROGRAM/VALUE** [\(p.10\)](#page-9-1)  [\(p.33\)](#page-32-1)
- **10.Sección EDIT/SEQUENCER EDIT** [\(p.33\)](#page-32-1) Botón EDIT MODE Botón WRITE Botón EXIT Botón SHIFT **SEQUENCER** [\(p.27\)](#page-26-1) Botón MOTION MODE Botón PLAY Botón REC Botón REST
- **11.Botones 1–16** [\(p.11\)](#page-10-1) [\(p.12\)](#page-11-1) [\(p.13\)](#page-12-1) [\(p.31\)](#page-30-0) [\(p.33\)](#page-32-1)
- **12.Joystick** [\(p.10\)](#page-9-1)
- **13. xd-m Conmutador KEYBOARD** [\(p.10\)](#page-9-1)

# <span id="page-6-0"></span>**Conexiones del panel posterior**

En la ilustración siguiente se muestra un ejemplo típico de conexiones para el minilogue xd. Conecte el minilogue xd como sea apropiado para su sistema de sonido.

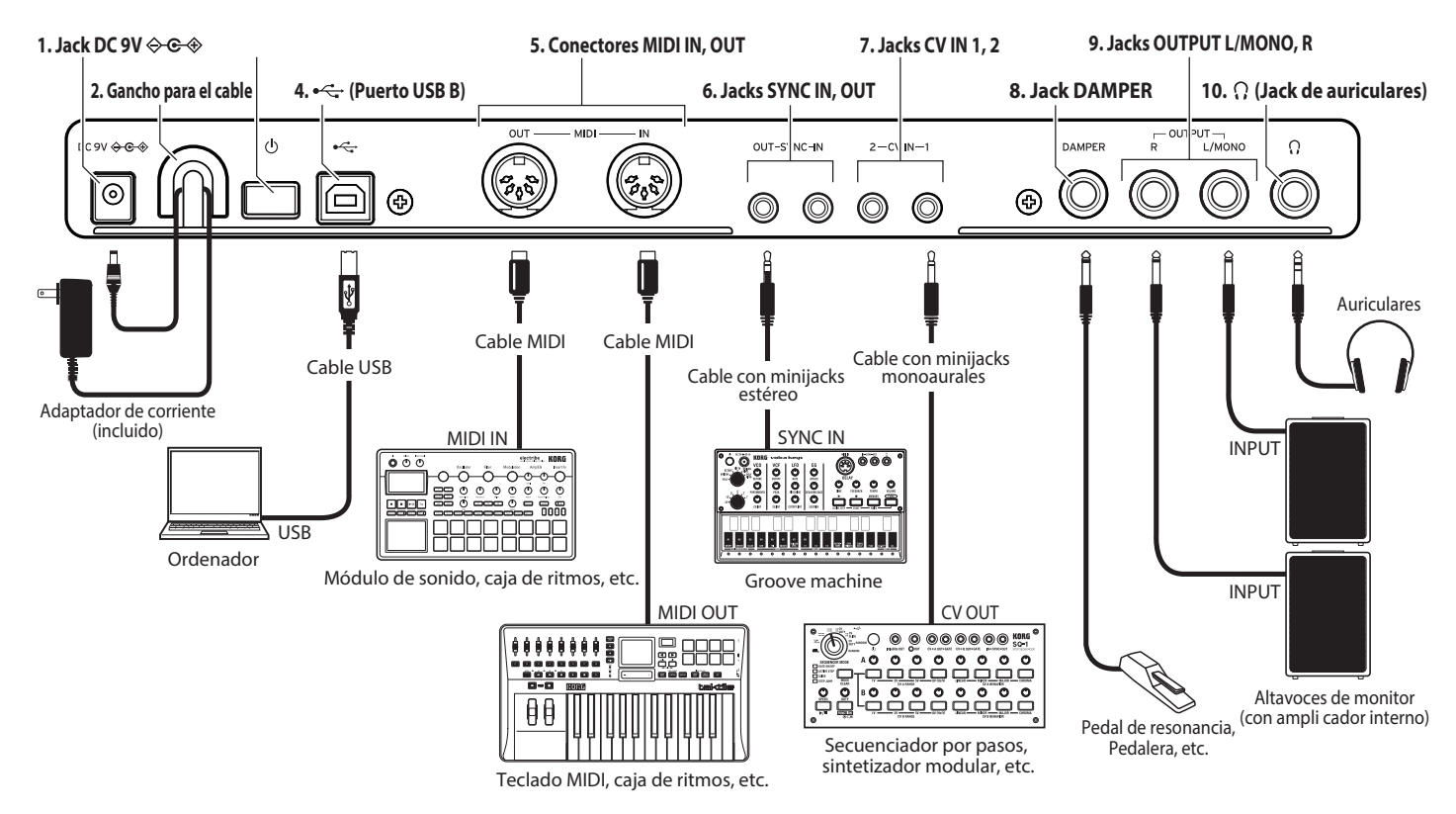

**1. Jack DC 9V** [\(p.8\)](#page-7-1)

Conecte el conector del adaptador de corriente incluido a este jack.

**2. xd Gancho para el cable** [\(p.8\)](#page-7-1)

Enrolle el extremo del conector del cable del adaptador de corriente alrededor de este gancho para evitar que se pueda tirar del cable y desconectarlo accidentalmente.

### **3. Interruptor de encendido** [\(p.8\)](#page-7-2)

Utilice este interruptor para encender o apagar el minilogue xd.

**4. Puerto USB B** [\(p.57\)](#page-56-0)

Este conector permite al minilogue xd intercambiar mensajes MIDI con un ordenador.

### **5. Conectores MIDI IN, OUT** [\(p.56\)](#page-55-1)

Conecte estos conectores a un dispositivo MIDI externo para poder transmitir y recibir datos MIDI.

### **6. Jacks SYNC IN, OUT** [\(p.55\)](#page-54-1)

Conecte estos jacks a los jacks SYNC IN, OUT de la serie volca de Korg para la sincronización con los pulsos y pasos emitidos. El jack SYNC OUT emite un pulso de 5 V y 15 ms de duración al principio de cada paso. Utilice un cable con minijacks estéreo para esta conexión.

### **7. Jacks CV IN 1, 2** [\(p.56\)](#page-55-2)

Conecte estos jacks a un dispositivo que pueda emitir señales CV para controlar los parámetros del minilogue xd. El rango de voltaje es de –5 V a +5 V. Utilice un cable con minijacks monoaurales (o un cable con minijacks estéreo).

### **8. Jack DAMPER**

Conecte aquí un pedal de resonancia Korg DS-1H (se vende por separado) o una pedalera Korg PS-1/PS-3 (se vende por separado) para controlar la función de resonancia (apagador). El minilogue xd no dispone de función de

medio recorrido del apagador (half-damper).

### **9. Jacks OUTPUT L/MONO, R** [\(p.8\)](#page-7-3)

Conecte estas salidas a monitores autoamplificados o dispositivos similares. Ajuste el volumen utilizando el mando MASTER. Para emitir sonido monoaural, utilice el jack OUTPUT L/ MONO.

### **10.Jack de auriculares** [\(p.8\)](#page-7-3)

Conecte aquí unos auriculares. Este jack emite la misma señal que los jacks OUTPUT.

### <span id="page-7-1"></span><span id="page-7-0"></span>**Conexión del adaptador de corriente**

- *1.* **Conecte el conector del adaptador de corriente incluido a la entrada de corriente DC 9V situada en el panel posterior del minilogue xd.**
	- Asegúrese de utilizar únicamente el adaptador de corriente incluido. Si utiliza otro adaptador de corriente diferente, puede causar una avería.
	- **xd Enganche el cable del adaptador de corriente en el gancho para el cable.**

No utilice una fuerza excesiva cuando quite el cable del gancho, ya que podría dañar el conector.

*2.* **Conecte el enchufe del adaptador de corriente a una toma de corriente eléctrica.**

Asegúrese de utilizar una toma de corriente alterna con el voltaje correcto para el adaptador de corriente.

### <span id="page-7-3"></span>**Conexión de dispositivos de audio**

- Asegúrese de que todos los dispositivos están apagados cuando haga las conexiones. Si se hacen las conexiones con la alimentación encendida, pueden dañarse tanto este dispositivo como los altavoces.
- *•*  **Conecte los jacks OUTPUT L/MONO, R del minilogue xd a los altavoces monitores amplificados, mezclador u otro dispositivo de audio.**

Para **emitir sonido monoaural**, utilice el jack OUTPUT L/MON

*•*  **Para utilizar unos auriculares, conéctelos al jack de auriculares.**

Consejo: Ajuste los niveles de volumen de los jacks OUTPUT y del jack de auriculares con el mando MASTER.

### **Conexión del minilogue xd a un ordenador u otros dispositivos MIDI**

Puede conectar el minilogue xd a un ordenador u otros dispositivos MIDI a través de USB o MIDI para enviar y recibir datos de notas. Consulte ["Uso con otros dispositivos" \(p.55\)](#page-54-2) para más información.

También puede encadenar (función "Poly-chain") este instrumento a otro minilogue xd. Consulte ["Poly Chain" \(p.46\)](#page-45-0) y ["Conexión encadenada \(Poly-chain\)" \(p.51\)](#page-50-1) para más información.

# <span id="page-7-2"></span>**Encendido/apagado de la alimentación**

### **Encendido del minilogue xd**

Asegúrese de que tanto el minilogue xd como todos los dispositivos de salida externos, como pueden ser unos altavoces monitores amplificados, están apagados y con el volumen completamente bajado.

*1.* **Mantenga pulsado el interruptor de encendido situado en el panel posterior del minilogue xd; una vez que el logo del "minilogue xd" aparezca en la pantalla, levante el dedo del interruptor de encendido.**

La palabra "Tuning..." (afinando) aparecerá en la pantalla y el instrumento entrará en el modo de afinación de los circuitos del sintetizador analógico durante aproximadamente 15 segundos. Después de esto, el minilogue xd accederá al modo de reproducción.

- *2.* **Encienda todos los dispositivos externos, como pueden ser unos altavoces monitores amplificados.**
- *3.* **Ajuste el volumen del equipo de salida externo y ajuste el volumen del minilogue xd utilizando el mando MASTER.**

### **Apagado del minilogue xd**

Todos los datos de programas del minilogue xd que no se hayan guardado se perderán al apagarlo. Asegúrese de guardar todos los programas u otros datos importantes que hayan sido editados [\(p.16 "Guardar un programa"\).](#page-15-1)

- *1.* **Baje el volumen de los monitores amplificados o del sistema de salida externo y luego apáguelos.**
- *2.* **Mantenga pulsado el interruptor de encendido del minilogue xd situado en el panel posterior; para apagar la alimentación después de que la pantalla se oscurezca, quite el dedo del interruptor de encendido.**
	- Una vez que haya apagado el minilogue xd, espere unos 10 segundos antes de volver a encenderlo.

### <span id="page-8-0"></span>**Función de apagado automático**

El minilogue xd dispone de una función de apagado automático que puede apagarlo automáticamente después de que hayan transcurrido cuatro horas sin realizar ninguna operación con mandos, conmutadores o botones, o con el teclado. De manera predeterminada, **la función de apagado automático viene activada** de fábrica. La función de apagado automático puede desactivarse siguiendo los pasos indicados a continuación.

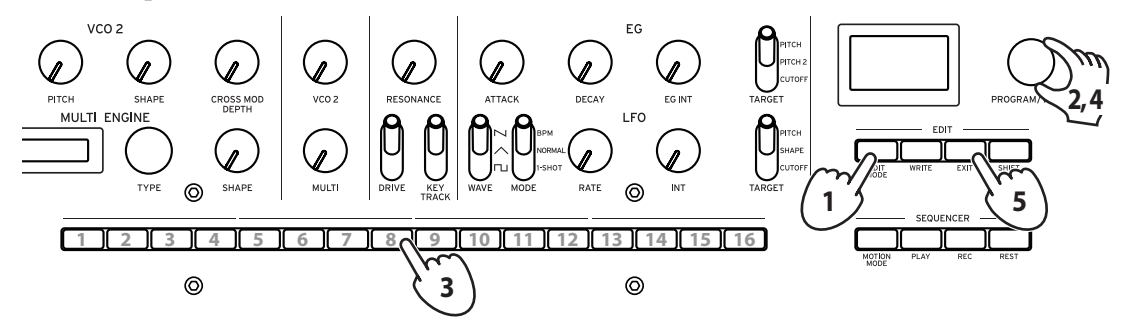

*1.* **Pulse el botón EDIT MODE.**

El minilogue xd entrará en el modo Edit (modo de edición) y aparecerá una pantalla como esta:

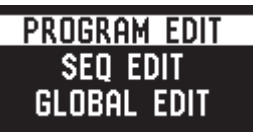

- *2.* **Gire el mando PROGRAM/VALUE y seleccione "GLOBAL EDIT".** El minilogue xd entrará en el modo GLOBAL EDIT. Conseio: GLOBAL EDIT también puede seleccionarse pulsando el botón EDIT MODE.
- *3.* **Pulse el botón 8 tres veces.** En la pantalla aparecerá "Auto Power Off" (apagado automático).
- *4.* **Gire el mando PROGRAM/VALUE y seleccione "Off" (desactivado).**
- *5.* **Pulse el botón EXIT.**

El minilogue xd entrará en el modo de reproducción y la pantalla indicará el programa actual.

# <span id="page-9-1"></span><span id="page-9-0"></span>**Seleccionar y reproducir un programa**

El minilogue xd dispone de 500 memorias de programas. Cuando la unidad sale de fábrica, los programas predeterminados están asignados a los números de programas 1–200. Los programas 201–500 contienen programas Init (programas que han sido inicializados).

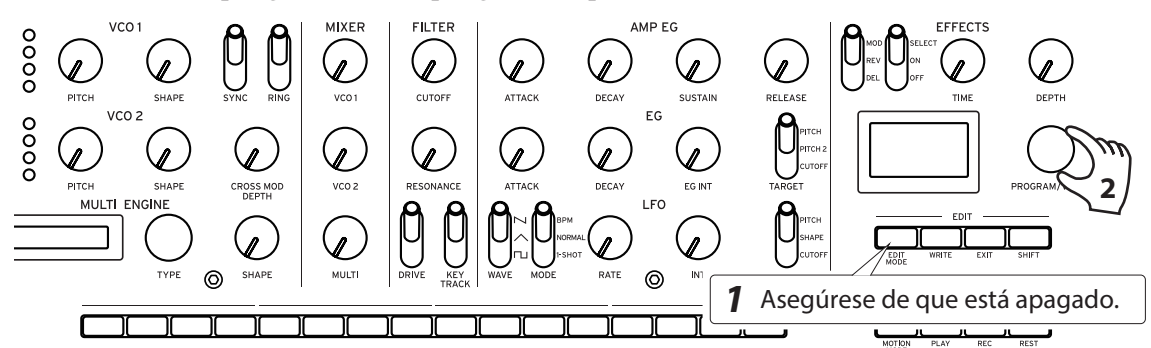

- *1.* **Compruebe que el minilogue xd está en el modo de reproducción.** En el modo de reproducción, verifique que el botón EDIT MODE del panel frontal está apagado. Si el botón EDIT MODE está iluminado, pulse el botón EXIT.
- *2.* **Gire el mando PROGRAM/VALUE para seleccionar un programa.** La pantalla indicará el nombre del programa. Para más información, remítase a ["Lista de pro](#page-60-1)[gramas" \(p.61\).](#page-60-1)

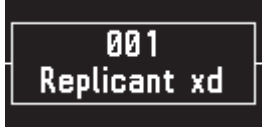

Consejo: Además de mostrar el nombre del programa, la pantalla también puede utilizarse como osciloscopio para mostrar la forma de onda creada por las señales eléctricas del sonido.

*3.* **Toque el teclado y pruebe a utilizar el joystick, el conmutador OCTAVE y otros controles del panel frontal.**

Puede utilizar el **conmutador OCTAVE** para transponer el área de reproducción del teclado en ±2 octavas.

El **joystick** principalmente controla el tono de afinación cuando se mueve de izquierda a derecha, y cambia parámetros tales como la frecuencia de corte y la profundidad del vibrato cuando se mueve arriba y abajo. También se puede cambiar qué parámetros son controlados por el joystick. Consulte ["Botón 4 \(JOYSTICK\)" \(p.35\)](#page-34-1) para más información.

Utilice el **conmutador VOICE MODE TYPE** para cambiar entre modos de voz (Voice). Seleccione un modo de voz y toque. Para más información sobre los modos de voz, consulte ["Sección VOICE](#page-16-3)  [MODE" \(p.17\)](#page-16-3).

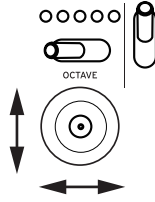

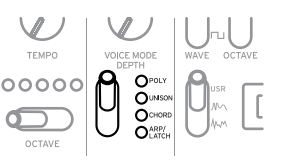

# <span id="page-10-1"></span><span id="page-10-0"></span>**xd-m Tocar en el modo de teclado**

Puede utilizar el teclado de un dispositivo externo conectado al minilogue xd module a través del conector MIDI IN o del puerto USB B, o puede activar el modo de teclado del minilogue xd module para tocar utilizando los botones 1–16. Los botones 1–16 se pueden utilizar para grabar tanto por pasos como en tiempo real.

### *1.* **Suba el conmutador KEYBOARD para activar el modo de teclado.**

En la parte superior derecha de la pantalla se mostrará un icono de teclado " $\left|\mathbf{H}\right|$ ".

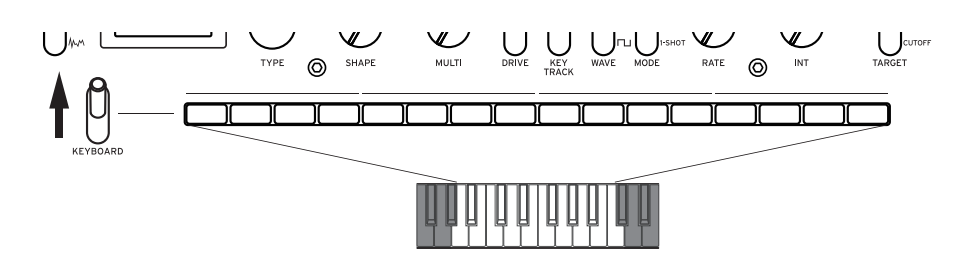

- *2.* **Toque utilizando los botones 1–16.** Los botones 1–16 se iluminarán para indicar las teclas negras y blancas.
- *3.* **Después de que haya terminado de tocar los botones, baje el conmutador KEYBOARD para desactivar el modo de teclado.**

### **Botones 1–16**

Cuando está desactivado el modo de teclado en el minilogue xd module, los botones 1–16 funcionan como sigue:

- • Programas favoritos: recuperar, registrar
- • Modo de edición (Edit): seleccionar página de edición
- • Cuando el secuenciador está reproduciendo: pantalla de pasos
- • Grabación por pasos: cambiar el tiempo de puerta de los pasos, seleccionar paso
- • Edición por pasos (Step Edit): Activar/desactivar pasos, introducir notas y secuencias de movimiento
	- Nota: Estas operaciones no están disponibles cuando está activado el modo de teclado. Utilice el conmutador KEYBOARD para cambiar entre activación/desactivación del modo de teclado como sea necesario.

# <span id="page-11-1"></span><span id="page-11-0"></span>**Uso de favoritos**

Puede utilizar los favoritos para registrar hasta 16 programas que quiera y poder recuperarlos fácilmente más tarde. Con la "Shift Function" en el modo GLOBAL EDIT, empiece por seleccionar "Favorite" (el "Favorite" ya están configurados como ajuste de fábrica). Consulte ["Shift Function"](#page-46-1)  [\(p.47\)](#page-46-1) para más información.

### **Recuperación de programas favoritos**

*1.* **En el modo de reproducción, pulse uno de los botones 1–16 mientras mantiene pulsado el botón SHIFT.**

El programa favorito previamente registrado en ese botón será recuperado y el nombre de dicho programa se mostrará en la pantalla.

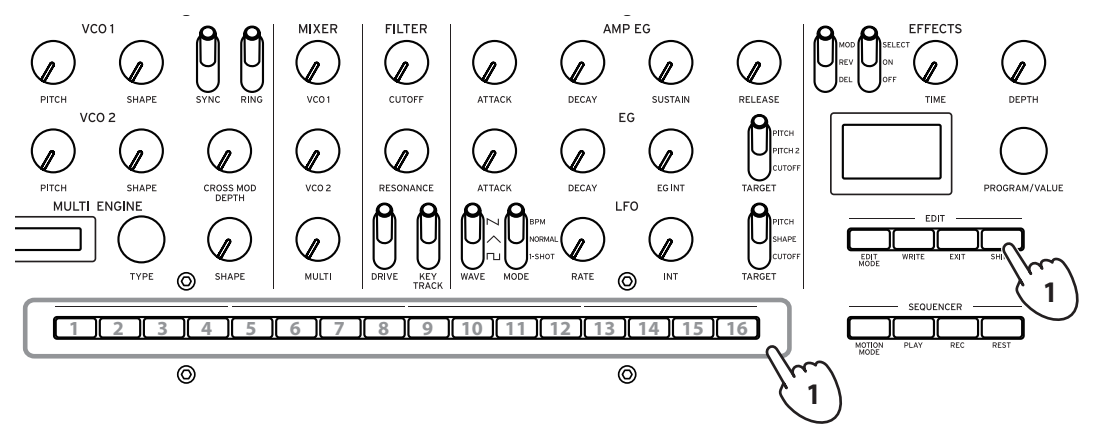

### **Registro de programas favoritos**

*1.* **En el modo de reproducción, gire el mando PROGRAM/VALUE para seleccionar el programa que quiera.**

La pantalla indicará el nombre del programa.

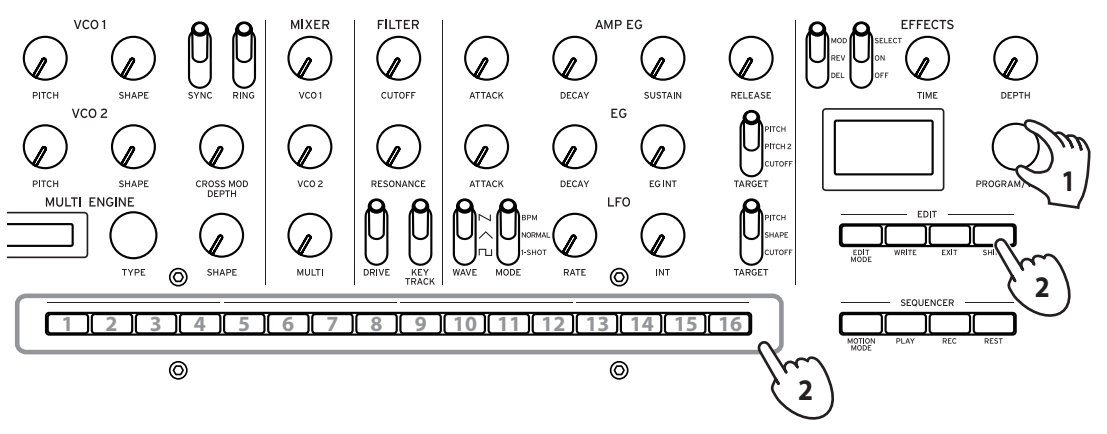

*2.* **Mantenga pulsado uno de los botones 1–16 mientras mantiene pulsado el botón SHIFT.** El programa se registrará como programa favorito, y en la pantalla se mostrará "Registered to Favorite" (registrado en favoritos).

Consejo: Los programas favoritos que registre se guardarán en los ajustes de configuración globales.

# <span id="page-12-1"></span><span id="page-12-0"></span>**Reproducción del secuenciador**

Cada programa del minilogue xd incluye datos de secuencia. En esta sección, reproduciremos los datos de secuencia guardados como parte de los programas predeterminados.

- *1.* **Gire el mando PROGRAM/VALUE para seleccionar un programa.** La pantalla indicará el nombre del programa.
- *2.* **Pulse el botón PLAY de la sección SE-QUENCER.**

Los datos de secuencia grabados en el programa actual empezarán a reproducirse.

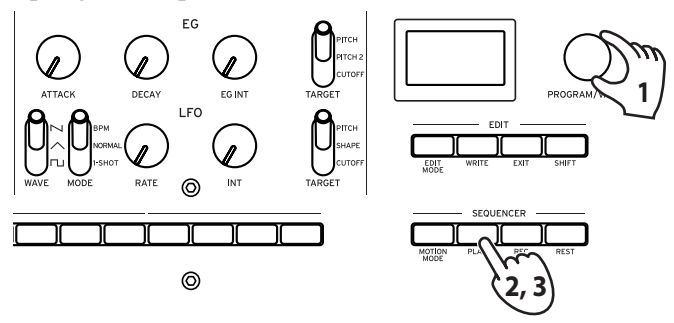

Los botones 1–16 se iluminarán para mostrar el paso actual mientras se está reproduciendo el secuenciador.

- Consejo: El tempo del secuenciador se ajusta individualmente para cada programa. El tempo se puede cambiar en el modo SEQ EDIT, ["BPM" \(p.40\).](#page-39-1) También puede ajustar el tempo desde 56.0 a 240.0 BPM (tiempos de compás por minuto) girando el **mando TEMPO**.
- *3.* **Pulse el botón PLAY una vez más para finalizar la reproducción del secuenciador.**

# **Programas**

# <span id="page-13-0"></span>**Arquitectura de los programas**

Un programa incluye ajustes para los sonidos, el modo de voz y los efectos, así como datos de secuencia y otros más. (Los ajustes del mando MASTER y del joystick no están incluidos en los programas).

Pruebe a editar cada uno de los parámetros relacionados y disfrute los sonidos del minilogue xd.

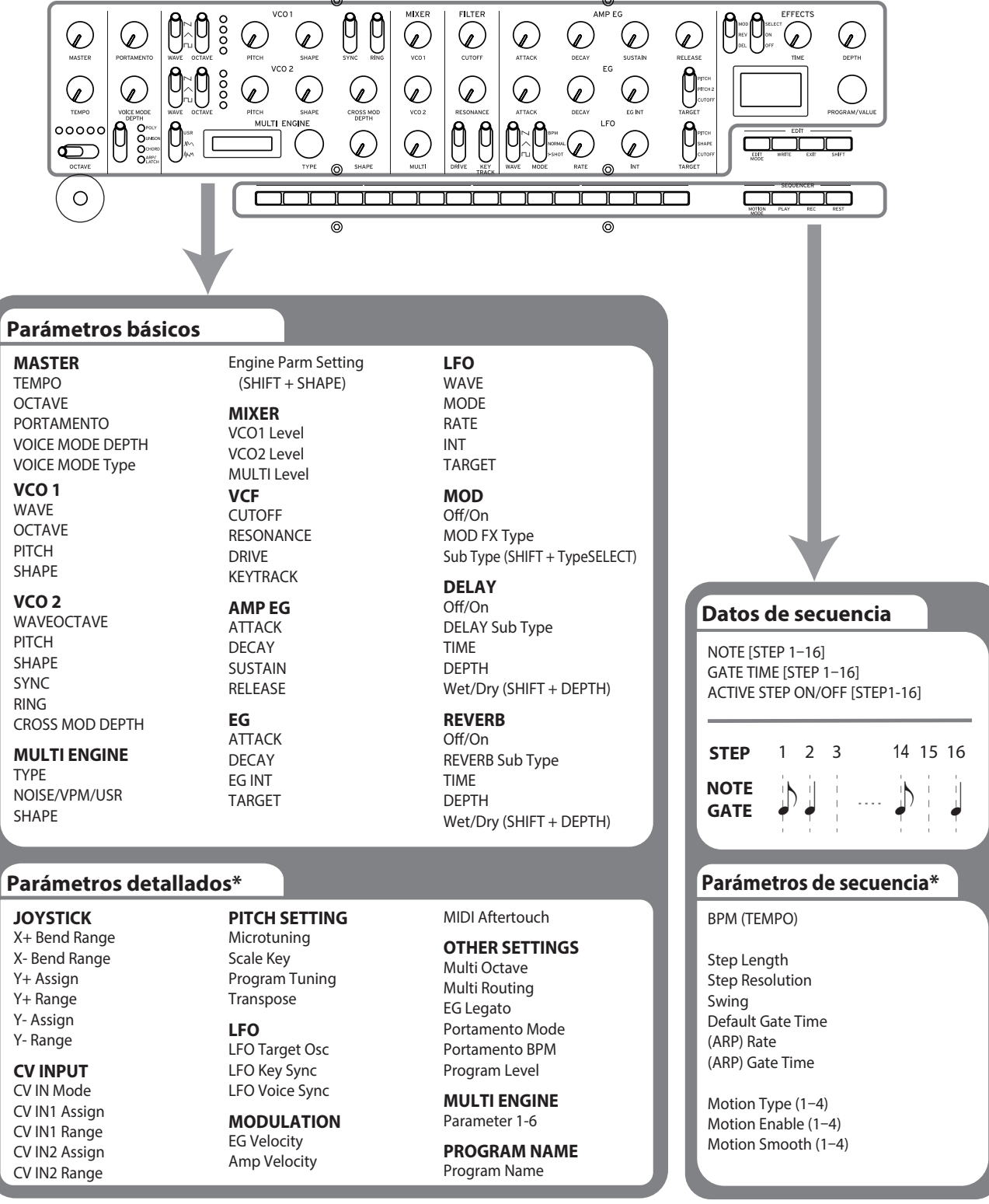

\* Parámetros del modo Edit (modo de edición).

# <span id="page-14-0"></span>**Crear sonidos**

Puede editar los parámetros que componen un programa con el fin de modificar el sonido a su gusto.

Existen dos formas de crear sonidos en el minilogue xd.

- • Puede seleccionar un programa existente que esté cercano al sonido que desee y editar los parámetros de dicho programa para conseguir su propio sonido personalizado.
- • También puede crear su propio sonido partiendo de cero desde un programa Init.

### **Editar un programa existente**

- *1.* **En el modo Program, seleccione el programa que desee utilizar como punto de partida.**
- *2.* **Utilice los mandos y conmutadores del panel frontal.**

Tómese un momento para considerar las diferencias entre el programa seleccionado y el sonido que tiene en mente, y luego utilice los controles del panel frontal para editar los parámetros necesarios.

Consejo: Para más información sobre cómo cambian el tono de afinación, el sonido y el volumen cuando se utilizan los mandos y conmutadores, consulte ["Parámetros básicos"](#page-16-4)  [\(p.17\).](#page-16-4)

Le recomendamos que guarde el programa en el minilogue xd después de editar el sonido. Cualquier edición que haga se perderá si se apaga la alimentación o si se recupera un programa diferente. Para más información, consulte ["Guardar un programa" \(p.16\)](#page-15-1).

### **Crear un programa desde cero**

Para crear un programa desde cero, le recomendamos que utilice la función **Panel Load** (cargar panel). Con esta función se cargarán los ajustes actuales de cada control del panel frontal, proporcionando un punto de partida sencillo para sus creaciones sonoras.

A medida que explore los controles del panel frontal podrá ver cómo afecta cada parámetro al sonido, lo que hará más fácil entender cómo funciona cada sección del minilogue xd y cómo interactúan los parámetros.

También puede crear programas después de inicializarlos [\(p.40 "Initialize Program"\).](#page-39-2)

### **Función Panel Load (cargar panel)**

La función Panel Load se activa pulsando el botón WRITE mientras se mantiene pulsado el botón SHIFT. El sonido cambiará para reflejar los ajustes del panel y "Load Panel" se indicará en la pantalla.

# <span id="page-15-1"></span><span id="page-15-0"></span>**Guardar un programa**

Le recomendamos que guarde su programa en el minilogue xd después de editar el sonido a su gusto.

- Cualquier edición que haga en un programa se perderá si apaga la alimentación o si recupera un programa diferente antes de guardar dicho programa.
- *1.* **Edite el programa en el modo de reproducción.** Consulte ["Parámetros básicos" \(p.17\)](#page-16-4) para más información.
- *2.* **Pulse el botón WRITE. El minilogue xd entrará en modo de espera para escribir y el botón WRITE parpadeará.**

La pantalla indicará el mensaje "Where to write?" (¿dónde escribir?).

*3.* **Gire el mando PROGRAM/VALUE para seleccionar el número de programa donde se guardará el nuevo sonido.** Consejo: Pulse el botón EXIT para can-

celar la operación.

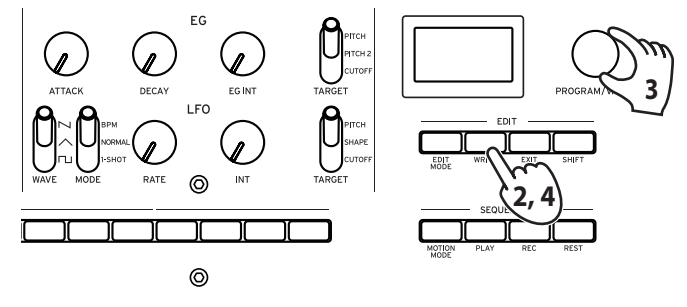

*4.* **Pulse el botón WRITE una vez más.**

La pantalla indicará el mensaje "Complete" (completado).

Nunca apague la alimentación mientras se están guardando programas. Si lo hace, se pueden destruir los datos internos.

### *17*

# <span id="page-16-4"></span>**Parámetros básicos**

<span id="page-16-0"></span>En esta sección explicaremos los parámetros básicos que componen un programa. Los parámetros básicos están asignados a los mandos y conmutadores del panel frontal.

# **Controles MASTER**

Para más información sobre el botón OCTAVE, consulte ["Seleccionar y reproducir un programa"](#page-9-1)  [\(p.10\).](#page-9-1)

### <span id="page-16-1"></span>**Mando TEMPO [BPM 56.0...240.0]**

Utilice este parámetro para ajustar el tempo del secuenciador para cada programa en tiempos de compás por minuto (BPM). Cuando el modo de voz sea "ARP", el valor seleccionado aquí también se utilizará para el tempo del arpegiador.

### <span id="page-16-2"></span>**Mando PORTAMENTO [0...127]**

Este parámetro controla el tiempo de portamento.

Cuanto más se gire el mando hacia la derecha, más durará el tiempo de portamento.

### <span id="page-16-3"></span>**Sección VOICE MODE**

El minilogue xd tiene un sintetizador analógico de cuatro voces. Cambiando el modo de voz (Voice), puede combinar y distribuir las voces de diferentes maneras.

Hay cuatro modos de voz. Utilice el conmutador VOICE MODE TYPE para seleccionar un modo de voz.

Gire el mando VOICE MODE DEPTH para obtener efectos diferentes para cada modo de voz.

### **Lista de modos de voz**

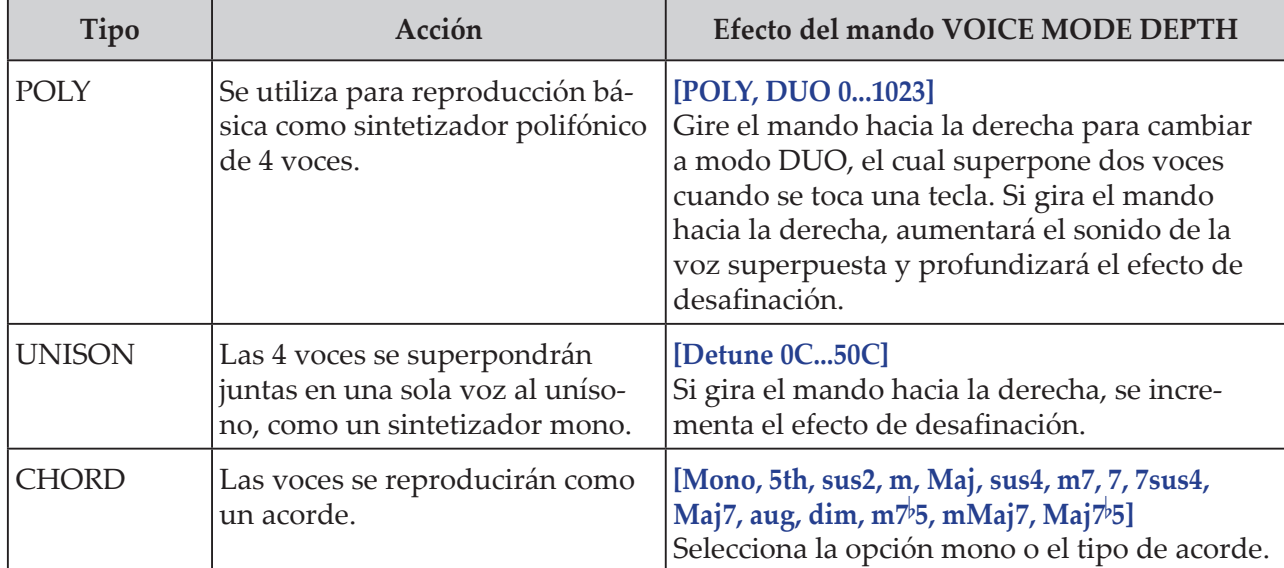

MASTER PORTAMENTO  $00000$ 

<span id="page-17-0"></span>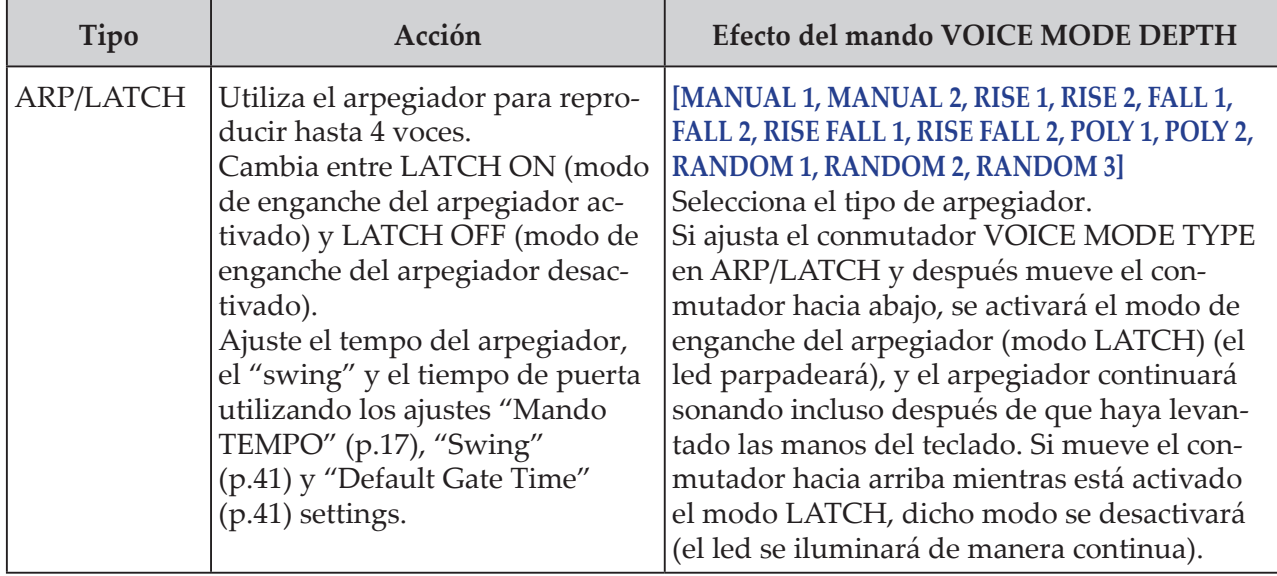

# **Sección VCO 1/VCO 2/MULTI ENGINE**

### <span id="page-17-1"></span>**VCO 1, VCO 2** VCO: Oscilador controlado por voltaje

Hay dos osciladores en el minilogue xd. Aquí se realizarán los ajustes básicos para el sonido, incluidos el tono de afinación (OCTAVE, PITCH), la forma de onda (WAVE, SHAPE) y otros.

**Conmutador WAVE** *(SQR*  $\sqcap$ *, TRI* $\wedge$ **, SAW** $\sqcap$ ]

Este conmutador permite ajustar las formas de onda para los osciladores 1 y 2.

**SQR (onda cuadrada)**: Esta forma de onda se utiliza para sonidos electrónicos y de instrumentos de viento.

**TRI (onda triangular)**: Esta forma de onda da una sensación

más redondeada que la onda cuadrada o de diente de sierra.

**SAW (onda de diente de sierra)**: Esta forma de onda se utiliza para crear sonidos típicos de los sintetizadores analógicos, como por ejemplo bajos sintetizados y metales sintetizados.

### **Conmutador OCTAVE [16', 8', 4', 2']**

El tono de afinación de los osciladores 1 y 2 puede ajustarse en pasos de octava.

### **Mando PITCH [–1200...+1200]**

El tono de afinación de los osciladores 1 y 2 puede ajustarse en pasos de una centésima.

### **Mando SHAPE [0...1023]**

Este mando determinará la forma final, la complejidad o el ciclo de trabajo (cuadrado) de la forma de onda seleccionada para los osciladores 1 y 2.

 $0 \longrightarrow 1023$ MA MMM INNY

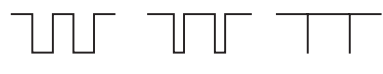

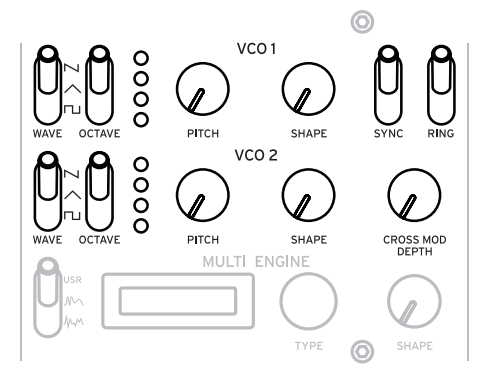

### **Conmutador SYNC [OFF/ON]**

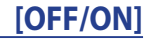

Este conmutador permite sincronizar los osciladores.

La sincronización de osciladores es un efecto popular para crear atrevidas líneas solistas de sintetizador.

**ON** (posición hacia arriba): Con este tipo de modulación, la fase del oscilador 2 se sincroniza forzosamente con la fase del oscilador 1. Esto añade armónicos a la frecuencia del oscilador 2, haciendo una forma de onda compleja.

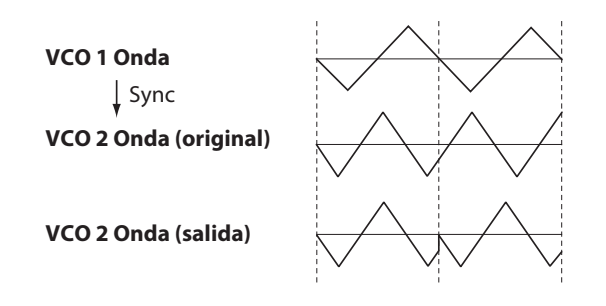

### **Conmutador RING [OFF/ON]**

Este conmutador permite conseguir un efecto de modulación de anillo. Ajuste el tono de afinación (pitch) del oscilador 2 para crear sonidos metálicos y atonales.

**ON** (posición hacia arriba): El oscilador 1 se utiliza para modular en anillo al oscilador 2.

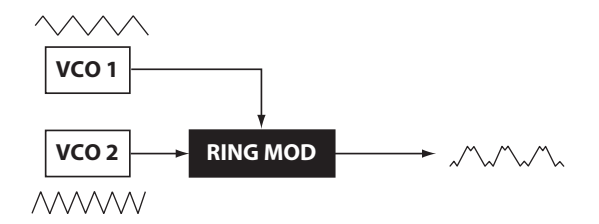

### **Mando CROSS MOD DEPTH [0...1023]**

Cross Mod (modulación cruzada) permite al oscilador 1 modular el tono de afinación del oscilador 2.

Girando el mando hacia la derecha se consigue una modulación más fuerte.

### <span id="page-18-0"></span>**MULTI ENGINE**

MULTI ENGINE es un motor de generación de sonido digital.

Este motor opera como un generador de ruido, como un oscilador VPM o como un oscilador de usuario para crear una amplia gama de sonidos que no son posibles con osciladores analógicos. Puede cargar sus propios programas de oscilador en el oscilador de usuario para crear sonidos.

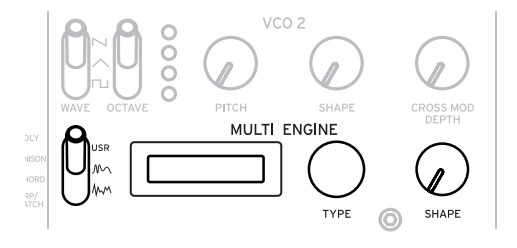

### <span id="page-18-1"></span>**Conmutador NOISE/VPM/USR [NOISE , VPM , USR]**

Permite establecer qué motor se va a utilizar: generador de ruido, oscilador VPM u oscilador de usuario.

**NOISE**: MULTI ENGINE se usa como generador de ruido.

**VPM**: MULTI ENGINE se usa como oscilador VPM.

**USR**: MULTI ENGINE se usa como oscilador de usuario.

El mando TYPE y el mando SHAPE funcionan de manera diferente dependiendo del ajuste del conmutador NOISE/VPM/USER. Los ajustes se explican a continuación.

### **RUIDO (NOISE)**

El ruido se utiliza para crear sonidos de instrumentos de percusión o efectos de sonido tales como oleaje.

Seleccione uno de los cuatro generadores de ruido con el mando TYPE. Mueva el mando SHAPE para hacer cambios en el sonido.

### **Mando TYPE [High/Low/Peak/Decim]**

Permite seleccionar el generador de ruido que se va a utilizar. El nombre del generador de ruido se indicará en la pantalla MULTI ENGINE.

**High**: Se utilizará un filtro de paso alto.

**Low**: Se utilizará un filtro de paso bajo.

**Peak**: Se utilizará un filtro de picos (filtro de paso de banda).

**Decim**: Se utilizará un decimador.

### **Mando SHAPE**

Permite ajustar el parámetro generador de ruido para hacer cambios en el sonido.

Los parámetros difieren dependiendo del generador de ruido que seleccione con el mando TYPE, con los efectos indicados a continuación.

### **Efectos del mando SHAPE**

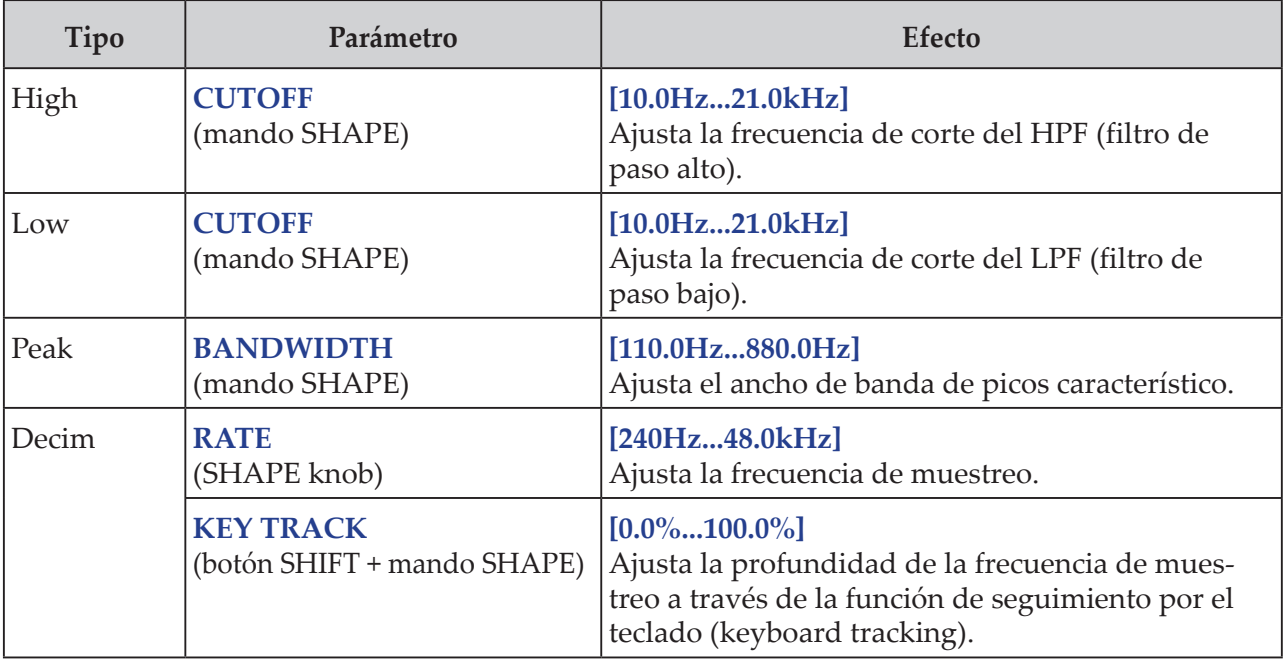

### **VPM**

Este motor es un oscilador VPM (modulación de fase variable). El motor cuenta con una estructura simple que consta de un transportador y un modulador, pero permite crear una amplia gama de sonidos.

Este oscilador VPM dispone de 16 tipos de osciladores.

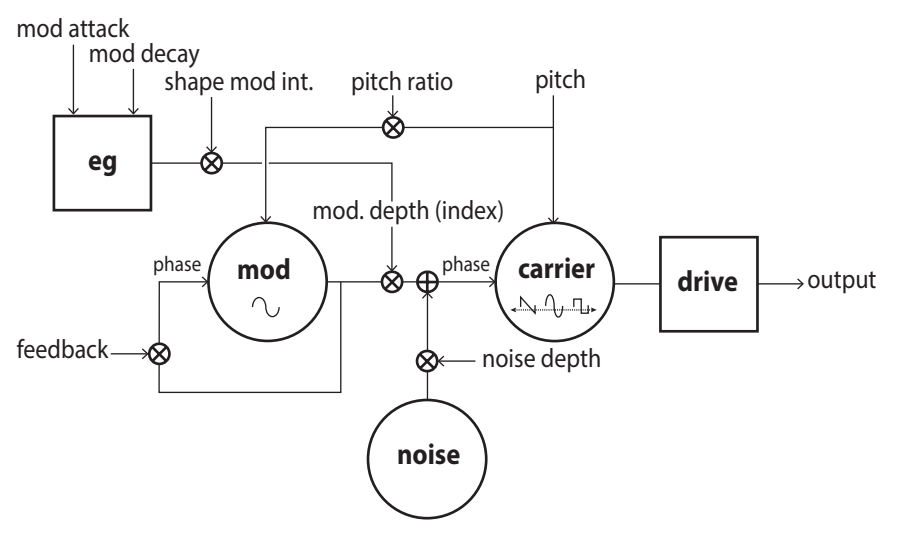

### **Mando TYPE [Sin1...Throat]**

Permite seleccionar el tipo de oscilador que se va a utilizar.

El nombre del tipo de oscilador se indicará en la pantalla MULTI ENGINE.

Consejo: Para los cuatro últimos tipos después de Decay1, el ajuste de Shape Mod Int a "–100%" anulará completamente el efecto del EG.

**Sin1**: Un tipo de oscilador básico que utiliza una onda senoidal tanto para el transportador (carrier) como para el modulador (modulator).

**Sin2**: Transportador de onda senoidal y un modulador con autoretroalimentación.

**Sin3**: Transportador de onda senoidal con modulador de armónicos multiplicados por 3.

**Sin4**: Transportador de onda senoidal con modulador de armónicos multiplicados por 5.

**Saw1**: Tipo básico de transportador de onda de diente de sierra modulada.

**Saw2**: Transportador que utiliza una onda senoidal para simular una onda de diente de sierra. **Squ1**: Tipo de transportador de onda cuadrada.

**Squ2**: Transportador que utiliza una onda senoidal para simular una onda cuadrada.

**Fat1**: Modulador de subarmónicos a 1/4 con autoretroalimentación y señal accionada por transportador, enfatizando los armónicos más graves.

**Fat2**: Modulador de subarmónicos a 3/4 con autoretroalimentación y señal accionada por transportador, enfatizando los armónicos más graves.

**Air1**: Transportador de onda senoidal modulado por ruido.

**Air2**: Transportador de onda senoidal modulado por ruido y por una onda senoidal.

**Decay1**: Tipo con modulación de caída.

Consejo: Se pueden editar las compensaciones relativas del tiempo de caída del EG interno del VPM (ver diagrama de bloque) utilizando los parámetros del modo de edición de programas (PROGRAM EDIT) ["Botón 10 \(MULTI ENGINE\)" \(p.39\).](#page-38-0)

**Decay2**: Tipo con fuerte modulación de caída.

**Creep, Throat**: Tipo experimental, algo atonal, con modulaciones complejas y cambiantes.

### <span id="page-21-0"></span>**Mando SHAPE**

Si gira solo el mando SHAPE, ajustará "MOD DEPTH", y si gira el mando SHAPE mientras mantiene pulsado el botón SHIFT, ajustará "RATIO OFFSET".

Estos parámetros son comunes para los cuatro tipos de osciladores, y producen los efectos indicados a continuación.

### **Efectos del mando SHAPE**

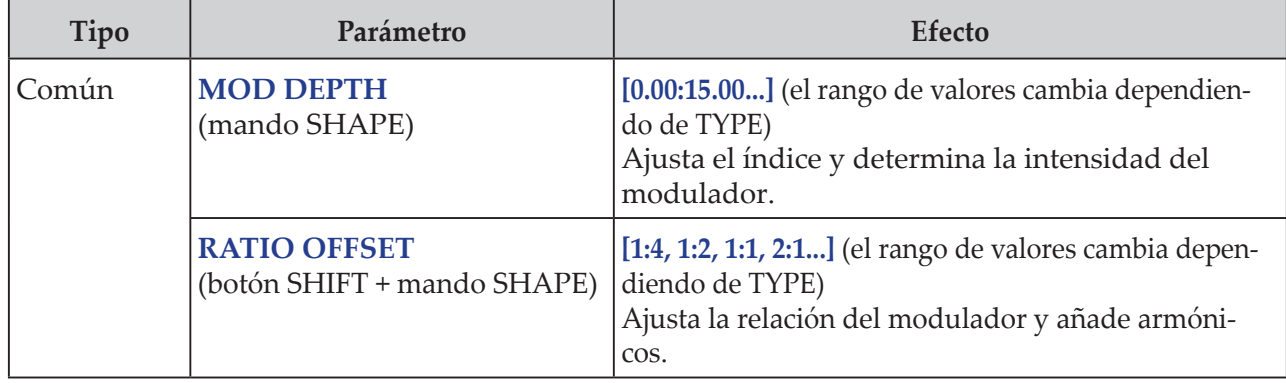

Consejo: Además de con el mando SHAPE, los ajustes de oscilador se pueden cambiar en detalle con seis parámetros del modo de edición de programas (PROGRAM EDIT). Consulte ["Cuando está seleccionado el oscilador VPM" \(p.39\)](#page-38-1) para más información.

### **USR**

Puede cargar sus propios programas de oscilador en un oscilador de usuario para crear sonidos en el minilogue xd.

Se pueden guardar hasta 16 osciladores de usuario. Con el minilogue xd. se incluye un oscilador de usuario predeterminado de fábrica con fines de demostración.

Consulte "logue SDK" (www.korg.com) para más información.

### **Mando TYPE**

Permite seleccionar un oscilador de usuario. El nombre del oscilador de usuario se indicará en la pantalla MULTI ENGINE.

**Mando SHAPE [0.0%... 100.0%]**

Produce el efecto establecido para el oscilador de usuario.

# <span id="page-21-1"></span>**MIXER section**

Utilice esta sección para ajustar los niveles de salida del oscilador 1, 2 y de MULTI ENGINE, y también para ajustar el balance.

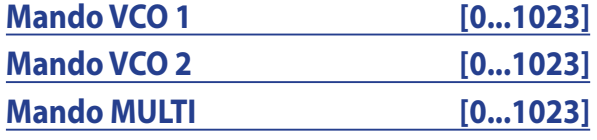

Estos mandos controlan los niveles de salida.

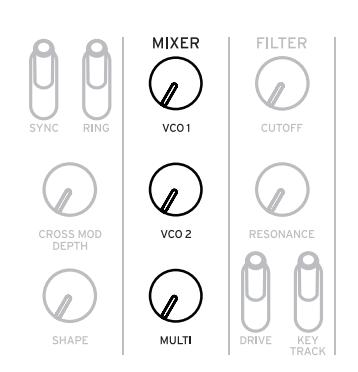

# <span id="page-22-1"></span><span id="page-22-0"></span>**Sección FILTER**

### **VCF** VCF: Filtro controlado por voltaje

El filtro de paso bajo crea un sonido más brillante o más oscuro filtrando selectivamente ciertas partes del espectro armónico del sonido generado por los osciladores y por el generador de ruido.

### **Mando CUTOFF [0...1023]**

Este mando se utiliza para establecer la frecuencia de corte (la frecuencia en la que se aplicará el filtro).

Si se gira el mando hacia la izquierda, se reducirá la frecuencia de corte; si se gira hacia la derecha, aumentará la frecuencia de corte.

Si se ajusta demasiado bajo el valor CUTOFF, el volumen puede ser extremadamente bajo.

### **Mando RESONANCE [0...1023]**

También conocido como pico o Q, este control de resonancia añade énfasis adicional a los armónicos que se producen en la frecuencia de corte (CUTOFF), dando un carácter distintivo al sonido. Si se gira el mando hacia la derecha, se enfatizará el contenido de armónicos, incrementándose el efecto de resonancia.

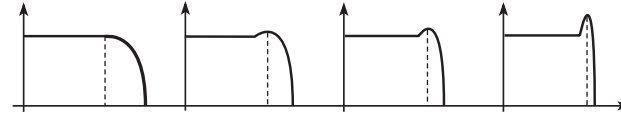

Valor de resonancia baja  $\longleftrightarrow$  Valor de resonancia alta

**Consejo:** Los armónicos que se enfatizan cambiarán dependiendo de la frecuencia de corte. Por esta razón es bueno ajustar el mando CUTTOFF mientras se ajusta el mando RESONANCE.

Cuando se enfatizan los armónicos de esta manera, el sonido puede distorsionar dependiendo de la frecuencia de corte o del audio de entrada.

### **Conmutador DRIVE [0%, 50%, 100%]**

Permite ajustar el efecto de distorsión producido por el circuito de saturación (drive) en tres etapas.

**0%** (conmutador en la posición inferior): Sin efecto de saturación.

**50%** (conmutador en la posición central): Efecto de saturación a la mitad de su intensidad. **100%** (conmutador en la posición superior): Efecto de saturación al máximo.

### **Conmutador KEYTRACK [0%, 50%, 100%]**

La función de seguimiento por el teclado ("key track" o "keyboard tracking") permite que la nota tocada en el teclado influencie en la frecuencia de corte del filtro.

**0%** (posición más baja): No se aplica seguimiento por el teclado.

**50%** (posición central): El seguimiento por el teclado afectará a la frecuencia de corte, pero solo en la mitad de la cantidad producida al 100 %. Por ejemplo, tocar la nota Do 5 en el teclado producirá un armónico que es una cuarta aumentada más alta que la frecuencia de corte de Do 4.

**100%** (posición más alta): La frecuencia de corte cambiará a la misma velocidad/pendiente que el tono de afinación del teclado, centrado en Do 4. Por ejemplo, tocar la tecla Do 5 dará una frecuencia de corte una octava más alta que la tecla Do 4.

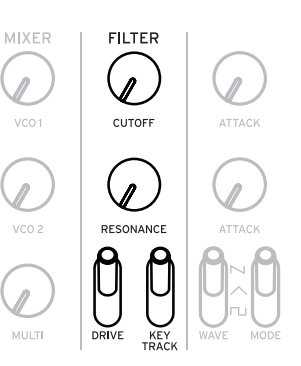

# <span id="page-23-0"></span>**Sección EG/LFO**

### <span id="page-23-1"></span>**AMP EG** VCA: Amplificador controlado por voltaje / EG: Generador de envolventes

Estos son los ajustes para el generador de envolventes (EG), que controla los cambios en el volumen de la señal del VCA en el tiempo.

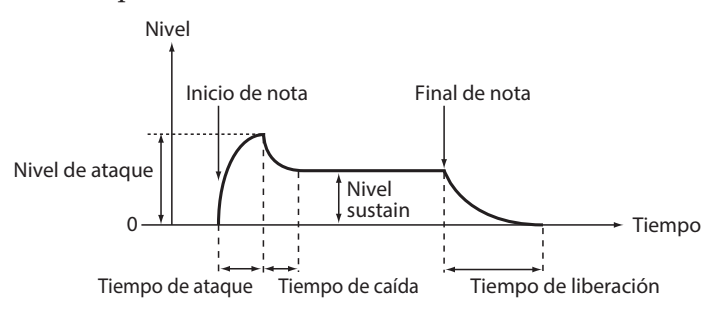

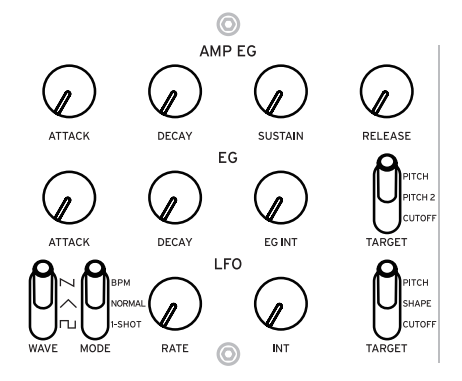

### **Mando ATTACK [0...1023]**

ATTACK (ataque) especifica el tiempo requerido por el EG para alcanzar su máximo nivel cuando se toca una nota nueva (nota activada).

### **Mando DECAY [0...1023]**

DECAY (caída) especifica el tiempo requerido por el EG para caer al nivel de sustain predeterminado una vez que la parte de ataque del EG ha sido completada.

### **Mando SUSTAIN [0...1023]**

SUSTAIN especifica el nivel que se mantendrá después del tiempo de caída (decay) mientras se mantiene pulsada la tecla.

### **Mando RELEASE [0...1023]**

RELEASE (abandono) especifica el tiempo requerido por el EG para alcanzar su nivel mínimo (cero) una vez que se ha liberado la tecla o el disparador (nota desactivada).

### <span id="page-23-2"></span>**EG** EG: Envelope Generator

El generador de envolventes (EG) se utiliza para cambiar el tono de afinación (pitch) y la frecuencia de corte (cutoff) en el tiempo.

### **Mando ATTACK [0...1023]**

ATTACK (ataque) especifica el tiempo requerido por el EG para alcanzar su máximo nivel cuando se toca una nota nueva.

### **Mando DECAY [0...1023]**

DECAY (caída) especifica el tiempo requerido por el EG para caer al nivel de sustain predeterminado una vez que la parte de ataque del EG ha sido completada.

### **Mando EG INT [–100%... 0%...+100%]**

Ajusta la intensidad del EG.

Si gira el mando hacia la derecha, se incrementará la intensidad. Cuando se ajusta en un valor negativo, el EG se aplica en dirección negativa.

### **Conmutador TARGET [PITCH, PITCH 2, CUTOFF]**

Determina a qué se aplicará el EG.

**PITCH**: Aplica el EG al tono de afinación de VCO 1, VCO 2 y de MULTI ENGINE. **PITCH 2**: Aplica el EG al tono de afinación de VCO 2. **CUTOFF**: Aplica el EG a la frecuencia de corte del filtro (FILTER).

### <span id="page-24-0"></span>**LFO** LFO: Oscilador de bajas frecuencias

El LFO es un oscilador de bajas frecuencias que crea una señal cíclica que se repite para modular el tono de afinación, sonido, etc.

Dependiendo de su destino, el LFO puede proporcionar efectos de vibrato (PITCH), de cambios tonales en los osciladores (SHAPE) o de wah-wah (CUTOFF).

### **Conmutador WAVE** *(SQR*  $\sqcap$ *, TRI* $\wedge$ **, SAW** $\sqcap$ ]

El LFO se puede ajustar en onda cuadrada  $(\neg)$ , onda triangular  $(\land)$  u onda de dientes de sierra  $(N)$ .

### **Conmutador MODE [1-SHOT, NORMAL, BPM]**

Permite especificar el rango de cambio y la acción para la frecuencia del LFO.

**1-SHOT**: El LFO se detiene después de medio ciclo desde el momento en que se reproduce el sonido. El rango de cambio para la frecuencia del LFO será de 0,05 Hz a 28 Hz.

**NORMAL**: El rango de cambio para la frecuencia del LFO será de 0,05 Hz a 28 Hz.

**BPM**: Sincroniza la frecuencia del LFO al valor de BPM (tiempos de compás por minuto) del secuenciador establecido en cada programa.

### **Mando RATE [0...1023 / 4, 2, 1, 0, 3/4...1/64]**

Este mando ajusta la frecuencia del LFO.

Si gira el mando hacia la derecha, se incrementará la frecuencia del LFO.

### **Mando INT [0...511]**

El mando INT ajusta la intensidad del LFO.

Si gira el mando hacia la derecha, se incrementará la intensidad del LFO.

Consejo: Si se gira el mando INT mientras se mantiene pulsado el botón SHIFT, se invertirá la forma de onda del LFO. El rango de ajuste es 0– –511.

### **Conmutador TARGET [CUTOFF, SHAPE, PITCH]**

Selecciona el parámetro donde se aplicará la modulación del LFO.

**CUTOFF**: Se aplica modulación de acuerdo al ajuste del mando CUTOFF de VCF. **SHAPE**: Se aplica modulación de acuerdo al ajuste del mando SHAPE para el oscilador, que se ajusta en ["LFO Target OSC" \(p.37\)](#page-36-0) en el modo de edición de programas (PROGRAM EDIT). **PITCH**: Se aplica modulación de acuerdo al ajuste del mando PITCH para el oscilador, que se ajusta en ["LFO Target OSC" \(p.37\)](#page-36-0) en el modo de edición de programas (PROGRAM EDIT).

# <span id="page-25-1"></span><span id="page-25-0"></span>**Sección EFFECTS**

El minilogue xd dispone de efectos digitales de alta definición. Se puede seleccionar una variación de cada efecto –retardo (delay), reverberación (reverb) y modulación (modulation)– y combinarlas. Utilice el conmutador DEL/REV/MOD para seleccionar el tipo de efecto que va a aplicar.

A continuación, utilice el conmutador OFF/ON/SELECT y los mandos TIME y DEPTH para determinar cómo se aplicará el efecto. El estado de activación (on)/desactivación (off) del efecto y los valores de los mandos TIME y DEPTH se guardan junto con cada

efecto, por lo que el sonido que determine permanecerá en la memoria incluso aunque utilice el conmutador DEL/REV/MOD para cambiar el efecto.

### **Conmutador DEL/REV/MOD [DEL, REV, MOD]**

Selecciona el tipo de arpegiador.

**DEL:** Selecciona el efecto de retardo (delay). **REV**: Selecciona el efecto de reverberación (reverb). **MOD:** Selecciona el efecto de modulación (modulation).

### **Conmutador OFF/ON/SELECT [OFF, ON, SELECT]**

Configura el efecto seleccionado con el conmutador DEL/REV/MOD.

**OFF**: Desactiva el efecto.

**ON**: Activa el efecto.

**SELECT**: Cuando haya seleccionado "DEL" o "REV" con el conmutador DEL/REV/MOD, cambie este conmutador a SELECT para cambiar entre los subtipos de cada efecto.

Cuando haya seleccionado "MOD" con el conmutador DEL/REV/MOD, cambie este conmutador a SELECT para cambiar entre los diferentes tipos de efectos (CHORUS  $\rightarrow$  ENSEMBLE  $\rightarrow$  PHASER  $\rightarrow$ FLANGER  $\rightarrow$  USER  $\rightarrow$  CHORUS  $\rightarrow$  ...). Cuando quiera cambiar entre subtipos, ponga el conmutador en SELECT mientras mantiene pulsado el botón SHIFT.

- Consejo: USER (efectos de usuario) no trae instalados efectos predeterminados de fábrica, por lo que no se puede seleccionar, pero puede cargarlos en el minilogue xd para hacerlos seleccionables. Consulte "logue SDK" (www.korg.com) para más información.
- Nota: Los efectos de usuario de retardo (delay) y reverberación (reverb) no se pueden utilizar al mismo tiempo. Estará activado el último efecto seleccionado.

Para más información sobre los tipos y subtipos de efectos, consulte ["Lista de efectos" \(p.59\).](#page-58-1)

### **Mando TIME**

Este mando especifica el tiempo de retardo, el tiempo de reverberación o el tiempo de modulación. El rango de valores del ajuste difiere dependiendo del tipo de efecto que se seleccione.

Si gira el mando hacia la derecha, se incrementará la velocidad o aumentará el tiempo.

### **Mando DEPTH [0.0%... 100%]**

Permite ajustar la profundidad del efecto.

Si gira el mando hacia la derecha, se incrementará la intensidad.

Nota: Cuando haya seleccionado "DEL" o "REV" con el conmutador DEL/REV/MOD, gire el mando DEPTH mientras mantiene pulsado el botón SHIFT para ajustar el balance entre señal con efecto/señal sin efecto para cada efecto. El rango de ajuste es MEZCLA CON EFECTO: 0% – EQUILIBRADO – MEZCLA SIN EFECTO: 0%.

# <span id="page-26-1"></span><span id="page-26-0"></span>**Secuenciador**

En esta sección abordaremos la grabación con el secuenciador, uno de los elementos que componen un programa. Esto incluye grabación en tiempo real, grabación por pasos y grabación de secuencias de movimiento, y también cómo editar las secuencias grabadas (edición por pasos). Le recomendamos que guarde las secuencias que haya grabado en el minilogue xd.

Los datos de secuencia que haya grabado se perderán si apaga la alimentación o si recupera un programa diferente antes de guardar.

### **Grabación por pasos**

*1.* **Pulse el botón REC de la sección SEQUENCER con el secuenciador parado.** En la pantalla se indicará "STEP REC" y "STEP 1".

Si la secuencia ya ha sido grabada, en la pantalla se indicarán los nombres de las notas.

Consejo: Seleccione el paso que desee editar. Por ejemplo, pulse el botón 3 para seleccionar el paso 3.

*2.* **Para editar las notas, utilizará el teclado, el botón REST y otros controles.**

Cuando grabe una nota, un silencio o una ligadura en el modo por pasos, la pantalla automáticamente pasará al paso siguiente.

### **Grabación de notas**

El nombre de las notas correspondientes a las teclas que pulse en el teclado se indicará en la pantalla. Compruebe el nombre de la nota en la pantalla y, si es correcto, levante el dedo del teclado para grabar dicha nota y pasar al paso siguiente.

La nota tocada justo antes de levantar el dedo de la tecla será la que se grabe. Si toca una nota equivocada, no suelte la tecla; en su lugar, mantenga el dedo sobre la nota equivocada mientras toca la nota correcta. Compruebe la nota indicada en la pantalla y levante el dedo del teclado para pasar al paso siguiente.

El valor ["Default Gate Time" \(p.41\)](#page-40-1) del modo SEQ EDIT será utilizado para determinar la duración de la nota durante la grabación. Si gira el mando PROGRAM/VALUE mientras toca el teclado, el tiempo de puerta será cambiado solo para la nota o notas tocadas al grabar. Si gira el mando PROGRAM/VALUE mientras toca los botones 1–16, el tiempo de puerta será cambiado solo para el paso o pasos tocados.

### **Grabación de silencios**

Se pueden grabar silencios pulsando el botón REST.

### **Grabación de una ligadura**

Pulse el botón REST mientras mantiene pulsada una tecla. La nota se ligará a la siguiente nota y se grabará.

*3.* **Cuando se haya terminado de grabar el número de pasos establecido, la grabación por pasos finalizará automáticamente.**

El número de pasos se determina para cada programa. El número de pasos se puede cambiar utilizando la función ["Step Length" \(p.41\)](#page-40-2) en el modo SEQ EDIT. Gire el mando PROGRAM/ VALUE para cambiar la duración del paso durante la grabación por pasos.

Consejo: Si pulsa el botón REC en cualquier paso durante la grabación, la grabación por pasos se detendrá en dicho paso.

### **Grabación en tiempo real**

Esta función permite grabar una interpretación realizada en el teclado del minilogue xd y añadir sobregrabaciones (grabar mientras se añaden datos de interpretación) en tiempo real.

*1.* **Pulse el botón PLAY de la sección SE-QUENCER con el secuenciador parado.**

Si ya existe una grabación, los datos de secuencia empezarán a reproducirse.

### *2.* **Pulse el botón REC.**

La grabación en tiempo real comenzará y el botón REC se iluminará.

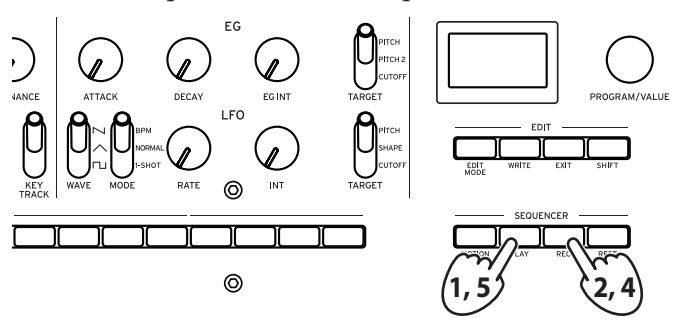

### *3.* **Toque el teclado.**

La nota o notas que toque se grabarán.

### *4.* **Pulse el botón REC una vez más para finalizar la grabación.**

El botón REC se apagará.

Pulse el botón REC una vez más para comenzar a grabar otra vez.

Consejo: Si mantiene pulsado el botón REST durante la grabación en tiempo real, las notas existentes en la secuencia se eliminarán.

# *5.* **Pulse el botón PLAY para finalizar la grabación en tiempo real.**

El botón PLAY se apagará.

### **Grabación de secuencias de movimiento**

La secuenciación de movimientos permite grabar cambios de los conmutadores y giros de los mandos como parte de la secuencia, y recrear estos movimientos automáticamente durante la reproducción.

Se pueden grabar hasta cuatro secuencias de movimiento, que incluyen cambios en los mandos y conmutadores.

Nota: Los mandos y conmutadores para los que no se pueden grabar movimientos son los siguientes:

Mando MASTER, mando TEMPO, conmutador OCTAVE (MASTER), MULTI ENGINE TYPE-USR, conmutador DRIVE (FILTER), conmutador DEL/REV/MOD, ajuste SELECT del conmutador OFF/ON/SELECT.

*1.* **Pulse el botón PLAY para reproducir el secuenciador, y a continuación pulse el botón MO-TION MODE.**

En la pantalla aparecerá "MOTION VIEW" (vista de movimientos) y las secuencias de movimiento guardadas en el programa se mostrarán como un gráfico visual.

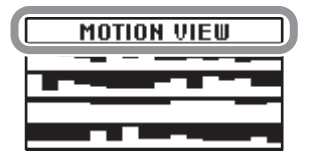

### *2.* **Pulse el botón REC.**

La grabación en tiempo real comenzará.

*3.* **Mueva los mandos y conmutadores del minilogue xd.**

Puede grabar hasta cuatro secuencias de movimiento para los mandos y conmutadores.

Nota: Si excede este límite, en la pantalla aparecerá el mensaje "Motion Full" (movimiento lleno), y la pantalla accederá a MOTION CLEAR (borrar movimiento) en el modo SEQ EDIT. Consulte el paso 2 y posteriores de ["Eliminación de secuencias de movimiento" \(p.30\)](#page-29-0) para más información.

Nota: En el caso de secuencias de movimiento de mandos y conmutadores que ya están grabados, los datos grabados previamente serán sobrescritos.

*4.* **Una vez que se haya terminado de grabar el número de pasos establecido, la grabación de secuencias de movimiento también finalizará automáticamente.**

Siga el paso 2 y posteriores para grabar secuencias de movimiento para otros mandos y conmutadores. El número de pasos se determina para cada programa. El número de pasos se puede cambiar utilizando la función ["Step Length" \(p.41\)](#page-40-2) en el modo SEQ EDIT.

### <span id="page-29-0"></span>**Eliminación de secuencias de movimiento**

Una secuencia de movimiento previamente grabada se puede eliminar desde ["MOTION CLEAR](#page-41-0)  [\(1...4\)" \(p.42\)](#page-41-0) en el modo SEQ EDIT.

Nota: Para eliminar todas las secuencias a la vez, utilice ["Motion Clear" \(p.41\)](#page-40-3) en SEQ CLEAR, modo SEQ EDIT.

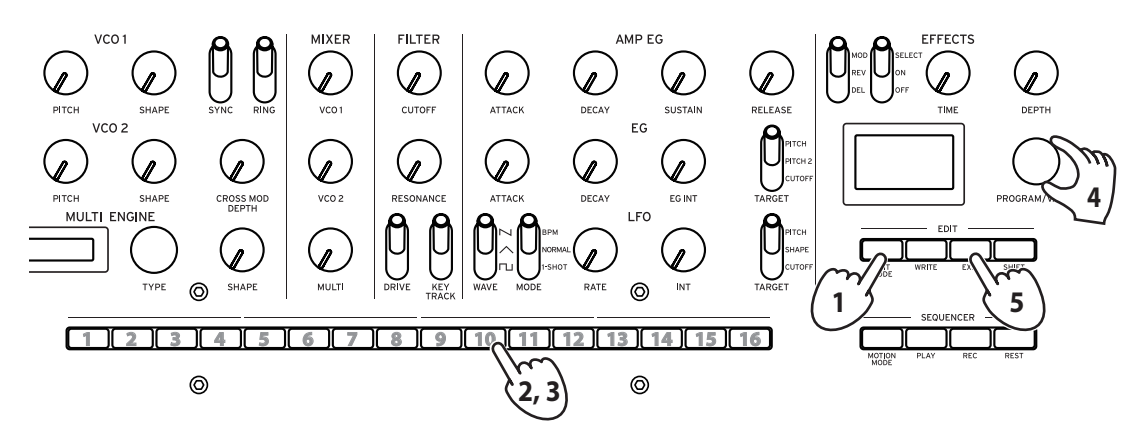

*1.* **Pulse el botón EDIT MODE una serie de veces para seleccionar el modo SEQ EDIT.**

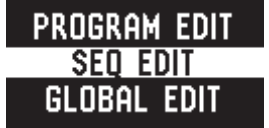

*2.* **Pulse el botón 10 para acceder a MOTION CLEAR.**

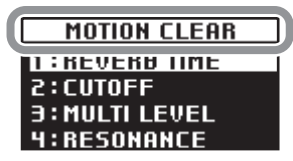

Consejo: Con el botón SHIFT pulsado, aparecerá la pantalla MOTION VIEW (vista de movimientos), donde podrá ver los gráficos correspondientes a las secuencias que haya grabado.

- *3.* **Pulse el botón 10 una serie de veces para seleccionar la secuencia de movimiento que desee eliminar.**
- *4.* **Gire el mando PROGRAM/VALUE para seleccionar "CLEAR...?" (¿borrar...?), y pulse el botón WRITE.**

La secuencia de movimiento seleccionada se eliminará.

*5.* **Pulse el botón EXIT.**

### <span id="page-30-0"></span>**Edición de datos de secuencias (edición por pasos)**

Utilizando la edición por pasos (Step Edit), se pueden editar las notas y las secuencias de movimiento previamente grabadas en los datos de secuencia.

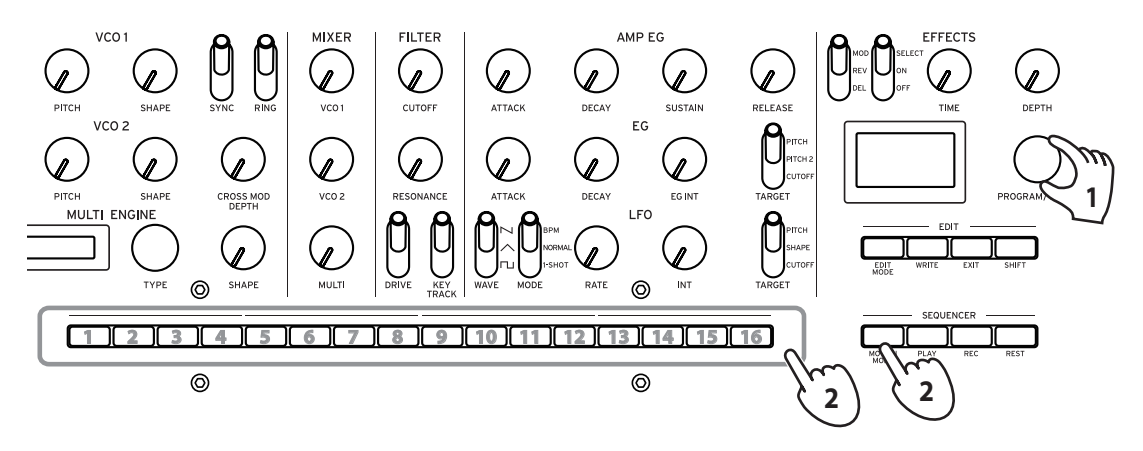

- *1.* **Seleccione un programa que incluya los datos de secuencia que desee editar.**
	- El botón MOTION MODE y los botones 1–16 se iluminarán y se apagarán para mostrar el estado en cada paso.

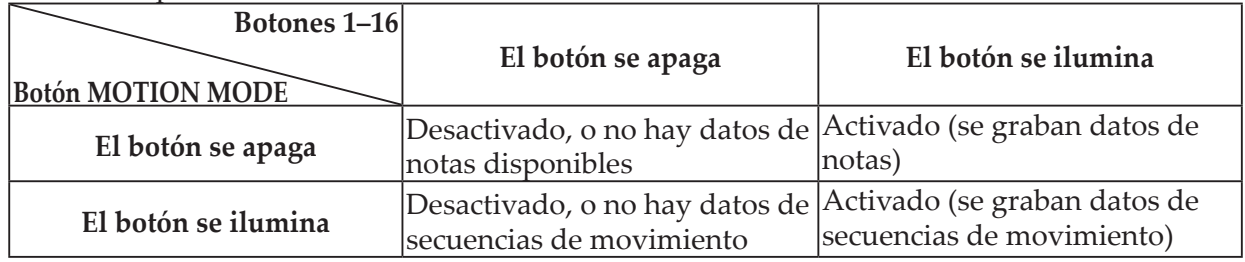

*2.* **Para editar las notas y las secuencias de movimiento de los pasos, utilice el botón MOTION MODE y los botones 1–16.**

**Toque la nota.**

Hacerlo hará que el botón MOTION MODE se apague.

- • Mantenga pulsado uno de los botones 1–16 y toque una nota en el teclado para grabar una nota en ese paso.
- Si mantiene pulsados varios botones 1–16 y toca una nota en el teclado, esa misma nota se grabará en todos los pasos seleccionados.
- • Si mantiene pulsados dos o más botones 1–16 contiguos y pulsa una nota en el teclado, las notas introducidas en estos pasos se conectarán con una ligadura.
- • Si gira el mando PROGRAM/VALUE mientras toca los botones 1–16, el tiempo de puerta será cambiado solo para el paso o pasos tocados. Consulte ["Default Gate Time" \(p.41\)](#page-40-1) para más información sobre el ajuste del tiempo de puerta.

### **Introducción de secuencias de movimiento**

Hacerlo hará que el botón MOTION MODE se ilumine.

- Consejo: Cuando el botón MOTION MODE esté encendido, las secuencias de movimiento grabadas se mostrarán como un gráfico en la pantalla.
- • Mantenga pulsado uno de los botones 1–16 y mueva un mando o conmutador para grabar una secuencia de movimiento en ese paso.
- • Si mantiene pulsados varios botones 1–16 y mueve un mando, esa secuencia de movimiento se grabará en todos los pasos seleccionados.

Por ejemplo, si mantiene pulsados los botones 3 y 5 y gira el mando LFO INT al "50 %", el valor de 50 % del LFO INT se grabará para los pasos 3 y 5 respectivamente. Al grabar una secuencia de movimiento en tiempo real, solo se pueden grabar cambios continuos en los valores. Sin embargo, si utiliza la función de grabación por pasos para grabar cambios como secuencias de movimiento, los cambios grabados como secuencias de movimiento se grabarán por pasos.

### **Activar o desactivar los pasos**

• Pulse los botones 1–16 para activar (el botón se iluminará) o desactivar (el botón se apagará) los pasos.

Nota: Si un paso no tiene grabadas notas o secuencias de movimiento, dicho paso no se puede activar.

### **Ajuste el paso activo**

Con la "Shift Function" en el modo GLOBAL EDIT, empiece por seleccionar "Active Step" (el "Favorite" ya están configurados como ajuste de fábrica). Consulte ["Shift Function" \(p.47\)](#page-46-1) para más información. Pulse los botones 1–16 para activar (se iluminará el botón) o desactivar (se apagará el botón) el movimiento para los pasos correspondientes. Si en un paso no se ha grabado ningún movimiento, no se puede activar.

*3.* **Después de terminar la edición por pasos, pulse el botón PLAY para comprobar los datos de secuencia.**

El botón PLAY se iluminará.

### **Otras funciones de edición**

Utilice el modo SEQ EDIT para ajustar la duración de los pasos, la resolución de los pasos y otros parámetros durante la grabación por pasos de secuencias, así como para eliminar datos de secuencia o para la edición o eliminación de movimientos. Consulte ["Modo SEQ EDIT" \(p.40\)](#page-39-3) para más información.

# **Modo Edit (edición)**

<span id="page-32-0"></span>Aunque casi todos los parámetros principales del minilogue xd se pueden editar utilizando los mandos y conmutadores del panel, se puede acceder a otros parámetros detallados mediante el **modo Edit** (modo de edición).

Dentro del modo Edit hay tres submodos: **Modo PROGRAM EDIT, modo SEQ EDIT** y **modo GLOBAL EDIT.**

# <span id="page-32-1"></span>**Cómo entrar en el modo Edit**

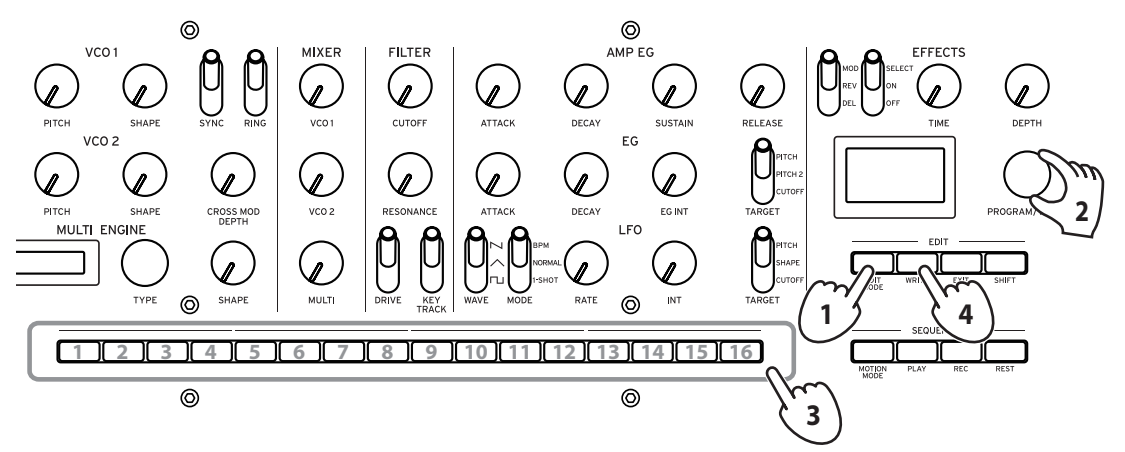

*1.* **Pulse el botón EDIT MODE.**

Cada modo Edit se muestra en la pantalla y se iluminan los botones.

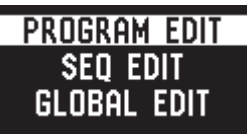

*2.* **Pulse el botón EDIT MODE una serie de veces o utilice el mando PROGRAM/VALUE para seleccionar el modo PROGRAM EDIT, el modo SEQ EDIT o el modo GLOBAL EDIT.**

**PROGRAM EDIT mode**: Este modo se utiliza para funciones de edición de programa, tales como cambiar el nombre de un programa o asignar un parámetro al joystick o al jack CV INPUT, así como también para seleccionar una microafinación, etc.

**SEQ EDIT mode**: Este modo se utiliza para ajustar el valor de BPM (tiempos de compás por minuto) y configurar otros ajustes del secuenciador por pasos, así como también para eliminar datos de secuencia, etc.

**GLOBAL EDIT mode**: Este modo se utiliza para determinar el funcionamiento de los mandos y los conmutadores, así como también para ajustes tales como los ajustes MIDI para todo el sintetizador.

- *3.* **Pulse uno de los botones iluminados del 1 al 16.**
	- El minilogue xd accederá al modo de edición seleccionado y los nombres de los parámetros se indicarán en la pantalla.
	- • Puede ir a la página de la derecha pulsando el mismo botón. Pulse el mismo botón mientras mantiene pulsado el botón SHIFT para mostrar la página de la izquierda.
	- • Gire el mando PROGRAM/VALUE para ajustar los parámetros. Para más información sobre los parámetros, consulte ["Modo PROGRAM EDIT" \(p.35\),](#page-34-2) ["Modo SEQ EDIT" \(p.40\)](#page-39-3) o ["Modo GLOBAL EDIT" \(p.43\)](#page-42-1).
- *4.* **Pulse el botón WRITE para guardar los parámetros después de haberlos configurado en el modo PROGRAM EDIT o en el modo SEQ EDIT.**

Consejo: Los ajustes de GLOBAL EDIT se guardan automáticamente al pasar a una página diferente.

Si selecciona otro programa después de haber configurado los parámetros en el modo PRO-GRAM EDIT o en el modo SEQ EDIT sin guardar los cambios, los ajustes se perderán.

# <span id="page-33-0"></span>**Lista de parámetros del modo Edit**

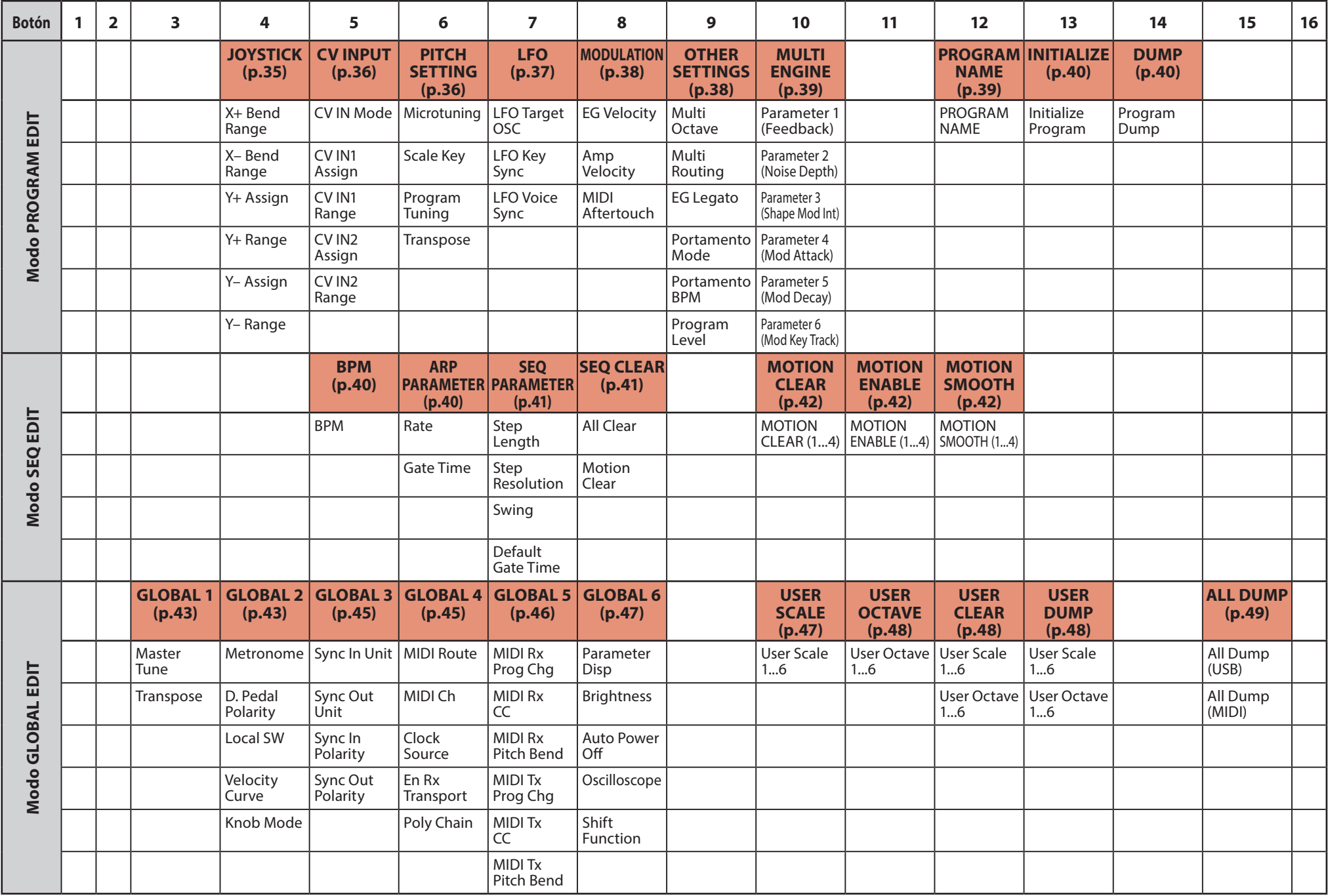

# <span id="page-34-3"></span><span id="page-34-2"></span><span id="page-34-0"></span>**Modo PROGRAM EDIT**

### <span id="page-34-1"></span>**Botón 4 (JOYSTICK)**

Configura los ajustes del joystick.

### **X+ Bend Range [Off, 1 Note...12 Note]**

Especifica cuánta inflexión de tono (pitch bend) se aplicará al mover el joystick hacia la derecha.

### **X– Bend Range [Off, 1 Note...12 Note]**

Especifica cuánta inflexión de tono (pitch bend) se aplicará al mover el joystick hacia la izquierda.

### <span id="page-34-4"></span>**Y+ Assign [GATE TIME...DELAY DEPTH]**

Determina los parámetros que se asignan al joystick cuando se mueve hacia arriba. Los parámetros que se pueden asignar son los siguientes:

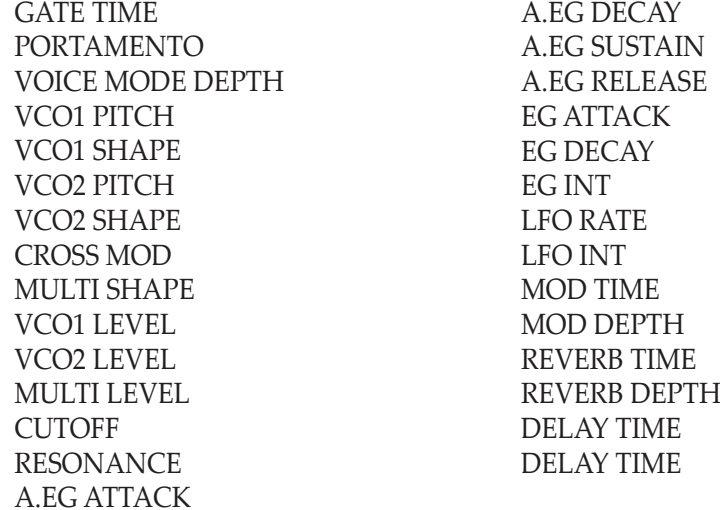

### **Y+ Range [–100%...0%...+100%]**

Determina cuánto cambian los parámetros cuando el joystick se mueve hacia arriba.

### **Y– Assign [GATE TIME...REVERB DEPTH]**

Determina los parámetros que se asignan al joystick cuando se mueve hacia abajo. Los parámetros que se pueden asignar son los mismos que para Y+ Assign. Consulte ["Y+ Assign"](#page-34-4)  [\(p.35\)](#page-34-4) para más información.

### **Y– Range [–100%...0%...+100%]**

Determina cuánto cambian los parámetros cuando el joystick se mueve hacia abajo.

### <span id="page-35-5"></span><span id="page-35-0"></span>**Botón 5 (CV INPUT) (ENTRADA DE CV)**

El minilogue xd dispone de dos jacks CV IN. Estos jacks permiten controlar los parámetros internos a través de la entrada de CV (voltaje de control) mediante la conexión de un sintetizador modular o de otro dispositivo al minilogue xd. También admite señales CV/Gate.

### **CV IN Mode [Modulation, CV/Gate]**

Determina el modo de entrada para los jacks CV IN 1, 2.

**Modulation**: Controla los parámetros asignados en ["CV IN1 Assign" \(p.36\)](#page-35-2) y ["CV IN2 Assign"](#page-35-3)  [\(p.36\).](#page-35-3)

El rango de voltaje en el modo de modulación es de –5 V a 5 V.

**CV/Gate**: CV1 IN1 es el jack de entrada para las señales de CV de tono de afinación (pitch), y CV2 IN2 es el jack de entrada para las señales de puerta (gate). Las señales de CV (voltaje de control) estándar y las señales de puerta reproducirán las notas en el minilogue xd.

El rango de voltaje de entrada CV en el modo CV/Gate es de –3 V a 5 V. La introducción de una señal de 1 V generará una nota Do 4. El minilogue xd es compatible con señales de voltaje/octava estándar. La señal de puerta ideal es un pulso de 0–5 V.

### <span id="page-35-2"></span>**CV IN1 Assign [GATE TIME...REVERB DEPTH]**

Determina los parámetros que son controlados por el voltaje de control (CV) introducido en el jack CV IN1.

Los parámetros que se pueden asignar son los mismos que para Y+ Assign. Consulte ["Y+ Assign"](#page-34-4)  [\(p.35\)](#page-34-4) para más información.

Nota: Los parámetros no se pueden ajustar cuando el modo CV IN está ajustado en "CV/Gate".

### <span id="page-35-1"></span>**CV IN1 Range [–100%...0%...+100%]**

Determina el grado de cambio en los parámetros controlados por el voltaje de control (CV) introducido en el jack CV IN1.

### <span id="page-35-3"></span>**CV IN2 Assign [GATE TIME...REVERB DEPTH]**

Determina los parámetros que son controlados por el voltaje de control (CV) introducido en el jack CV IN2.

Los parámetros que se pueden asignar son los mismos que para Y+ Assign. Consulte ["Y+ Assign"](#page-34-4)  [\(p.35\)](#page-34-4) para más información.

Nota: Los parámetros no se pueden ajustar cuando el modo CV IN está ajustado en "CV/Gate".

### **CV IN2 Range [–100%...0%...+100%]**

Determina el grado de cambio en los parámetros controlados por el voltaje de control (CV) introducido en el jack CV IN2.

### **Botón 6 (PITCH SETTINGS) (AJUSTES DE TONO DE AFINACIÓN)**

### <span id="page-35-4"></span>**Microtuning [Equal Temp...Reverse, AFX 001...006, DC 001...003, USER SCALE 1...6, USER OCTAVE 1...6]**

Determina la microafinación para el programa.

**Equal Temp**: Espaciando todos los semitonos con intervalos de afinación iguales, este temperamento (temperamento igual o escala atemperada) es el más utilizado en general.

**Pure Major**: Escala mayor pura, en la que los acordes mayores en la tecla primaria seleccionada estarán perfectamente afinados.

**Pure Minor**: Escala menor pura, en la que los acordes menores en la tecla primaria seleccionada estarán perfectamente afinados.

**Pythagorean**: Esta antigua escala griega denominada "pitagórica" es especialmente efectiva para tocar melodías. Consiste en quintas perfectas; sin embargo, otros intervalos (la tercera mayor en particular) sonarán desafinados.

**Werckmeister**: La escala Werckmeister III se utilizaba en el periodo barroco tardío, proporcionando una afinación de temperamento igual.

**Kirnberger**: La escala Kirnberger III se utiliza principalmente para la afinación de clavicordios.

**Slendro**: Esta es una escala utilizada en los gamelanes de Indonesia con cinco notas por octava.

**Pelog**: Esta es una escala utilizada en los gamelanes de Indonesia con siete notas por octava.

**Ionian**: La escala jónica es una escala mayor con siete notas por octava.

semitone: La escala dórica es una escala con siete notas por octava, con la sexta nota de la escala jónica (Ionian) elevada un semitono.

**Aeolian**: La escala eólica es una escala menor natural que contiene siete notas por octava. **Major Penta**: Esta es una escala mayor pentatónica.

**Minor Penta**: Esta es una escala menor pentatónica.

**Reverse**: Esta es una escala que invierte simétricamente las notas en el teclado, con Do 4 como nota central.

**AFX 001...006**: Escalas originales creadas por Aphex Twin que cubre todo el rango tonal.

**DC 001...003**: Escalas originales creadas por Dorian Concept que cubre todo el rango tonal.

**USER SCALE 1...6**: Estas son escalas definidas por el usuario basadas en afinación de temperamento igual que permiten alterar el tono de afinación de cada nota sobre todo el rango del teclado en semitonos y centésimas. Consulte ["Microafinación" \(p.50\)](#page-49-1) para más información sobre cómo realizar estos ajustes.

**USER OCTAVE 1...6**: Estas son escalas definidas por el usuario basadas en afinación de temperamento igual que permiten alterar el tono de afinación de cada nota en semitonos y centésimas sobre una octava (de Do a Si). Consult[e"Microafinación" \(p.50\)](#page-49-1) para más información sobre cómo realizar estos ajustes.

### <span id="page-36-1"></span>**Scale Key [–12 Note...0 Note...+12 Note]**

Determina la tonalidad de la escala en microafinaciones.

La afinación predeterminada es en tonalidad de Do. Ajuste "Scale Key" (tonalidad de escala) si quiere utilizar una tonalidad diferente. Por ejemplo, ajuste la tonalidad de escala en "+2 Note" si quiere utilizar la tonalidad de Re.

Nota: Este ajuste no tendrá efecto si la microafinación está ajustada en "Equal Temp" (afinación en temperamento igual).

### **Program Tuning [–50 Cent...0 Cent...+50 Cent]**

Este parámetro ajusta la afinación del programa en unidades de una centésima (1 semitono = 100 centésimas) sobre un rango de ±50 centésimas.

### **Transpose [–12 Note...0 Note...+12 Note]**

Determina el tono de afinación para el programa en semitonos. El rango de ajuste está dentro de una octava, arriba y abajo.

### **Botón 7 (LFO)**

### <span id="page-36-0"></span>**LFO Target OSC [All, VCO1+2, VCO2, Multi]**

Selecciona el oscilador al que se aplicará la modulación.

**All**: Se aplica modulación a los osciladores 1 y 2, así como a MULTI ENGINE.

**VCO1+2**: Se aplica modulación a los osciladores 1 y 2.

**VCO2**: Se aplica modulación al oscilador 2.

**Multi**: Se aplica modulación a MULT ENGINE.

### **LFO Key Sync [Off, On]**

Selecciona si la fase del LFO será restablecida con cada activación de nota recibida desde el teclado.

### **LFO Voice Sync [Off, On]**

Utilice LFO Voice Sync para elegir si la fase del LFO se sincronizará entre voces.

### <span id="page-37-0"></span>**Botón 8 (MODULATION) (MODULACIÓN)**

### **EG Velocity [0..127]**

<span id="page-37-1"></span>Ajusta la intensidad de Cutoff EG Int mediante la velocidad de pulsación. EG Velocity se utiliza para especificar cuánto cambiará el EG Int según la velocidad de pulsación (velocity) –dinámica al pulsar las teclas– del teclado.

Si EG Int se ajusta en cualquier otro valor que no sea "0", la velocidad de pulsación del teclado se puede utilizar para suavizar el EG Int.

### **Amp Velocity [0..127]**

Amp Velocity se utiliza para especificar cuánto cambiará el volumen según la velocidad de pulsación (velocity) –dinámica al pulsar las teclas– del teclado.

**0**: La velocidad de pulsación no tendrá efecto.

Cuanto mayor sea el valor, más efecto tendrá la velocidad de pulsación en el teclado.

### **MIDI Aftertouch [BALANCE...GATE TIME]**

Determina los parámetros para asignar mensajes MIDI de aftertouch desde dispositivos MIDI externos.

Los parámetros que se pueden asignar son los mismos que para Y+ Assign. Consulte ["Y+ Assign"](#page-34-4)  [\(p.35\)](#page-34-4) para más información.

### **Botón 9 (OTHER SETTINGS) (OTROS AJUSTES)**

**Multi Octave [16΄, 8΄, 4΄, 2΄]**

La transposición de MULTI ENGINE se puede ajustar en octavas.

### **Multi Routing [Pre VCF, Post VCF]**

Determina si MULTI ENGINE se mezcla antes de que la señal llegue al VCF o si no se ve afectado por el VCF y la mezcla.

Nota: Cuando está ajustado en "Post VCF", el VCF no afecta a MULTI ENGINE.

### **EG Legato [Off, On]**

Cuando el modo de voz está ajustado en "UNISON" o "CHORD", este parámetro determina qué ocurre con el EG cuando se tocan ligados (se toca una tecla mientras se está pulsando otra tecla).

**Off**: El EG volverá a dispararse. **On**: El EG no volverá a dispararse.

### **Portamento Mode [Auto, On]**

**Auto**: Cuando se toca en estilo "legato" (tocar una nota nueva antes de soltar cualquier otra nota tocada previamente), se aplicará portamento.

**On**: Se aplicará portamento incluso cuando se suelte por completo una tecla antes de tocar la siguiente nota.

### **Portamento BPM [Off, On]**

**On**: La duración del portamento que se ajusta con el mando PORTAMENTO se sincronizará con el valor de BPM (tiempos de compás por minuto).

### **Program Level [–18.0dB...0.0 dB...+6.0dB]**

Determina el volumen del programa.

Permite ajustar el volumen de un programa en relación con otros programas.

Si se incrementa el valor, el volumen sube.

### <span id="page-38-2"></span><span id="page-38-0"></span>**Botón 10 (MULTI ENGINE)**

Este botón configura los ajustes de MULTI ENGINE. Los parámetros mostrados cambiarán dependiendo de los ajustes de ["Conmutador NOISE/VPM/](#page-18-1) [USR" \(p.19\),](#page-18-1) MULTI ENGINE.

### **Cuando está seleccionado el generador de ruido**

No hay parámetros que ajustar para el generador de ruido.

### <span id="page-38-1"></span>**Cuando está seleccionado el oscilador VPM**

El oscilador VPM tiene 16 tipos, cada uno de ellos con seis parámetros.

Puede ajustar estos parámetros para hacer cambios en el sonido.

Si todos los parámetros se ajustan en "0 %", se utilizarán los efectos establecidos en los tipos, y el efecto aumentará a medida que se incremente el valor (+).

### **Parameter 1 (Feedback) [–100%...0%...+100%]**

Determina la profundidad de realimentación del modulador.

**Parameter 2 (Noise Depth) [–100%...0%...+100%]**

Ajusta la profundidad de la modulación de ruido.

### <span id="page-38-3"></span>**Parameter 3 (Shape Mod Int) [–100%...0%...+100%]**

Permite ajustar la profundidad del efecto del EG interno.

**Parameter 4 (Mod Attack) [–100%...0%...+100%]**

Ajusta el tiempo de ataque del EG interno.

**Parameter 5 (Mod Decay) [–100%...0%...+100%]**

Ajusta el tiempo de caída del EG interno.

### **Parameter 6 (Mod Key Track) [–100%...0%...+100%]**

Ajusta la profundidad del efecto del modulador en base a la función de seguimiento por el teclado (keyboard tracking). Cuanto más aguda sea la frecuencia del sonido, menos se notará el efecto.

### **Cuando está seleccionado el oscilador de usuarior is selected**

Consulte "logue SDK" (www.korg.com) para más información.

### **Botón 12 (PROGRAM NAME) (NOMBRE DE PROGRAMA)**

### **PROGRAM NAME**

Se puede crear un nombre de programa de hasta 12 caracteres de longitud. Gire el mando PROGRAM/VALUE para seleccionar el carácter que desee, y a continuación pulse el botón 12 para mover el cursor a la siguiente posición.

### <span id="page-39-5"></span><span id="page-39-4"></span><span id="page-39-0"></span>**Botón 13 (INITIALIZE) (INICIALIZAR)**

### <span id="page-39-2"></span>**Initialize Program**

Inicializa el programa seleccionado en ese momento.

<span id="page-39-6"></span>Gire el mando PROGRAM/VALUE hasta se indique en la pantalla "Press WRITE" (pulse WRITE). Puse el botón WRITE para inicializar el programa. La pantalla indicará el mensaje "Initialized" (inicializado).

### **Botón 14 (DUMP) (VOLCADO)**

### <span id="page-39-7"></span>**Program Dump**

Transmite los datos SysEx del programa seleccionado en ese momento a otro minilogue xd, archivador de datos MIDI, ordenador u otro dispositivo compatible que esté conectado a este instrumento. Gire el mando PROGRAM/VALUE hasta se indique en la pantalla "Press WRITE" (pulse WRITE). Pulse el botón WRITE para enviar un volcado de programa SysEx desde la salida MIDI OUT o desde el puerto USB B del minilogue xd. El mensaje "Transmitting" (transmitiendo) se mostrará en la pantalla durante la transmisión de datos.

# <span id="page-39-3"></span>**Modo SEQ EDIT**

### **Botón 5 (BPM)**

<span id="page-39-1"></span>**BPM [10.0...300.0]**

Este parámetro ajusta el tempo del secuenciador en tiempos de compás por minuto (BPM).

### **Botón 6 (ARP PARAMETER)**

### **Rate [64th...4th]**

Determina la duración de un paso del arpegiador.

**64th**: Cada paso se ajustará a la duración de una semifusa.

**48th**: Cada paso se ajustará a la duración de un tresillo de fusa.

**24th**: Cada paso se ajustará a la duración de un tresillo de semicorchea.

**16th**: Cada paso se ajustará a la duración de una semicorchea.

**16.th**: Cada paso se ajustará a la duración de una semicorchea con puntillo.

**12th**: Cada paso se ajustará a la duración de un tresillo de corchea.

**8th**: Cada paso se ajustará a la duración de una corchea.

**8.th**: Cada paso se ajustará a la duración de una corchea con puntillo.

**6th**: Cada paso se ajustará a la duración de un tresillo de negra.

**4th**: Cada paso se ajustará a la duración de una negra.

### **Gate Time [0%...100%]**

Determina el tiempo de compuerta del arpegiador en un valor entre 0 y 100 %.

### <span id="page-40-4"></span>**Botón 7 (SEQ PARAMETER) (PARÁMETROS DE SECUENCIADOR)**

Este grupo de parámetros proporciona el control de diversos factores del tiempo y la resolución del secuenciador como el tiempo de puerta (gate timing), el "swing", etc.

### <span id="page-40-2"></span>**Step Length [1...16]**

"Step Length" permite determinar el número de pasos utilizados por el secuenciador por pasos. Gire el mando PROGRAM/VALUE para cambiar el número de pasos durante la grabación por pasos.

### <span id="page-40-5"></span>**Step Resolution [1/16, 1/8, 1/4, 1/2, 1/1]**

"Step Resolution" se utiliza para determinar la duración de cada paso en el secuenciador por pasos.

**1/16**: Cada paso se ajustará a la duración de una semicorchea.

**1/1**: Cada paso se ajustará a la longitud de un compás. Utilice esta opción cuando quiera tocar acordes largos.

### <span id="page-40-0"></span>**Swing [–75%...0%...+75%]**

Este parámetro ajusta la intensidad del "swing". Cuando el modo de voz sea "ARP", el valor seleccionado aquí también se utilizará para el "swing" del arpegiador.

### <span id="page-40-1"></span>**Default Gate Time [0%...100%]**

"Gate Time" (tiempo de puerta) es el valor predeterminado que se utiliza para cada paso grabado con el secuenciador por pasos. Los valores más bajos son más "staccato", mientras que los valores más altos tienen un tiempo de puerta más largo. Cuando el modo de voz sea "ARP", el valor seleccionado aquí también se utilizará para el tiempo de puerta del arpegiador.

### **Botón 8 (SEQ CLEAR) (BORRAR SECUENCIADOR)**

Esta función proporciona una manera cómoda de borrar todos los datos existentes dentro de una secuencia específica.

### **All Clear**

Cuando se utiliza "All Clear" (borrar todo), todas las notas y secuencias de movimiento contenidas en los datos de secuencia se eliminarán.

Gire el mando PROGRAM/VALUE hasta se indique en la pantalla "Press WRITE" (pulse WRITE). Pulse el botón WRITE para eliminar. La pantalla indicará el mensaje "Cleared" (borrado).

### <span id="page-40-3"></span>**Motion Clear**

Con "Motion Clear" (borrar movimiento), solo se eliminarán las secuencias de movimiento contenidas en los datos de secuencia.

Gire el mando PROGRAM/VALUE hasta se indique en la pantalla "Press WRITE" (pulse WRITE). Pulse el botón WRITE para eliminar todos los datos de secuencias de movimiento. La pantalla indicará el mensaje "Cleared" (borrado).

### <span id="page-41-2"></span><span id="page-41-1"></span>**Botón 10 (MOTION CLEAR) (BORRAR MOVIMIENTO)**

### <span id="page-41-0"></span>**MOTION CLEAR (1...4)**

<span id="page-41-3"></span>Aquí se pueden eliminar secuencias de movimiento de una en una. Consulte ["Eliminación de](#page-29-0)  [secuencias de movimiento" \(p.30\)](#page-29-0) para más información.

Consejo: Con el botón SHIFT pulsado, aparecerá la pantalla MOTION VIEW (vista de movimientos), donde podrá ver los gráficos correspondientes a las secuencias que haya grabado.

### **Botón 11 (MOTION ENABLE) (ACTIVAR MOVIMIENTO)**

### **MOTION ENABLE (1...4) [OFF, ON]**

Este parámetro se utiliza para activar o desactivar los movimientos 1–4.

**OFF**: La secuencia de movimiento se desactivará y los parámetros no cambiarán (la secuencia de movimiento grabada no se eliminará).

Pulse el botón 11 para seleccionar la secuencia de movimiento que desee configurar, y a continuación gire el mando PROGRAM/VALUE para seleccionar "OFF" (desactivado) u "ON" (activado).

Consejo: Con el botón SHIFT pulsado, aparecerá la pantalla MOTION VIEW (vista de movimientos), donde podrá ver los gráficos correspondientes a las secuencias que haya grabado.

### **Botón 12 (MOTION SMOOTH) (SUAVIZAR MOVIMIENTO)**

### **MOTION SMOOTH (1...4) [OFF, ON]**

El movimiento de una secuencia de movimiento (movimientos 1–4) puede saltar de un valor al siguiente o puede realizar una transición suave de un valor al siguiente mediante la aplicación de la función "MOTION SMOOTH".

**OFF**: La secuencia de movimiento hará cambios en el sonido saltando de un valor a otro. **ON**: La secuencia de movimiento cambiará suavemente y hará cambios fluidos en el sonido.

Pulse el botón 12 para seleccionar la secuencia de movimiento que desee configurar, y a continuación gire el mando PROGRAM/VALUE para seleccionar "OFF" (desactivado) u "ON" (activado).

Consejo: Con el botón SHIFT pulsado, aparecerá la pantalla MOTION VIEW (vista de movimientos), donde podrá ver los gráficos correspondientes a las secuencias que haya grabado.

# <span id="page-42-3"></span><span id="page-42-2"></span><span id="page-42-1"></span><span id="page-42-0"></span>**Modo GLOBAL EDIT**

### **Botón 3 (GLOBAL 1)**

Este botón determina los parámetros relacionados con el tono de afinación global (cómo de agudo o grave es el sonido). Estas funciones controlan la afinación y la transposición del minilogue xd.

### **Master Tune [–50 Cent...0 Cent...+50 Cent]**

Este parámetro ajusta la afinación global de todo el minilogue xd en unidades de una centésima (1 semitono = 100 centésimas), sobre un rango de ±50 centésimas. **0**: A4 (La 4) es igual a 440 Hz.

### **Transpose [–12 Note...0 Note...+12 Note]**

Ajusta el tono de afinación en semitonos. El rango de ajuste está dentro de una octava, arriba y abajo.

### **Botón 4 (GLOBAL 2)**

### **Metronome [Off, On]**

Determina si sonará o no el metrónomo durante la grabación en tiempo real.

### **D. Pedal Polarity [– (KORG), +]**

Ajusta la polaridad para que sea la misma polaridad que la del pedal de resonancia conectado al jack DAMPER. Si las polaridades no coinciden, el pedal de resonancia no funcionará correctamente.

**– (KORG)**: Utilice este ajuste cuando conecte un pedal de resonancia opcional DS-1H (se vende por separado) o una pedalera de conmutación opcional PS-3/PS-1 (se vende por separado). La polaridad de los pedales de resonancia y pedaleras de conmutación de Korg es " $-$ " ( $\downarrow$ : de tipo abierto).

**+**: Utilice este ajuste cuando conecte un pedal de resonancia con polaridad "+" ( : de tipo cerrado). Si las polaridades no coinciden, el pedal de resonancia no funcionará correctamente.

### <span id="page-42-4"></span>**Local SW [Off, On]**

Ajusta la función de control local.

Normalmente está activado ("On"). Sin embargo, si utiliza el minilogue xd con un secuenciador externo o con software de secuenciación, lo lógico es que quiera desactivar ("Off") esta conexión local para eliminar el doble disparo de las notas causado por el eco MIDI.

Off: Desconecta el teclado ( $x$ d-m) botones 1–16) del generador de tonos.

### **Velocity Curve [Type 1...8, Const 127]**

**xd** Este parámetro selecciona cómo el minilogue xd cambia el volumen y el sonido en respuesta a la velocidad de pulsación (velocity) –la fuerza con la que se presionan las teclas–.

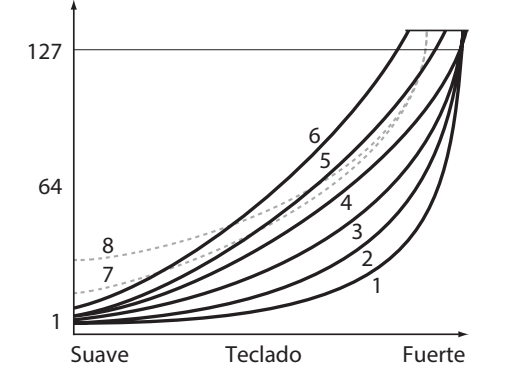

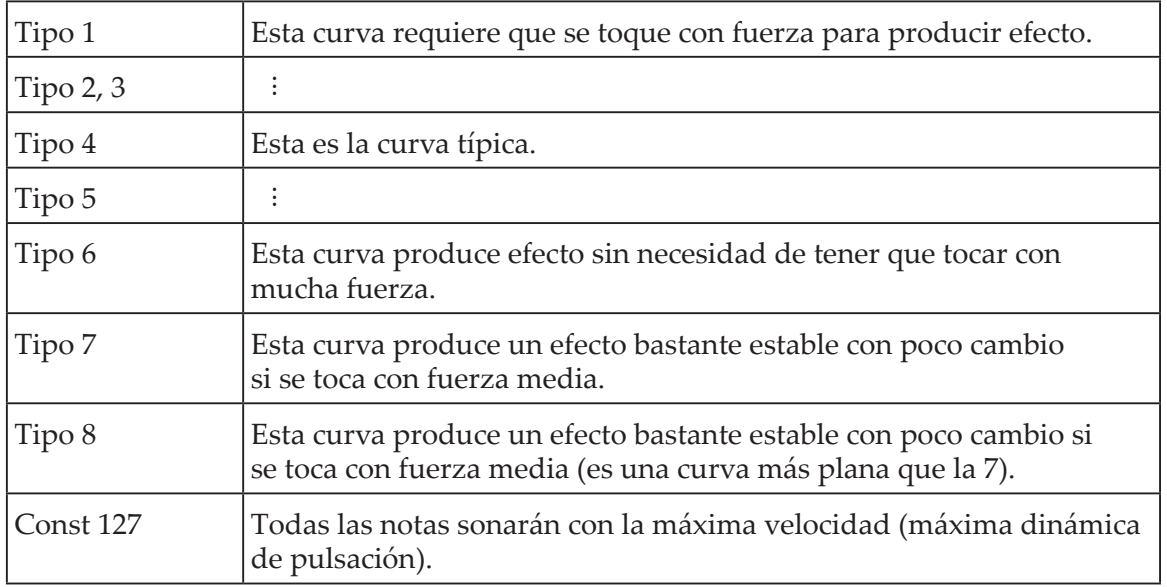

Los **tipos de curvas 7** y **8** producen poco cambio cuando se toca con fuerza media y son adecuadas cuando no se requiere velocidad de teclado, o cuando se quiere tocar todas las notas con la misma velocidad. Sin embargo, estas curvas producirán un cambio notable si se tocan las notas suavemente, con lo que el sonido puede ser más difícil de controlar. Elija la curva que sea más apropiada para la dinámica de su forma de tocar o para el efecto que desee obtener.

### **Knob Mode [Jump, Catch, Scale]**

Los mandos del panel frontal pueden utilizarse de tres maneras:

**Jump**: Cuando se gira el mando, el valor del parámetro salta al valor indicado por el mando. Dado que esto facilita escuchar los resultados mientras se edita, le recomendamos que utilice este ajuste. **Catch**: El hecho de girar el mando no cambiará el valor del parámetro hasta que la posición del mando coincida con el valor almacenado. Le recomendamos que utilice este ajuste cuando no quiera que el sonido cambie abruptamente, como por ejemplo durante las actuaciones. **Scale**: Al girar el mando, el valor del parámetro aumentará o disminuirá de manera relativa en la dirección en que se gire. Cuando gire el mando y este alcance toda la extensión de su movimiento, operará de forma proporcional al valor máximo o mínimo del parámetro. Una vez que la posición del mando coincida con el valor del parámetro, la posición del mando y el valor del parámetro quedarán vinculados desde ese momento.

### **Si el valor del parámetro no cambia**

En algunos casos, el valor del parámetro puede no cambiar incluso aunque gire el mando de izquierda a derecha. Esto significa que el modo operativo de los mandos está configurado en "Catch".

En ese caso, el valor real del parámetro que se está editando (el valor mostrado en la pantalla) no cambiará a no ser que coincida con la posición del mando. En modo Catch, la posición del mando y el valor se vincularán solo cuando la posición del mando alcance el valor real. Esto evita el cambio antinatural en el sonido que se produce cuando un valor cambia repentinamente.

Pongamos que ha girado el mando para editar un determinado parámetro y que el mando está en la posición que muestra la ilustración.

El valor real del parámetro es el que marca la posición del triángulo. El valor del parámetro no cambiará hasta que la posición del mando alcance la marca del triángulo.

Una vez que el mando haya alcanzado la posición correspondiente al valor real, el valor del parámetro y la posición del mando quedarán vinculados y el valor cambiará a medida que se gire el mando.

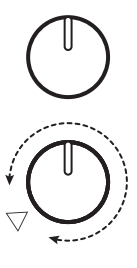

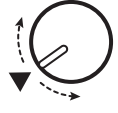

### <span id="page-44-0"></span>**Botón 5 (GLOBAL 3)**

Estos parámetros están relacionados con los ajustes de los jacks SYNC IN y OUT.

### <span id="page-44-3"></span>**Sync In Unit [16th Note, 8th Note]**

Determina cuánto avanzará el secuenciador con cada pulso recibido a través del jack SYNC IN.

**16th Note**: El secuenciador avanzará una semicorchea con cada pulso.

**8th Note**: El secuenciador avanzará una corchea con cada pulso.

### <span id="page-44-2"></span>**Sync Out Unit [16th Note, 8th Note]**

Determina cuándo enviar cada pulso a través del jack SYNC OUT según avance el secuenciador.

**16th Note**: Se enviará un pulso de salida por cada semicorchea.

**8th Note**: Se enviará un pulso de salida por cada corchea.

### <span id="page-44-4"></span><span id="page-44-1"></span>**Sync In Polarity [Rise, Fall]**

Para conseguir la sincronización con otras unidades, puede que haya que cambiar la polaridad del jack SYNC IN.

**Rise**: El minilogue xd creará un pulso de sincronización a medida que sube a la cresta (el punto más alto) de la forma de onda.

**Fall**: El minilogue xd creará un pulso de sincronización a medida que desciende al mínimo (el punto más bajo) de la forma de onda.

### **Sync Out Polarity [Rise, Fall]**

Para que otras unidades se sincronicen correctamente con el minilogue xd, puede que haya que cambiar la polaridad del jack SYNC OUT.

**Rise**: El minilogue xd creará un pulso de sincronización a medida que sube a la cresta (el punto más alto) de la forma de onda.

**Fall**: El minilogue xd creará un pulso de sincronización a medida que desciende al mínimo (el punto más bajo) de la forma de onda.

### **Botón 6 (GLOBAL 4)**

Estos parámetros están relacionados con las capacidades MIDI del minilogue xd.

### <span id="page-44-5"></span>**MIDI Route [USB+MIDI, USB]**

Las señales MIDI puede enviarse y recibirse a través del conector MIDI y del puerto USB, o solo por el puerto USB.

**USB+MIDI**: Los mensajes MIDI se reciben a través del puerto USB B y del conector MIDI IN; los mensajes se transmiten desde el puerto USB B y el conector MIDI OUT.

**USB**: Los mensajes MIDI se transmitirán y recibirán solo a través del puerto USB B. Cuando utilice el puerto USB como interfaz MIDI, es conveniente utilizar este ajuste.

### <span id="page-44-6"></span>**MIDI Ch [1...16]**

Especifica el canal MIDI del minilogue xd.

Este canal MIDI se utiliza para transmitir y recibir mensajes de nota, así como mensajes de cambio de control como mensajes de inflexión de tono (pitch bend) y de volcado de datos (data dump).

### <span id="page-45-3"></span>**Clock Source [Auto (USB), Auto (MIDI), Internal]**

Muchas funciones del minilogue xd pueden sincronizarse al tempo o al valor de BPM (tiempos de compás por minuto). Este parámetro permite especificar si la fuente de reloj (Clock Source) es interna o si es una fuente de reloj MIDI externa.

**Auto (USB)**, **Auto (MIDI)**: Cuando no hay entrada, se utiliza el reloj interno. Cuando se detecta una entrada, el reloj interno se sincroniza a los relojes MIDI externos desde los conectores USB B y MIDI IN respectivamente.

<span id="page-45-1"></span>**Internal**: Solo se utiliza el reloj interno.

Cuando se conecta un cable al jack SYNC IN, el reloj interno se sincroniza al reloj del jack SYNC IN, independientemente de los ajustes de reloj MIDI.

### **En Rx Transport [Off, On]**

Determina si se recibirán mensajes relacionados con el transporte (comenzar, parar, continuar) como parte de los mensajes MIDI en tiempo real recibidos.

### <span id="page-45-0"></span>**Poly Chain [Off, Master, Slave]**

Ajusta la función de encadenamiento.

**Off**: Utilice el ajuste "Off" cuando no vaya a conectar dispositivos encadenados. **Master**: Ajusta este dispositivo como maestro en una conexión de dispositivos encadenados. **Slave**: Ajusta este dispositivo como esclavo en una conexión de dispositivos encadenados.

Nota: No se pueden realizar operaciones en un dispositivo configurado como esclavo (Slave) excepto configurar los ajustes globales y utilizar el mando MASTER; los parámetros de tono están determinados por la unidad maestra (Master).

### <span id="page-45-2"></span>**Botón 7 (GLOBAL 5)**

### **MIDI Rx Prog Chg [Off, On]**

Selecciona si se recibirán mensajes de cambio de programa MIDI.

### **MIDI Rx CC [Off, On]**

Selecciona si se recibirán mensajes de cambio de control MIDI.

Nota: CC#1 (rueda de modulación), CC#64 (pedal de resonancia) y de CC#120 en adelante no se pueden controlar utilizando este ajuste.

### **MIDI Rx Pitch Bend [Off, On]**

Selecciona si se recibirán mensajes de inflexión de tono MIDI.

### **MIDI Tx Prog Chg [Off, On]**

Selecciona si se transmitirán mensajes de cambio de programa MIDI.

### **MIDI Tx CC [Off, On]**

Selecciona si se transmitirán mensajes de cambio de control MIDI.

### **MIDI Tx Pitch Bend [Off, On]**

Selecciona si se transmitirán mensajes de inflexión de tono MIDI.

### <span id="page-46-2"></span>**Botón 8 (GLOBAL 6)**

Estos parámetros están relacionados con la pantalla del minilogue xd y los ajustes de alimentación.

### <span id="page-46-0"></span>**Parameter Disp [Normal, All]**

**Normal**: Solo se muestra en pantalla información principal, como por ejemplo operaciones de los mandos relacionados con el tono de afinación o cambios de tipos de efectos.

**All**: Cuando se gira cualquier mando, con la excepción del mando MASTER y del mando MULTI ENGINE TYPE, se muestra el valor, y cuando se opera con un conmutador, se muestra el ajuste. Los parámetros correspondientes a los conmutadores que tienen un led pueden no mostrarse en la pantalla. Cuando el valor del mando o del conmutador es casi el mismo que el original, a la derecha del valor se mostrará un asterisco ("\*"). Cuando el valor del mando o del conmutador sea cercano al original o cuando se cruce con el valor original, se mostrará " $\rightarrow$ " o " $\leftarrow$ ". Esto se mostrará al operar con un mando o un conmutador, pero no se mostrará durante el modo Edit.

### **Brightness [1...10]**

Ajusta la luminosidad de la pantalla.

El uso continuado del minilogue xd mientras la luminosidad de la pantalla está puesta en un valor alto tendrá un efecto adverso en la vida útil de la pantalla.

### **Auto Power Off [Off, On]**

Determina si está habilitada la **función de apagado automático**.

<span id="page-46-3"></span>**Off**: La función de apagado automático está deshabilitada.

**On**: La función de apagado automático está habilitada. Si no se utiliza el minilogue xd durante cuatro horas, la alimentación se apagará automáticamente. Consulte ["Función de apagado auto](#page-8-0)[mático" \(p.9\)](#page-8-0) para más información.

### **Oscilloscope [Disable, Enable]**

En lugar del nombre y número de programa, se puede utilizar la **función de osciloscopio** para mostrar un trazado de forma de onda del sonido.

**Disable**: la pantalla indicará el nombre y el número de programa. **Enable**: el sonido se mostrará en pantalla como una señal eléctrica (forma de onda).

### <span id="page-46-1"></span>**Shift Function [Favorite, Active Step]**

Determina la función que se utilizará en el modo de reproducción al pulsar un botón de paso mientras mantiene pulsado SHIFT.

**Favorite**: Se utilizará la función Favorite.

**Active Step**: Se utilizará la función Active Step.

### **Botón 10 (USER SCALE) (ESCALA DE USUARIO)**

### **USER SCALE 1...6**

Son escalas definidas por el usuario basadas en afinación de temperamento igual. Se puede alterar el tono de afinación de cada nota sobre todo el rango del teclado en semitonos y centésimas para cada escala de usuario.

Gire el mando PROGRAM/VALUE para ajustar el valor de afinación en centésimas. Gire el mando PROGRAM/VALUE mientras mantiene pulsado el botón SHIFT para ajustar el valor de afinación en semitonos (100 centésimas). Consulte ["Microafinación" \(p.50\)](#page-49-1) para más información.

Cuando se muestra este parámetro en la pantalla, el minilogue xd puede recibir mensajes de microafinación SysEx. Esto sobrescribirá los ajustes de escala que esté editando en ese momento, independientemente de los números especificados en los mensajes.

### <span id="page-47-1"></span><span id="page-47-0"></span>**Botón 11 (USER OCTAVE) (OCTAVA DE USUARIO)**

### **USER OCTAVE 1...6**

Permite ajustar el tono de afinación de cada nota en semitonos y centésimas sobre una octava (de Do a Si) basándose en afinación de temperamento igual.

Gire el mando PROGRAM/VALUE para ajustar el valor de afinación en centésimas. Gire el mando PROGRAM/VALUE mientras mantiene pulsado el botón SHIFT para ajustar el valor de afinación en semitonos (100 centésimas). Consulte ["Microafinación" \(p.50\)](#page-49-1) para más información.

Cuando se muestra este parámetro en la pantalla, el minilogue xd puede recibir mensajes de microafinación SysEx. Esto sobrescribirá los ajustes de escala que esté editando en ese momento, independientemente de los números especificados en los mensajes.

### <span id="page-47-2"></span>**Botón 12 (USER CLEAR) (BORRAR USUARIO)**

### **User Scale 1...6**

Inicializa las microafinaciones que fueron editadas en USER SCALE 1–6, botón 10.

Pulse el botón 12 para seleccionar la microafinación que desee inicializar. Gire el mando PRO-GRAM/VALUE hasta se indique en la pantalla "Press WRITE" (pulse WRITE), y a continuación pulse el botón WRITE.

### **User Octave 1...6**

Inicializa las microafinaciones que fueron editadas en USER OCTAVE 1–6, botón 11.

Pulse el botón 12 para seleccionar la microafinación que desee inicializar. Gire el mando PRO-GRAM/VALUE hasta se indique en la pantalla "Press WRITE" (pulse WRITE), y a continuación pulse el botón WRITE.

### **Botón 13 (USER DUMP) (VOLCADO DE USUARIO)**

### **User Scale 1...6**

Transmite las microafinaciones que fueron editadas en USER SCALE 1–6, botón 10 como mensajes SysEx generales.

Pulse el botón 13 para seleccionar la microafinación que desee transmitir como SysEx. Gire el mando PROGRAM/VALUE hasta se indique en la pantalla "Press WRITE" (pulse WRITE), y a continuación pulse el botón WRITE.

### **User Octave 1...6**

Transmite las microafinaciones que fueron editadas en USER OCTAVE 1–6, botón 11, como mensajes SysEx generales.

Pulse el botón 13 para seleccionar la microafinación que desee transmitir como SysEx. Gire el mando PROGRAM/VALUE hasta se indique en la pantalla "Press WRITE" (pulse WRITE), y a continuación pulse el botón WRITE.

### <span id="page-48-0"></span>**Botón 15 (ALL DUMP) (VOLCADO DE TODO)**

Este botón transmite los programas, registros de Live Set (repertorio de directo) y datos SysEx de este instrumento a otro minilogue xd, archivador de datos MIDI, ordenador u otro dispositivo compatible conectado.

### **All Dump (USB)**

Gire el mando PROGRAM/VALUE hasta se indique en la pantalla "Press WRITE" (pulse WRITE). Pulse el botón WRITE para transmitir el volcado de datos MIDI a través del puerto USB B. Los datos tardarán unos 20 segundos en transmitirse, y el mensaje "Transmitting" (transmitiendo) se mostrará en la pantalla durante este tiempo.

Si no hay un cable USB conectado, o si no está abierto el puerto MIDI IN en el ordenador, no se transmitirán los datos.

### **All Dump (MIDI)**

Gire el mando PROGRAM/VALUE hasta se indique en la pantalla "Press WRITE" (pulse WRITE). Pulse el botón WRITE para transmitir los datos MIDI a través del conector MIDI OUT. Los datos tardarán unos 3 minutos y 15 segundos en transmitirse, y el mensaje "Transmitting" (transmitiendo) se mostrará en la pantalla durante este tiempo.

# **Otras funciones**

# <span id="page-49-0"></span>**Afinación**

Al igual que con todos los instrumentos analógicos, el sistema de circuitos del minilogue xd puede desviarse con el tiempo durante la interpretación debido a cambios en el entorno y la temperatura. El minilogue xd proporciona una **función de afinación automática** que afina automáticamente los circuitos analógicos del instrumento bajo demanda, para corregir las posibles desviaciones analógicas. La afinación automática se realizará cuando el minilogue xd no esté produciendo ningún sonido. Si continúa tocando el minilogue xd durante un rato después de haberlo encendido, la afinación y el timbre tonal pueden fluctuar gradualmente. Si la fluctuación de afinación se hace evidente, siga los pasos indicados a continuación para afinar el instrumento. Esto devolverá manualmente la afinación al instrumento.

Nota: La temperatura interna tiende más a cambiar inmediatamente después de encender la alimentación, lo que puede causar que el instrumento se desafine.

### *1.* **Pulse el botón REC mientras mantiene pulsado el botón SHIFT.**

Comenzará la afinación y "Tuning..." (afinando) se mostrará en la pantalla. La afinación tardará unos 15 segundos.

Consejo: Pulse el botón REC mientras mantiene pulsado el botón SHIFT otra vez para cancelar la afinación manual si la ha iniciado por error.

Nota: Durante la afinación, no podrá tocar el minilogue xd de forma temporal.

### <span id="page-49-1"></span>**Microafinación**

La microafinación es una función que cambia el tono de afinación de las notas que se tocan en el teclado (que normalmente están afinadas en temperamento igual) a una afinación diferente. El minilogue xd incluye microafinaciones predeterminadas y también permite crear al usuario sus propias microafinaciones.

Existen doce microafinaciones disponibles para editar. De ellas, puede ajustar el tono de afinación de todas las notas del teclado en seis microafinaciones llamadas "escalas de usuario" (user scales). Las otras seis microafinaciones se llaman "octavas de usuario" (user octaves), y le permiten cambiar la afinación de cada nota dentro de una octava, y la afinación de esa octava se repetirá a lo largo de todo el teclado.

El minilogue xd permite seleccionar una microafinación diferente para cada programa. Consulte ["Microtuning" \(p.36\)](#page-35-4) en el modo PROGRAM EDIT para más información.

### **Edición de microafinaciones**

Aquí editaremos la escala de usuario 3 (USER SCALE 3).

### *1.* **Pulse el botón EDIT MODE para acceder al modo GLOBAL EDIT.**

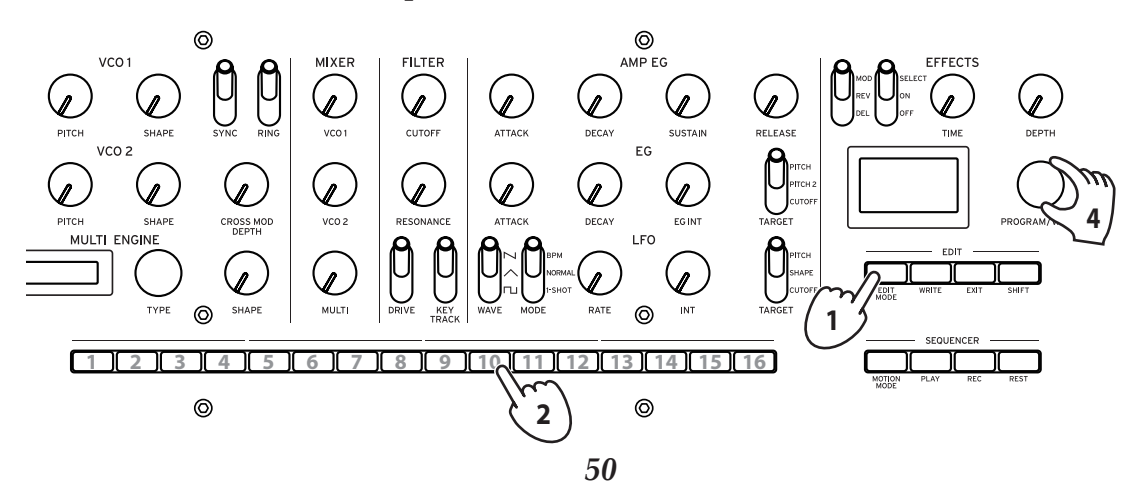

### <span id="page-50-0"></span>*2.* **Pulse el botón 10 tres veces.**

En la pantalla se indicará "USER SCALE 3".

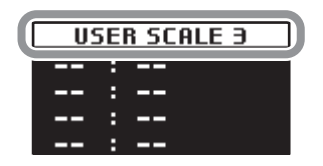

*3.* **Toque en el teclado la nota que desee editar.** En la pantalla se indicará el nombre de la nota.

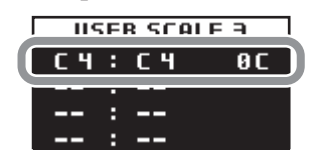

Mientras se muestra esta pantalla, el minilogue xd utilizará la microafinación que está editando en ese momento.

Nota: Puede tocar hasta un máximo de cuatro notas al mismo tiempo para editar sus afinaciones a la vez.

*4.* **Gire el mando PROGRAM/VALUE para establecer cuántas centésimas desea desafinar la nota en comparación con la afinación de temperamento igual.**

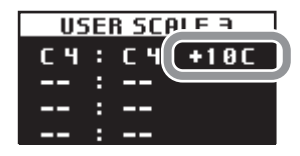

También puede girar el mando PROGRAM/VALUE mientras mantiene pulsado el botón SHIFT para que la nota que está tocando suene como una nota diferente.

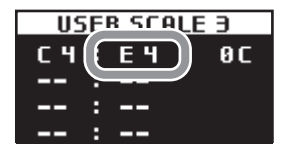

Cuando edite una octava de usuario (**USER OCTAVE**), utilice el paso 2 anterior para que aparezca la pantalla USER OCTAVE pulsando el botón 11 y proceda a partir del paso 3.

# <span id="page-50-1"></span>**Conexión encadenada (Poly-chain)**

Puede utilizar esta función para encadenar este instrumento con otro minilogue xd, lo que permite que suenen juntos como un sintetizador de ocho voces.

Lo primero de todo, ajuste el dispositivo que vaya a actuar como maestro en "Master" y el que vaya a actuar como esclavo en "Slave".

A continuación, conecte el conector MIDI OUT del que actúe como maestro al conector MIDI IN del que actúe como esclavo.

Las señales de audio serán emitidas a través de cada dispositivo respectivamente. Utilice un mezclador externo u otro dispositivo para ajustar los volúmenes de las señales procedentes de los jacks OUTPUT de ambos instrumentos.

Al tocar el dispositivo que actúa como maestro, las voces 5–8 sonarán en el dispositivo que actúa como esclavo, y así se pueden reproducir un total de ocho voces. Consulte ["Poly Chain" \(p.46\)](#page-45-0)  para más información.

# <span id="page-51-0"></span>**Restaurar los ajustes de fábrica**

En cualquier momento se pueden restaurar los programas predeterminados y los ajustes de configuración globales del minilogue xd a sus valores originales de fábrica.

- *1.* **Empiece con el minilogue xd apagado.**
- *2.* **Mientras mantiene pulsado el botón WRITE y el botón EXIT, encienda el minilogue xd.** En la pantalla se indicará "FACTORY RESET" (restaurar los valores de fábrica).
- *3.* **Gire el mando PROGRAM/VALUE para seleccionar los elementos que desee restaurar a sus ajustes predeterminados de fábrica.**

**PRESET**: Restaura los programas predeterminados (001–200) y los registros de Live Set (repertorio de directo) a sus ajustes predeterminados de fábrica.

Si no desea borrar los programas predeterminados, pulse el botón WRITE para guardarlos en los programas de usuario (201–500).

**GLOBAL**: Restaura los ajustes globales (GLOBAL) a sus ajustes predeterminados de fábrica. **ALL**: Restaura los programas predeterminados, los programas de usuario, los registros de Live Set (repertorio de directo) y los ajustes globales (GLOBAL) a sus ajustes predeterminados de fábrica.

Utilice con precaución esta función, ya que remplazará todos los datos por los ajustes predeterminados de fábrica (incluidos los sonidos guardados en los programas de usuario).

*4.* **Pulse el botón WRITE.**

La pantalla indicará el mensaje "Are you sure?" (¿Está seguro?).

- *5.* **Gire el mando PROGRAM/VALUE para seleccionar "Yes" y pulse el botón WRITE.** Se recargarán los datos predeterminados de fábrica y el minilogue xd será restaurado al estado original de cuando salió de fábrica.
	- Nunca desactive la alimentación mientras se restauran los ajustes de fábrica. De lo contrario, podría dañar los datos internos.

# **Accesos directos utilizando el botón SHIFT**

Si mantiene pulsado el botón SHIFT mientras pulsa otros botones, puede acceder rápida y fácilmente a una serie de funciones prácticas.

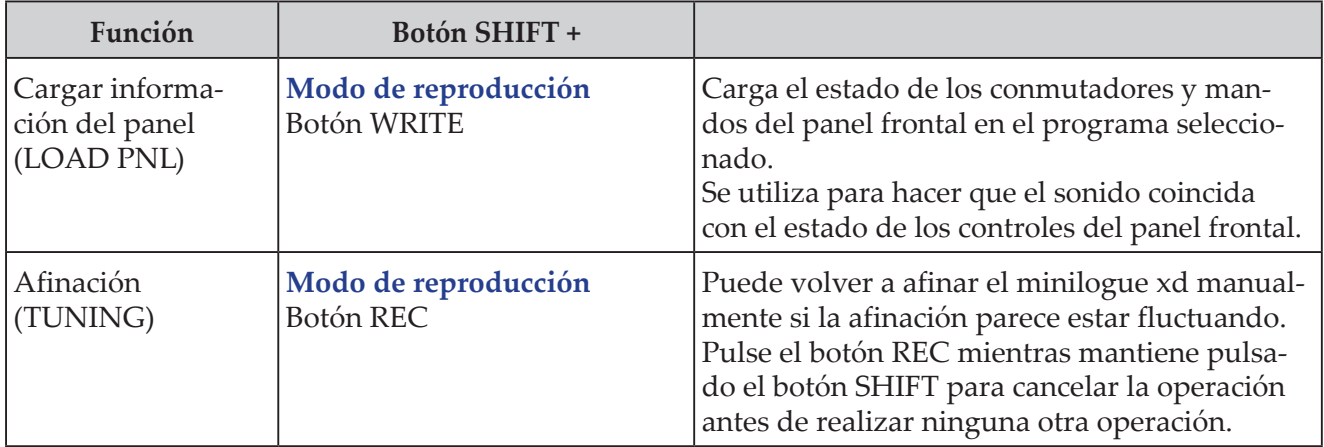

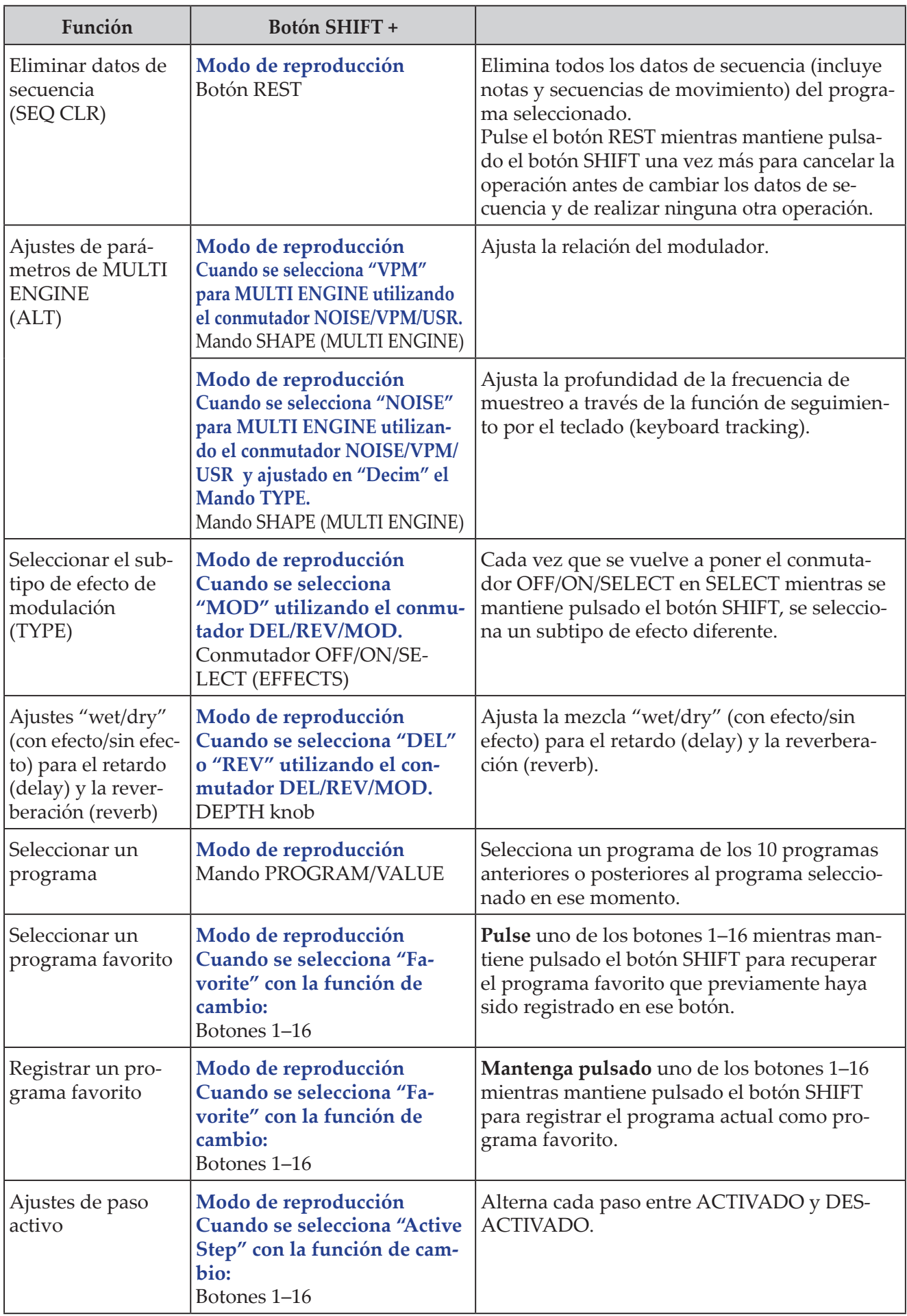

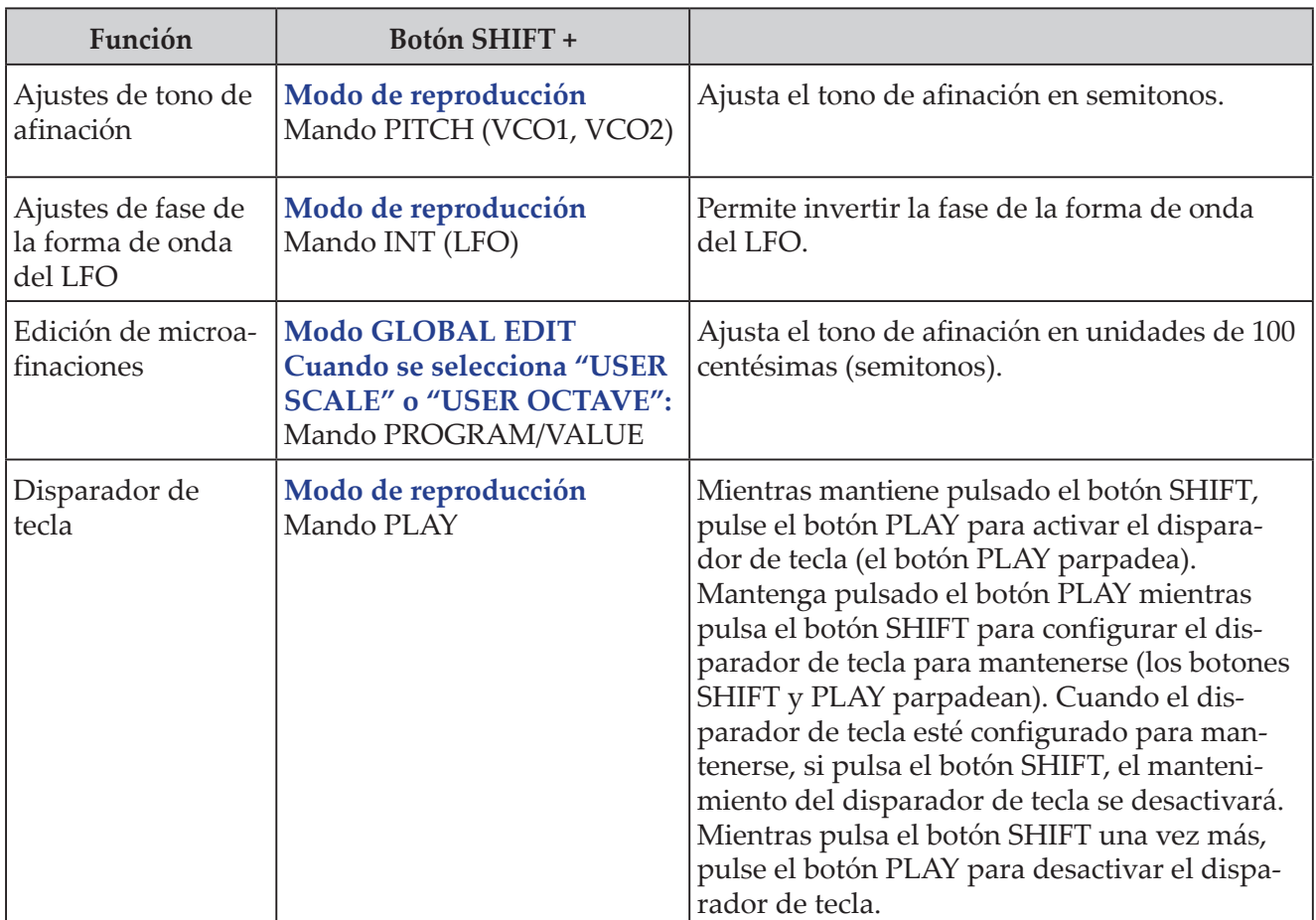

# <span id="page-54-1"></span><span id="page-54-0"></span>**Hacer conexiones con los jacks SYNC IN/OUT**

<span id="page-54-2"></span>El minilogue xd puede conectarse a otros instrumentos, como la serie volca de Korg o sistemas DAW, que tengan jacks SYNC IN y OUT, lo que permite que múltiples dispositivos reproduzcan juntos en sincronía.

### **Cuando se controla un dispositivo externo desde el minilogue xd.**

Para sincronizar el minilogue xd con otros dispositivos como el volca, utilice un cable con minijacks estéreo para conectar el jack SYNC OUT de este instrumento al jack SYNC IN del dispositivo externo.

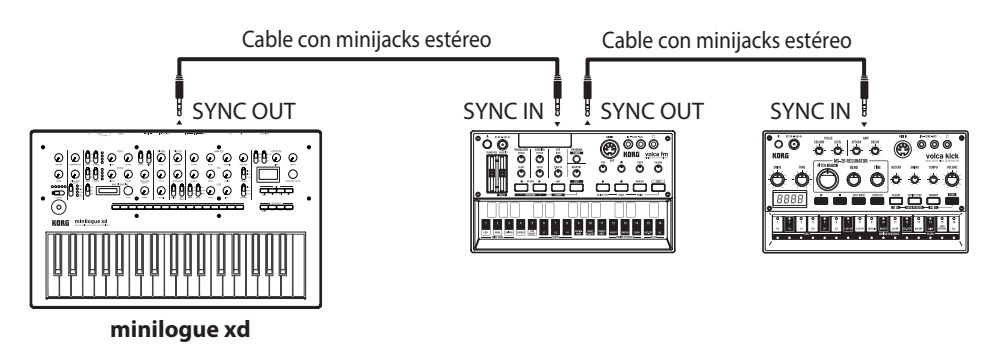

Utilice los mismos ajustes para ["Sync Out Unit" \(p.45\)](#page-44-2) en este minilogue xd y para "Sync In Unit" en el primer dispositivo externo que vaya a sincronizar. Igualmente, utilice los mismos ajustes para "Sync In Unit" en el segundo dispositivo externo que vaya a sincronizar.

Consulte los manuales de usuario de cada uno de los dispositivos externos que vaya a sincronizar. Al iniciar el secuenciador del minilogue xd, el secuenciador del dispositivo conectado se sincronizará con el minilogue xd.

### **Controlar el minilogue xd desde un dispositivo externo**

Para sincronizar este instrumento con dispositivos externos, utilice un cable con minijacks estéreo para conectar el jack SYNC OUT del dispositivo externo al jack SYNC IN del minilogue xd.

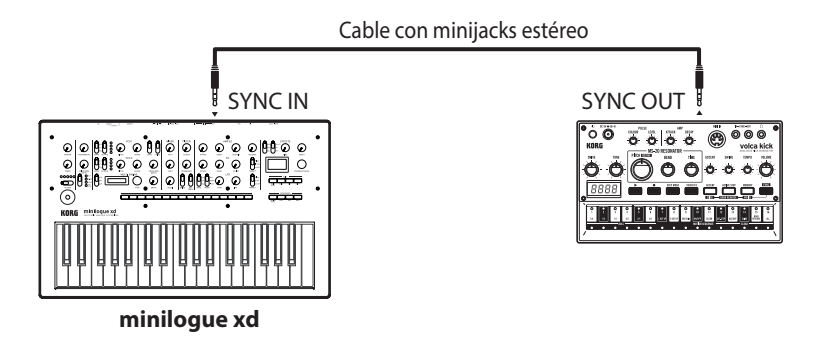

Utilice los mismos ajustes para ["Sync In Unit" \(p.45\)](#page-44-3) en este minilogue xd y para "Sync Out Unit" en el dispositivo externo. Igualmente, utilice los mismos ajustes para ["Sync In Polarity"](#page-44-4)  [\(p.45\)](#page-44-4) y "Sync Out Polarity" en el dispositivo externo.

Consulte los manuales de usuario de cada uno de los dispositivos externos que vaya a sincronizar. Al iniciar el secuenciador del dispositivo externo, el secuenciador del minilogue xd se sincronizará con dicho dispositivo.

# <span id="page-55-2"></span><span id="page-55-0"></span>**Hacer conexiones con los jacks CV IN**

Conecte estos jacks a un dispositivo externo que pueda emitir señales CV para controlar el minilogue xd. Conecte el jack CV IN del minilogue xd al jack CV OUT del dispositivo externo mediante un cable con minijacks mono (o con minijacks estéreo).

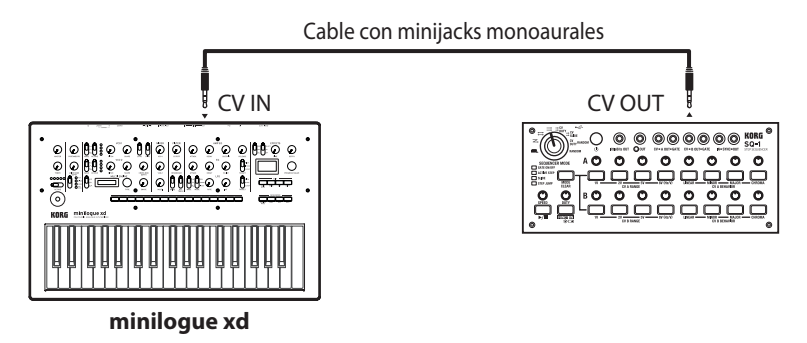

Configure los ajustes del jack CV IN en el minilogue xd desde ["Botón 5 \(CV INPUT\) \(ENTRADA](#page-35-5)  [DE CV\)" \(p.36\).](#page-35-5)

Consulte los manuales de usuario de cada uno de los dispositivos externos que vaya a sincronizar.

# <span id="page-55-1"></span>**Conexión a un dispositivo MIDI o a un ordenador**

MIDI es el acrónimo de Musical Instrument Digital Interface (interfaz digital para instrumentos musicales), y es un estándar mundialmente utilizado para intercambiar diversos tipos de datos musicales entre instrumentos musicales electrónicos y ordenadores.

Cuando se utilizan cables MIDI para conectar dos o más dispositivos MIDI, se pueden intercambiar datos de actuación entre los dispositivos, incluso aunque sean de diferentes fabricantes. Utilizando un solo cable USB también se pueden intercambiar datos entre el minilogue xd y un ordenador personal. El minilogue xd permite asignar números de cambio de control (CC#) MIDI a los principales parámetros que afectan al sonido y controlar estos parámetros desde un secuenciador externo mientras se reproduce el generador de tonos. También se pueden utilizar los mandos o botones del panel frontal para transmitir estos mensajes de cambio de control para controlar un dispositivo MIDI externo.

También se puede sincronizar el tempo del minilogue xd al reloj MIDI de un secuenciador MIDI externo u otro dispositivo, de modo que el minilogue xd se reproducirá a tiempo con dicho dispositivo externo y con cualquier cambio que se haga.

### **Controlar un generador de tonos MIDI externo desde el minilogue xd**

Si desea utilizar el teclado, los controladores o el secuenciador del minilogue xd para reproducir sonidos de un generador de tonos MIDI externo o para controlarlo, conecte el conector MIDI OUT del minilogue xd al conector MIDI IN del generador de tonos MIDI externo utilizando un cable MIDI.

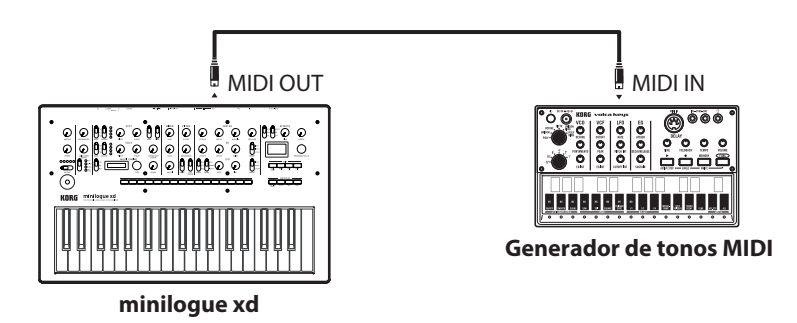

### **Controlar el minilogue xd desde un dispositivo MIDI externo**

Si desea hacer sonar o controlar el minilogue xd desde otro teclado, secuenciador o dispositivo MIDI, conecte el conector MIDI OUT del dispositivo MIDI externo al conector MIDI IN del minilogue xd con un cable MIDI.

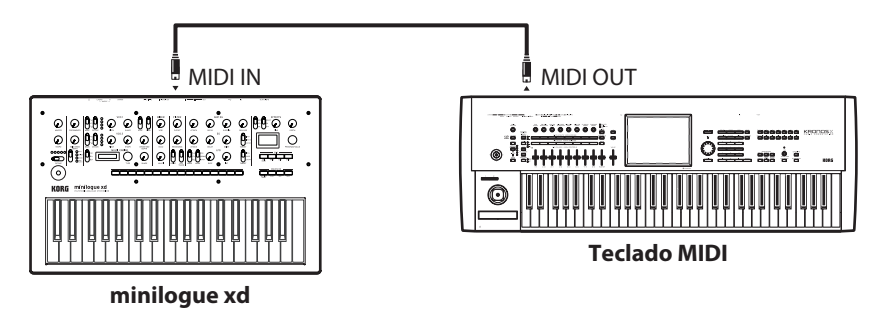

### **Conectar el minilogue xd a un ordenador o secuenciador MIDI externo**

También puede tocar el teclado del minilogue xd y grabar su interpretación en un secuenciador MIDI externo o en un ordenador (conectado utilizando una interfaz MIDI), y después tocar el minilogue xd mientras monitoriza o reproduce lo que ha grabado. Igualmente, puede que quiera utilizar el minilogue xd como dispositivo de entrada para reproducir notas y como generador de tonos MIDI. En cualquiera de los casos, tendrá que conectar los conectores MIDI OUT a los conectores MIDI IN tanto en el minilogue xd como en el secuenciador MIDI externo u ordenador respectivamente.

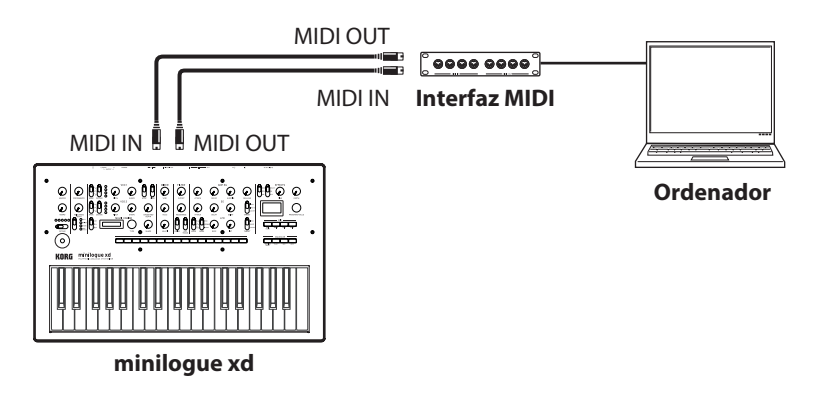

- $\triangle$  Es posible que algunos dispositivos de interfaz MIDI no puedan transmitir o recibir mensajes MIDI SysEx al o desde el minilogue xd.
- Consejo: Es conveniente utilizar el puerto USB cuando conecte el minilogue xd a un ordenador.

### <span id="page-56-0"></span>**Conectar el minilogue xd a un ordenador a través de USB**

Para utilizar una conexión USB, tendrá que instalar el controlador (driver) Korg USB-MIDI en el ordenador. Descargue el "Korg USB-MIDI driver" desde el sitio web de Korg e instálelo como se describe en la documentación que lo acompaña.

Si la conexión MIDI o la conexión USB no funcionan correctamente, compruebe los ajustes de ["MIDI Route" \(p.45\)](#page-44-5).

### **Ajustes relacionados con MIDI (después de hacer las conexiones) Ajuste del canal MIDI**

Para intercambiar datos con un dispositivo MIDI externo conectado, debe ajustar el canal MIDI del minilogue xd de manera que sea el mismo que el canal MIDI del dispositivo MIDI externo. Consulte ["MIDI Ch" \(p.45\)](#page-44-6) para ajustar el canal MIDI del minilogue xd.

Nota: Cuando sincronice el minilogue xd con un dispositivo MIDI externo, consulte el manual del usuario de dicho dispositivo.

### **Configurar el ajuste MIDI "LOCAL" cuando se conecte el minilogue xd a un secuenciador MIDI externo o a un ordenador**

El ajuste de Echo Back del secuenciador MIDI externo o del ordenador permite que las notas MIDI y otros mensajes que estén siendo reproducidos por el minilogue xd sean retransmitidos instantáneamente a cualquier otro equipo MIDI, incluidos sintetizadores y generadores de tonos. Sin embargo, esta misma función Echo Back puede hacer que el minilogue xd se dispare doblemente: una vez cuando se toca la nota y una segunda vez cuando el secuenciador externo MIDI o el ordenador vuelve a enviar la nota al minilogue xd. Para evitar que esto ocurra, solo tiene que desactivar (off) ["Local SW" \(p.43\)](#page-42-4), modo GLOBAL EDIT, en el minilogue xd.

### **Ajustes de filtros MIDI**

Utilice estos ajustes para configurar si se transmitirán y recibirán mensajes de cambio de programa, de cambio de control y de inflexión de tono.

Utilice ["Botón 7 \(GLOBAL 5\)" \(p.46\)](#page-45-2) para hacer estos ajustes en detalle.

### **Sincronizar su interpretación con el secuenciador**

Utilice ["Clock Source" \(p.46\)](#page-45-3) para determinar si el minilogue xd será el maestro (el dispositivo que controla la sincronización) o el esclavo (dispositivo que es controlado) cuando el secuenciador esté reproduciendo.

Cuando sincronice el minilogue xd con un dispositivo MIDI externo, consulte el manual del usuario de dicho dispositivo.

### **Utilizar el minilogue xd como maestro para esclavizar dispositivos MIDI externos**

Conecte el conector MIDI OUT del minilogue xd al conector MIDI IN del dispositivo o dispositivos externos.

Ajuste ["Clock Source" \(p.46\)](#page-45-3) en el minilogue xd en "Internal". Configure el dispositivo MIDI externo para recibir datos de reloj a través de MIDI. El minilogue xd actuará como maestro, y el tempo que se fije con el mando TEMPO del minilogue xd será enviado como datos de reloj de sincronización MIDI para el funcionamiento del dispositivo MIDI externo (secuenciadores, cajas de ritmos, etc.).

### **Esclavizar el reloj del minilogue xd a un dispositivo MIDI externo (maestro)**

Conecte el conector MIDI IN del minilogue xd al conector MIDI OUT del dispositivo externo. Ajuste ["Clock Source" \(p.46\)](#page-45-3) del minilogue xd en "Auto (MIDI)," y configure el dispositivo MIDI externo para transmitir datos de reloj MIDI.

El minilogue xd actuará automáticamente como esclavo siempre que reciba un reloj de sincronización MIDI, y será conducido por el tempo del dispositivo MIDI externo (secuenciadores, cajas de ritmos, etc.).

Nota: Incluso aunque se ajuste "Clock Source" en el minilogue xd en "Auto (USB)" o "Auto (MIDI)", el minilogue xd funcionará en modo de reloj MIDI interno (Internal) a no ser que reciba un reloj desde un dispositivo externo.

# **Lista de datos**

# <span id="page-58-1"></span><span id="page-58-0"></span>**Lista de efectos**

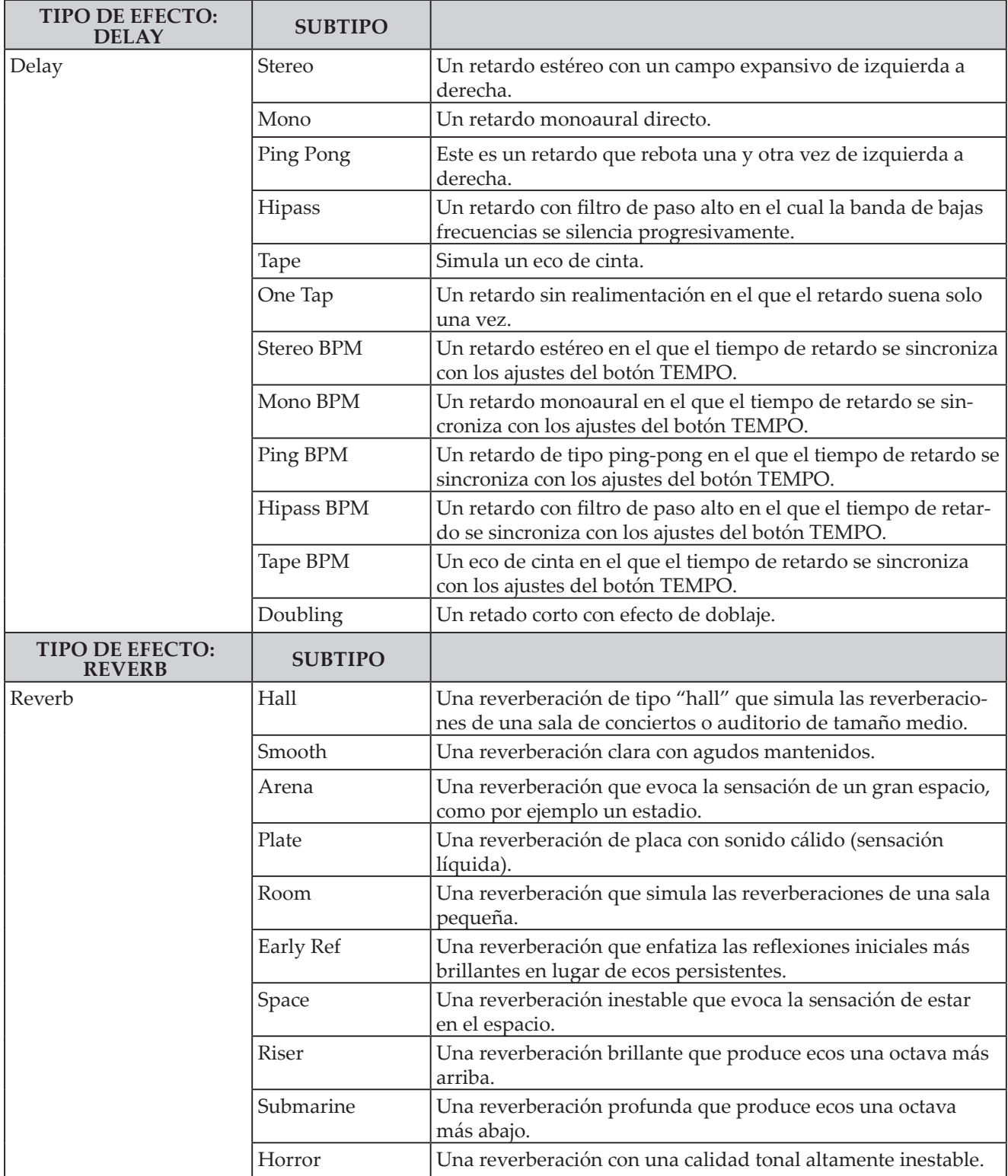

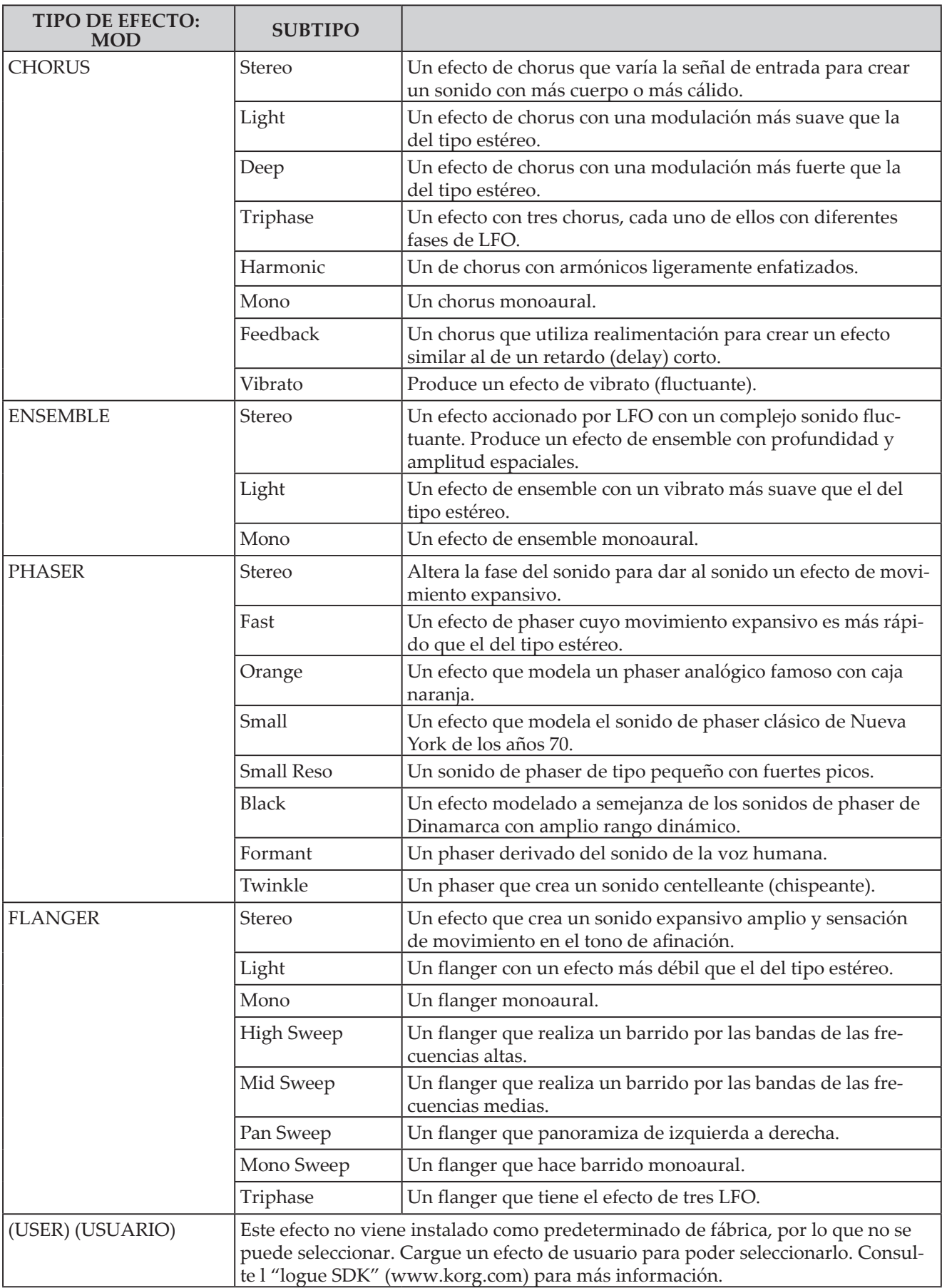

# <span id="page-60-1"></span><span id="page-60-0"></span>**Lista de programas**

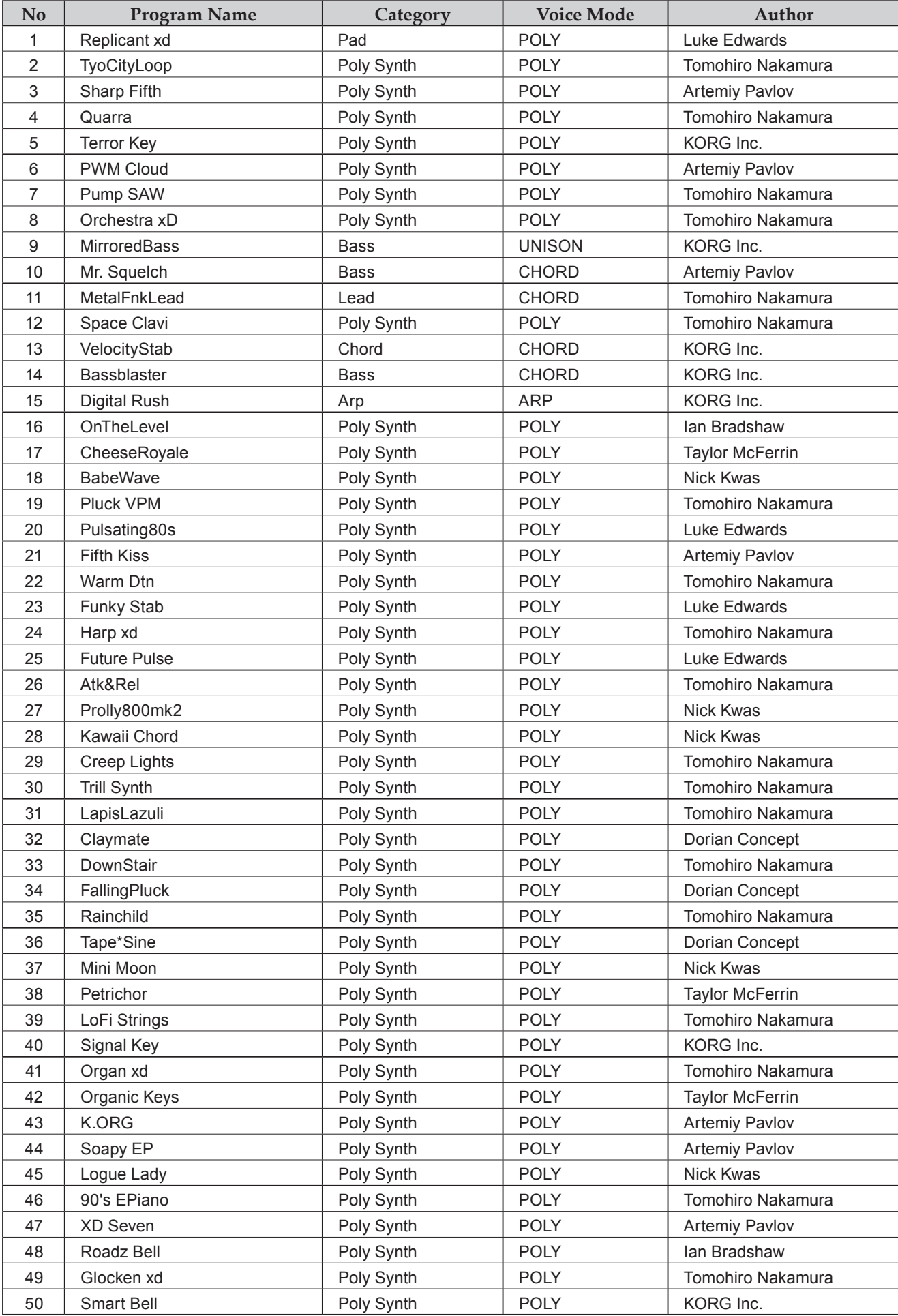

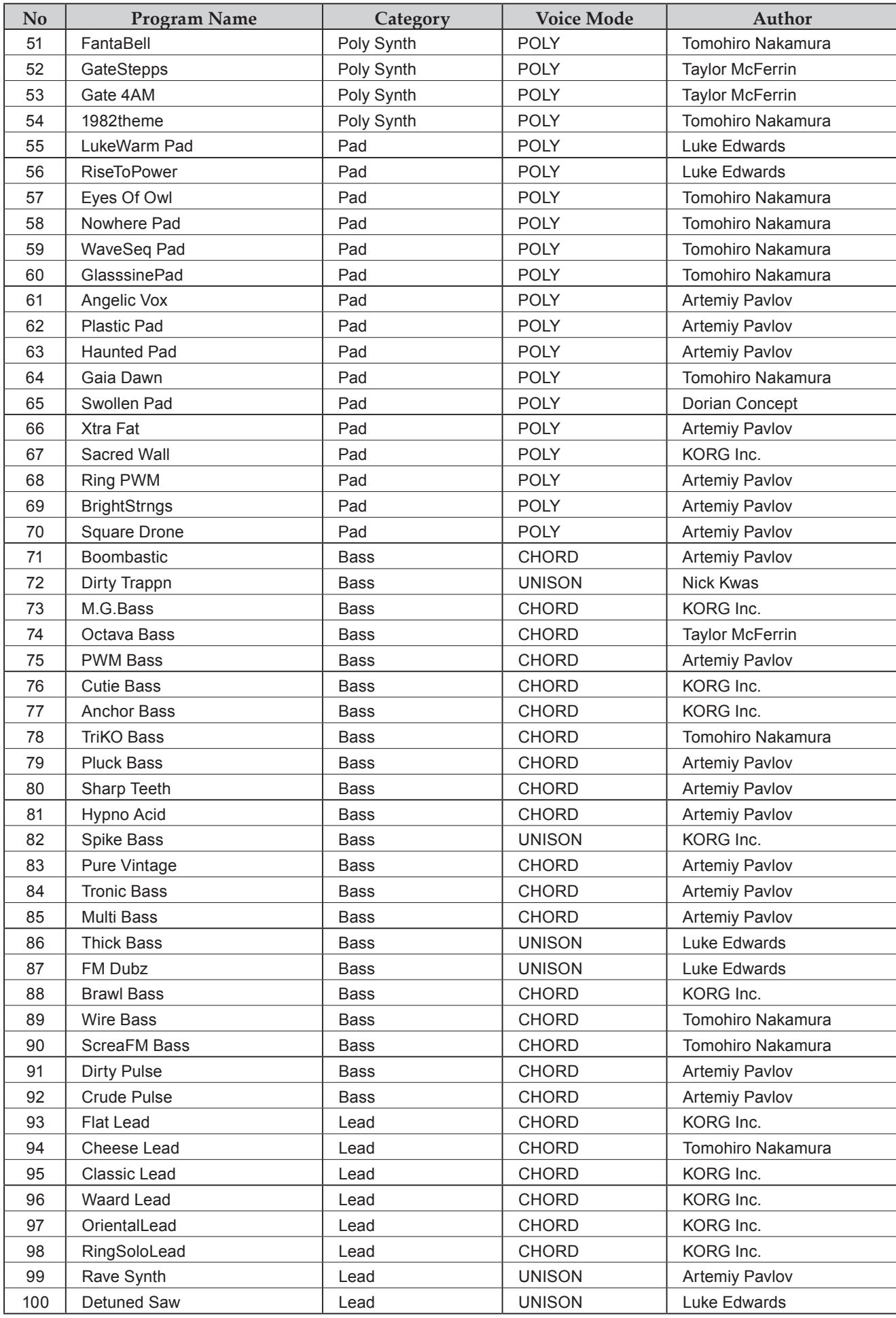

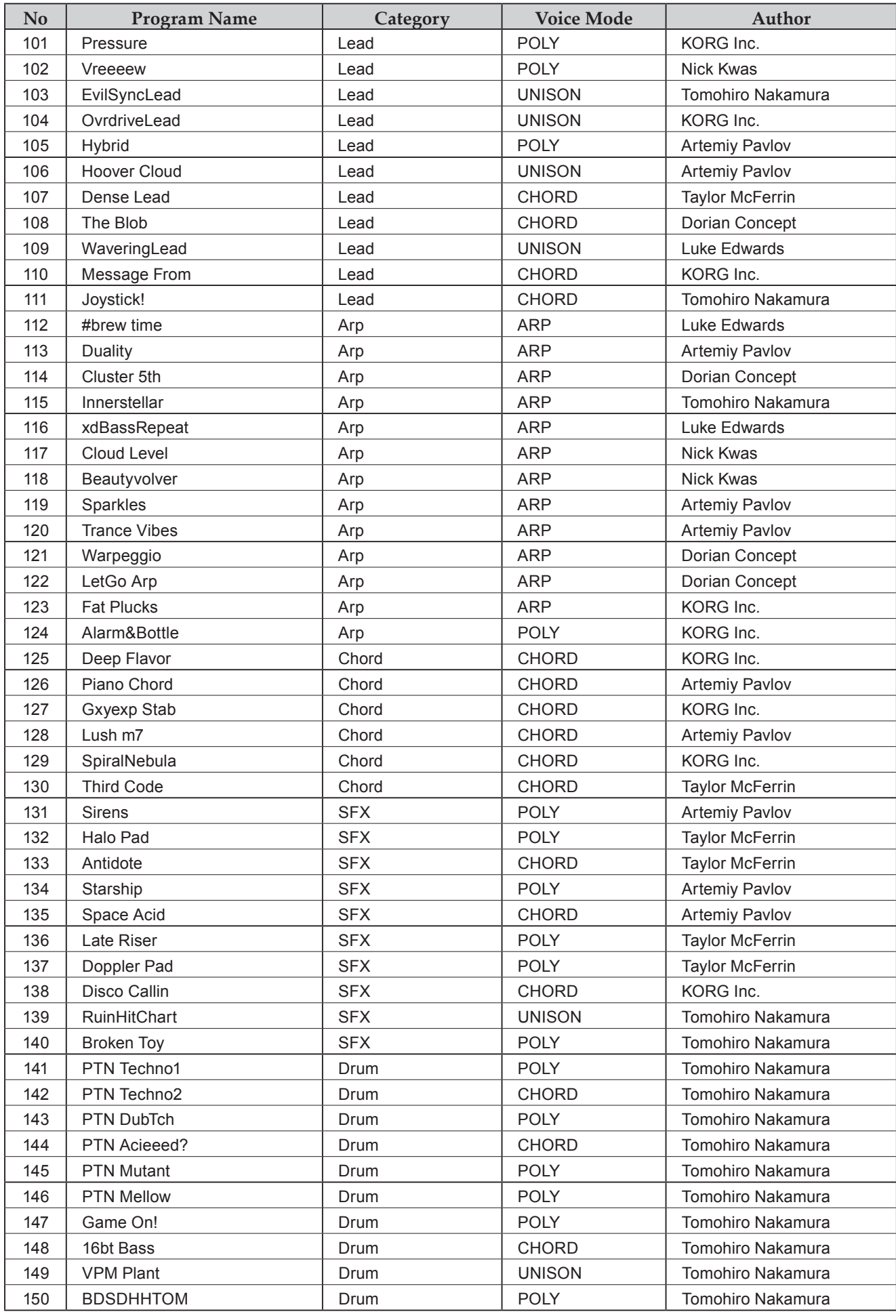

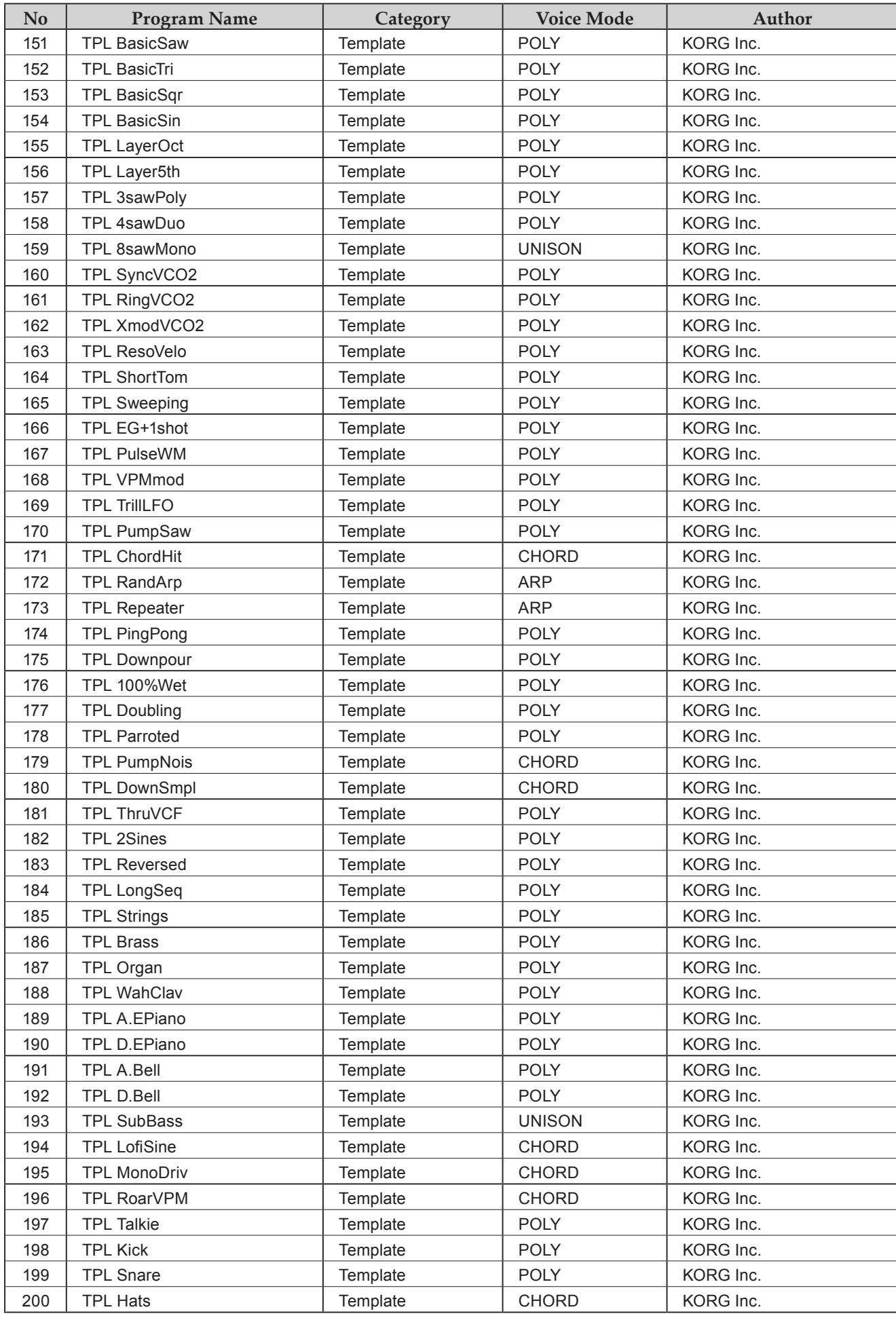

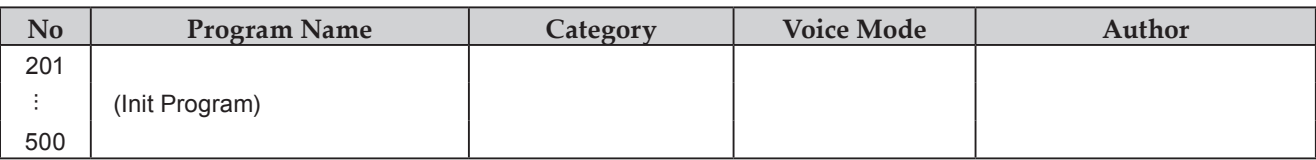

All Programs were made by Artemiy Pavlov, Dorian Concept, Ian Bradshaw, Luke Edwards, Nick Kwas, Taylor McFerrin, Tomohiro Nakamura and KORG Inc.

For more information about the authors please visit:

Artemiy Pavlov https://www.sinevibes.com/

Dorian Concept https://www.dorianconcept.com/

Taylor McFerrin https://www.taylormcferrin.com/

Tomohiro Nakamura (aka ghostradioshow) http://www.youtube.com/user/ghostradioshow

# **Especificaciones**

<span id="page-65-0"></span>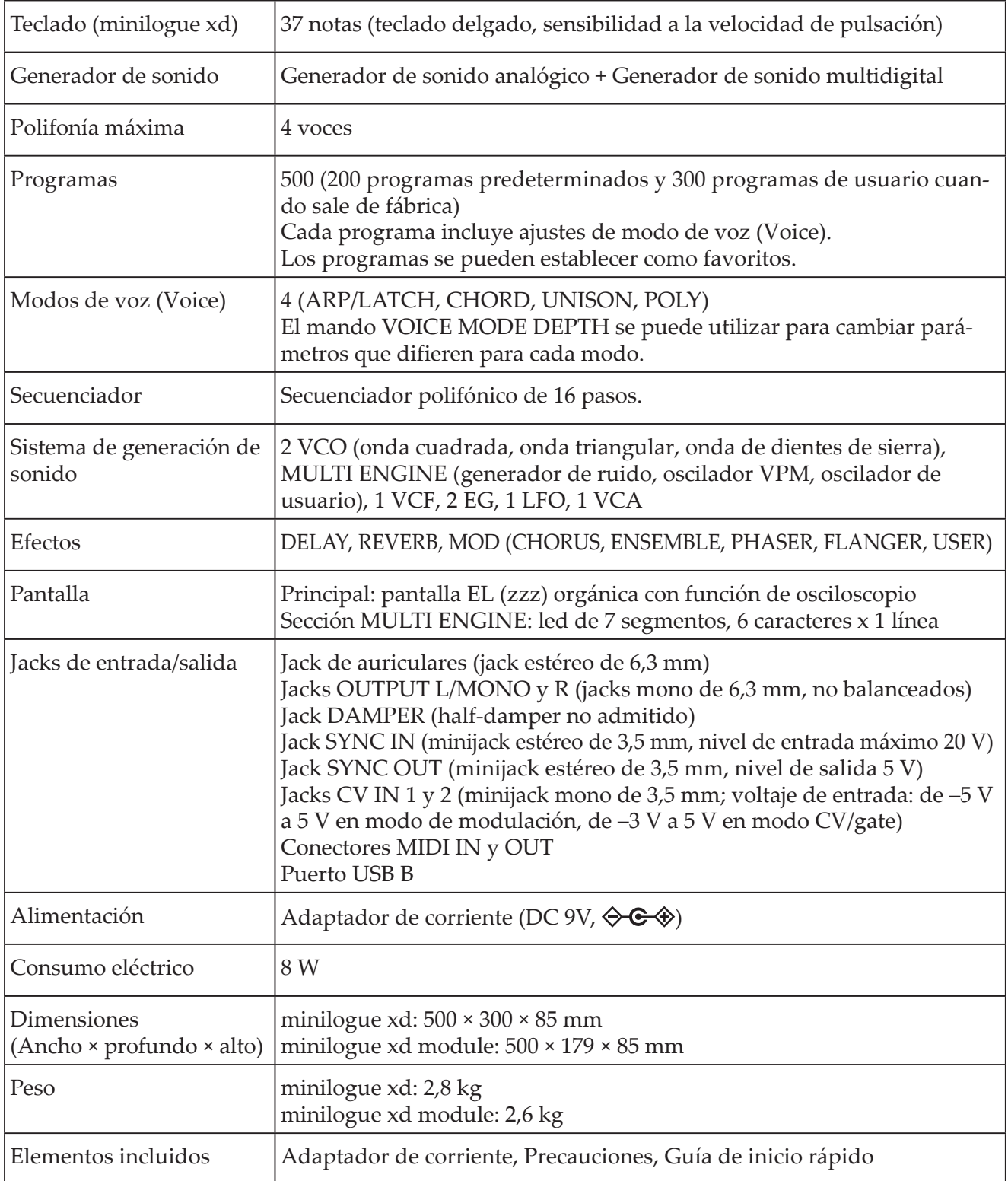

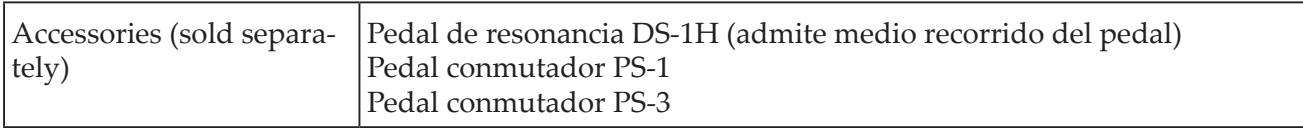

\* Las especificaciones y el aspecto están sujetos a cambios sin previo aviso por mejora.

\* Dado que este instrumento se compone de madera natural, habrá diferencias individuales en cada instrumento en cuanto al grano de la madera, la textura de la superficie y el color.

\* Todos los nombres de productos y compañías son marcas comerciales o marcas registradas de sus respectivos propietarios.

### <span id="page-67-0"></span>**MIDI Implementation Chart MIDI Implementation Chart** Model: minilogue xd/minilogue xd module [POLYPHONIC ANALOGUE SYNTHESIZER]

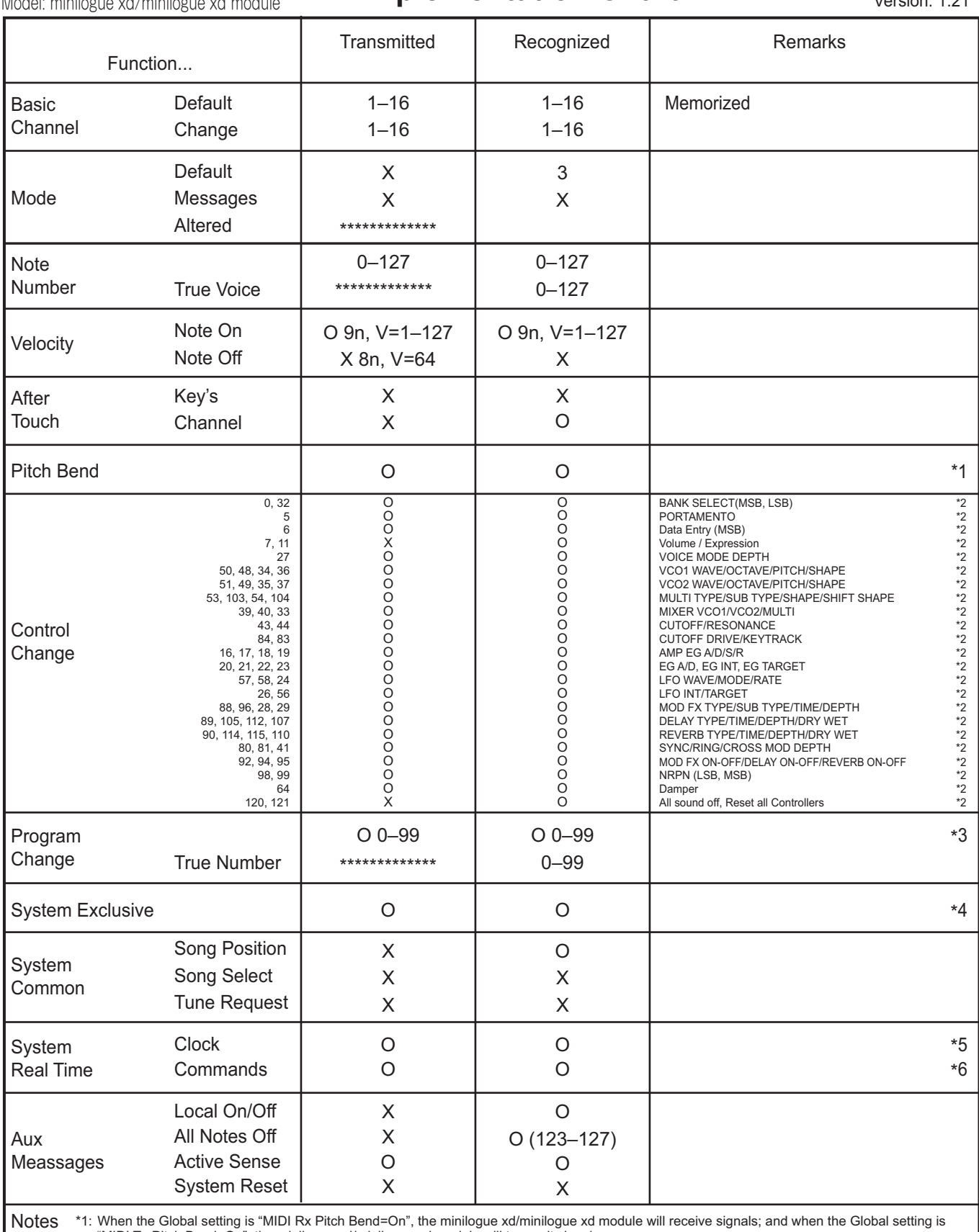

"MIDI Tx Pitch Bend=On", the minilogue xd/minilogue xd module will transmit signals.

\*2: When the Global setting is "MIDI Rx CC=ON", the minilogue xd/minilogue xd module will receive signals; and the when Global setting is "MIDI Tx CC=On", the minilogue xd/minilogue xd module will transmit signals.

\*3: When the Global setting is "MIDI Rx Pirog Chg=ON", the minilogue xd/minilogue xd module will receive signals; and when the Global setting is "MIDI Tx Prog Chg=On", the minilogue xd/minilogue xd module will transmit signals.

\*4: In addition to Korg exclusive messages, Inquiry is supported.

\*5: When the Global setting is "Clock Source=Internal", the minilogue xd/minilogue xd module will not receive signals. The minilogue xd/minilogue xd module will receive signals when set to "Auto (MIDI)" or "Auto (USB)".

\*6: When the Global setting is "En Rx Transport=ON", the xd/minilogue xd module will transmit signals.

Mode 1: Omni On, Poly Mode 3: Omni Off, Poly Mode 2: Omni On, Mono Mode 4: Omni Off, Mono

Consulte a su distribuidor Korg para obtener más información sobre las especificaciones MIDI.

### **KORG INC.** 4015-2 Yanokuchi, Inagi-City, Tokyo 206-0812 JAPAN **© 2019 KORG INC.** Published 12/2019

www.korg.com